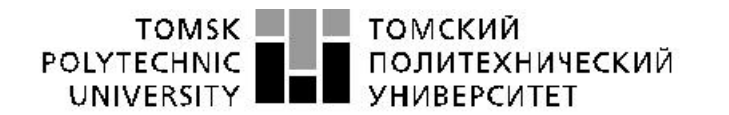

Министерство науки и высшего образования Российской Федерации. федеральное государственное автономное увдеральное государственное автономное<br>образования высшего ображдение высшего образования<br>«Национальный исследовательский Томский политехнический университет» (ТПУ)

Школа – Инженерная школа информационных технологий и робототехники Направление подготовки – 15.03.04 Автоматизация технологических процессов и производств

Отделение школы (НОЦ) – Отделение автоматизации и робототехники

# **БАКАЛАВРСКАЯ РАБОТА**

### **Тема работы**

### **Программно-методическое обеспечение для изучения программного пакета ISaGRAF** УДК 004.415.2:004.451:004.43

Студент

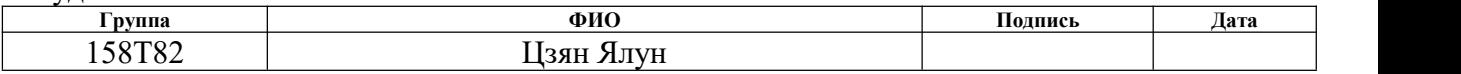

Руководитель ВКР

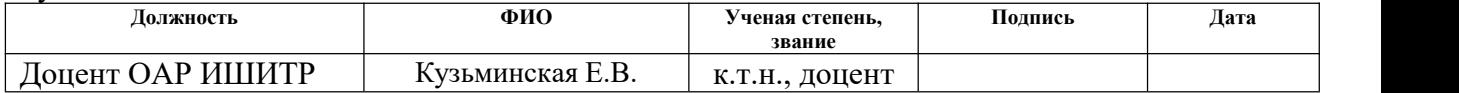

# **КОНСУЛЬТАНТЫ ПО РАЗДЕЛАМ:**

По разделу «Финансовый менеджмент, ресурсоэффективность и ресурсосбережение»

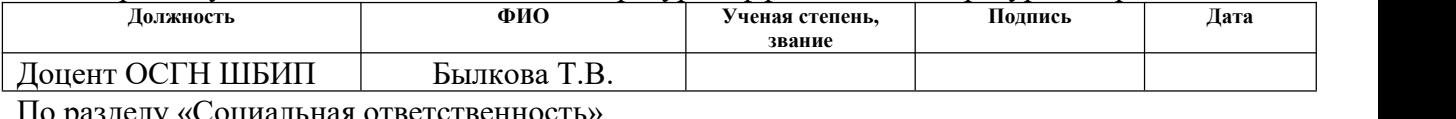

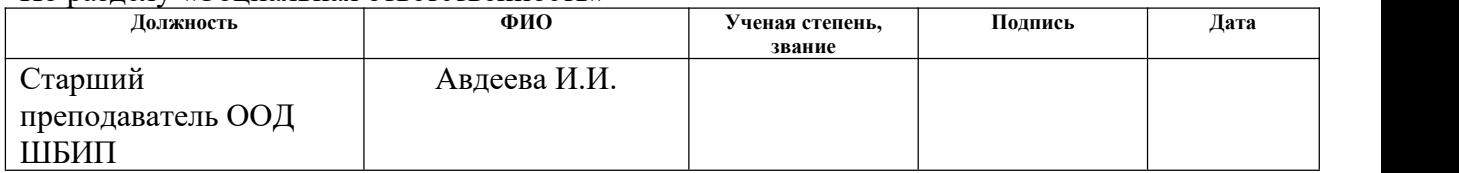

### **ДОПУСТИТЬ К ЗАЩИТЕ:**

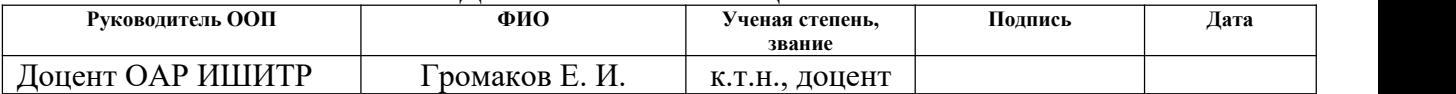

# **ПЛАНИРУЕМЫЕ РЕЗУЛЬТАТЫ ОСВОЕНИЯ ООП**

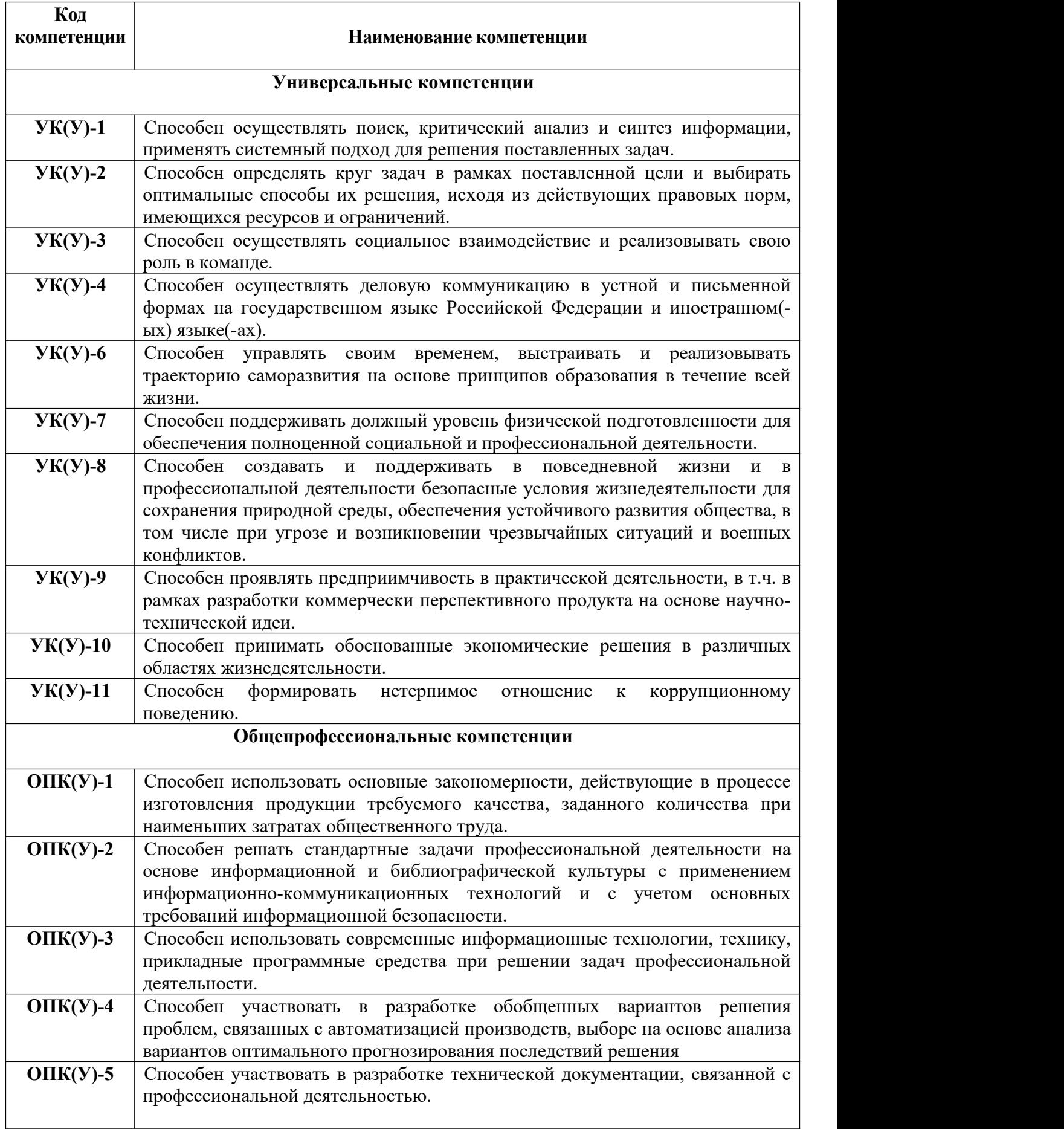

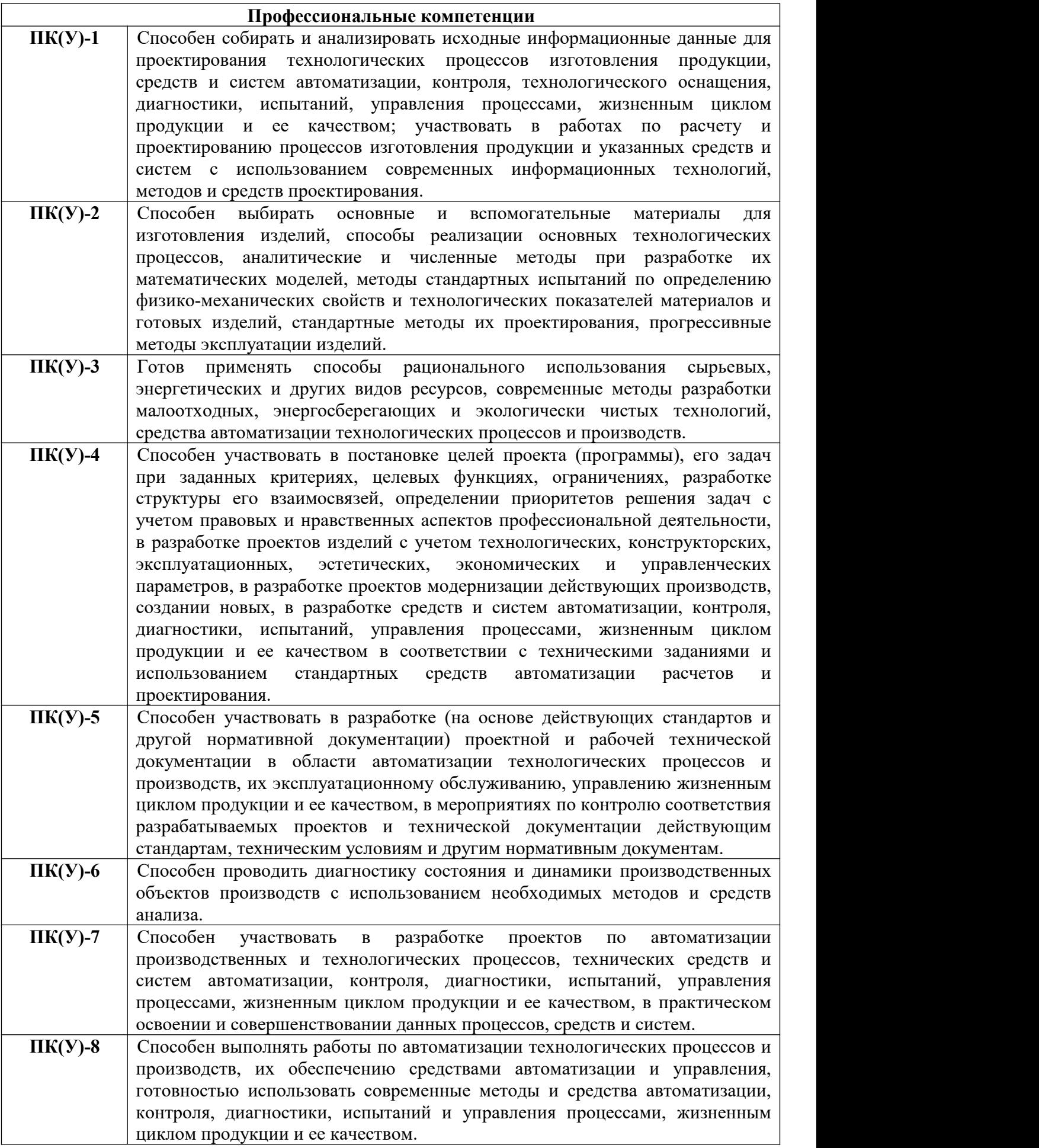

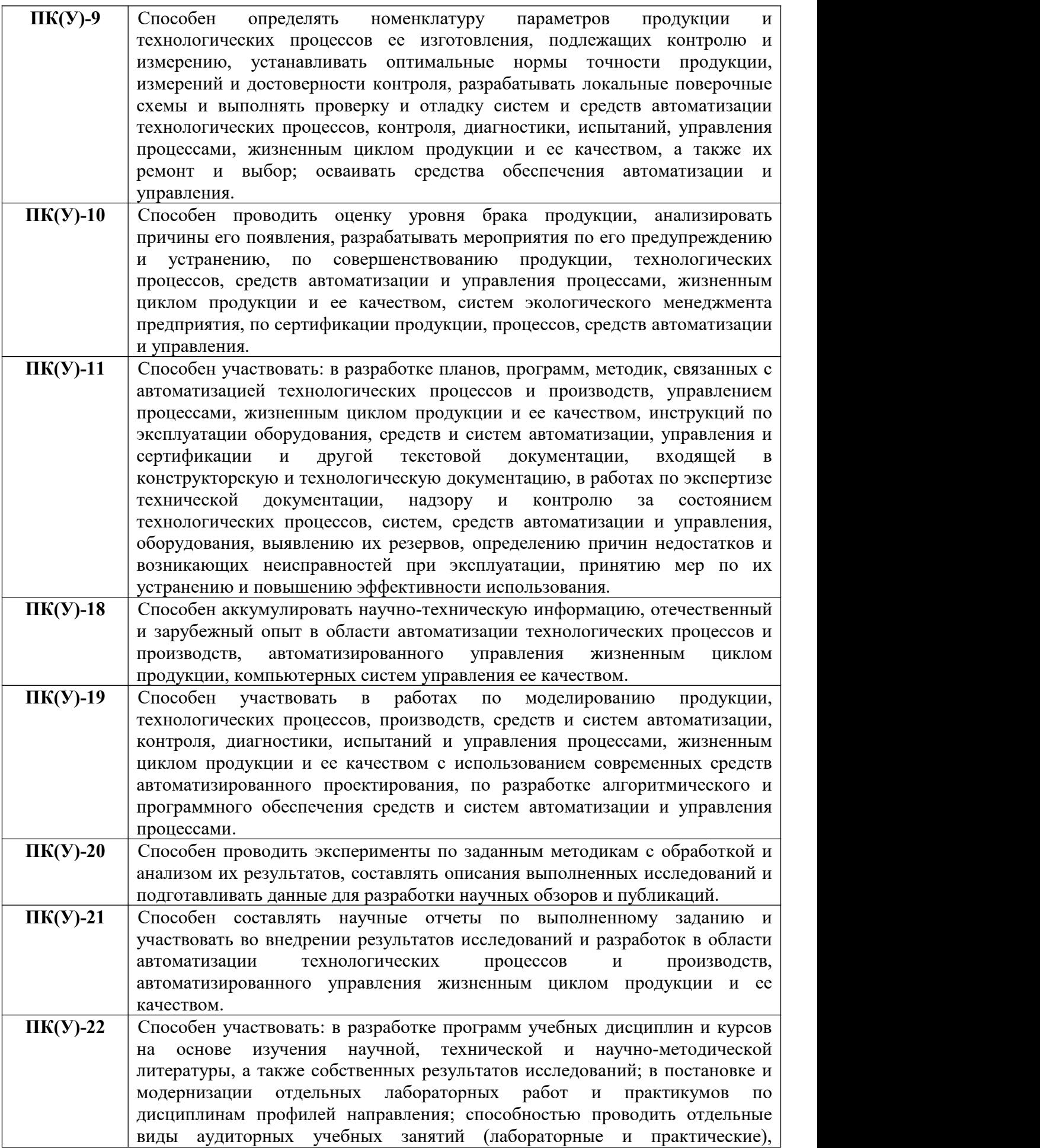

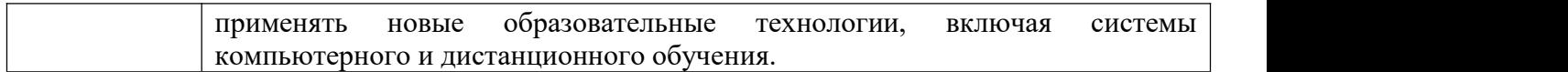

#### томский **TOMSK POLYTECHNIC** ПОЛИТЕХНИЧЕСКИЙ **UNIVERSITY YHUBEPCUTET**

#### Министерство науки и высшего образования Российской Федерации федеральное государственное автономное образовательное учреждение высшего образования «Национальный исследовательский Томский политехнический университет» (ТПУ)

Школа – Инженерная школа информационных технологий и робототехники Направление подготовки – 15.03.04 Автоматизация технологических процессов и производств Отделение школы (НОЦ) – Отделение автоматизации и робототехники

# УТВЕРЖДАЮ:

Руководитель ООП

\_\_\_\_\_ \_\_ Громаков Е.И.

 $\overline{\text{(Подпись)}}$  (Дата)  $\overline{\text{(Ф. M.O.)}}$ 

### **ЗАДАНИЕ**

### **на выполнение выпускной квалификационной работы**

В форме:

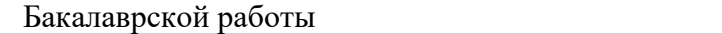

(бакалаврской работы, дипломного проекта/работы, магистерской диссертации)

Студенту:

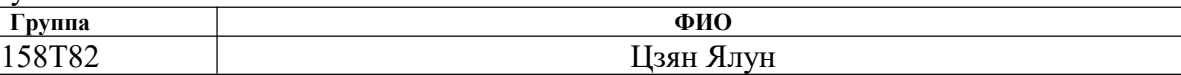

Тема работы:

**Программно-методическое обеспечение для изучения программного пакета ISaGRAF** Утверждена приказом директора (дата, номер)

Срок сдачи студентом выполненной работы:

# **ТЕХНИЧЕСКОЕ ЗАДАНИЕ:**

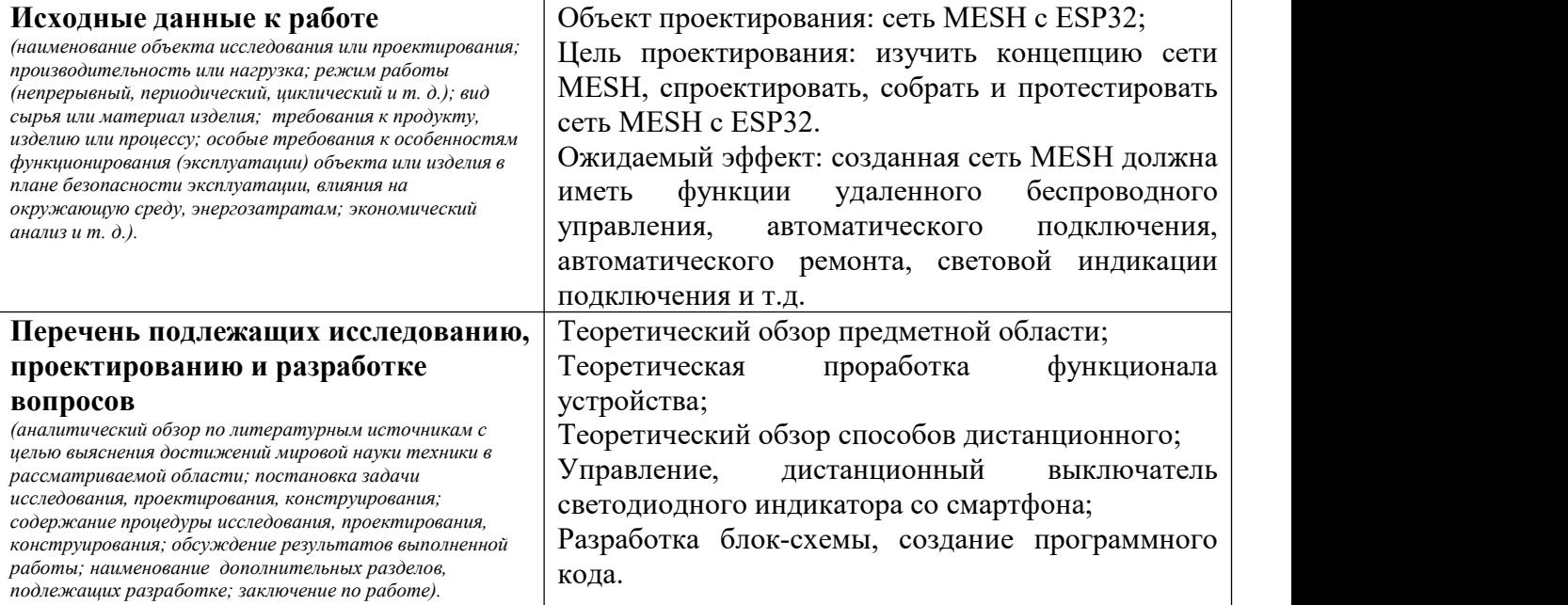

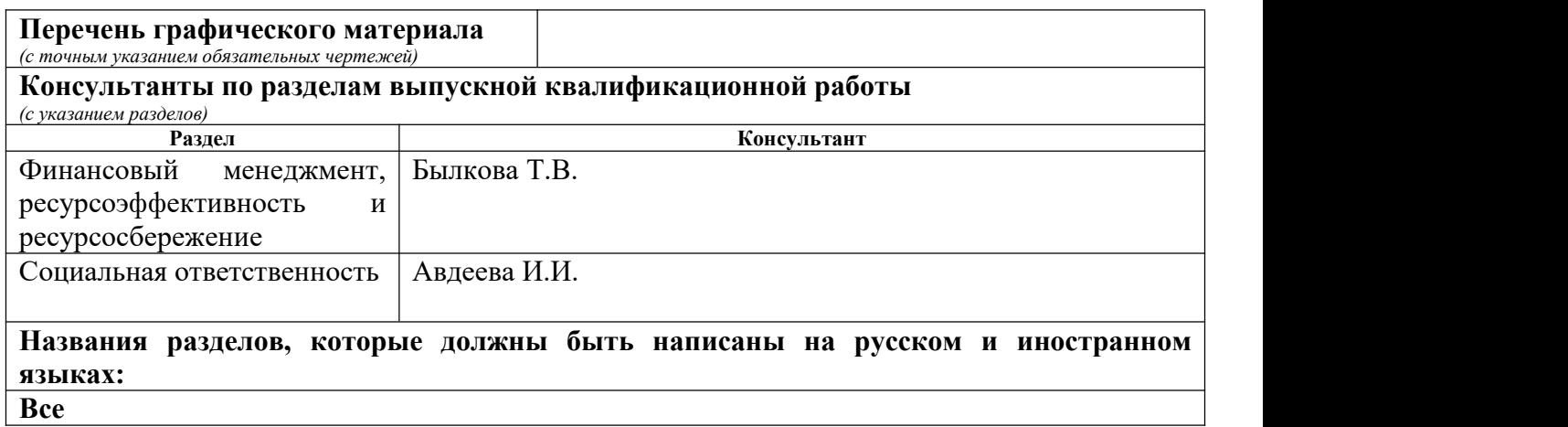

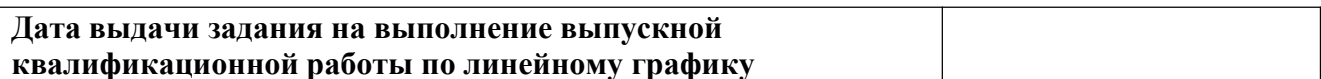

### **Задание выдал руководитель / консультант (при наличии):**

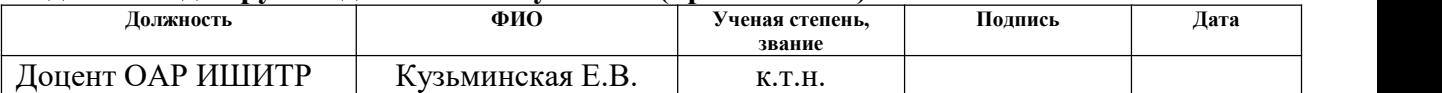

# **Задание принял к исполнению студент:**

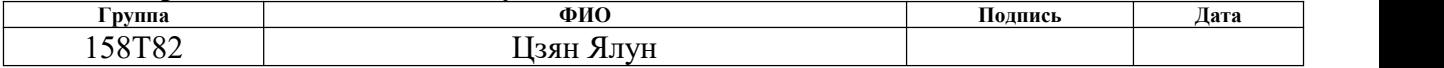

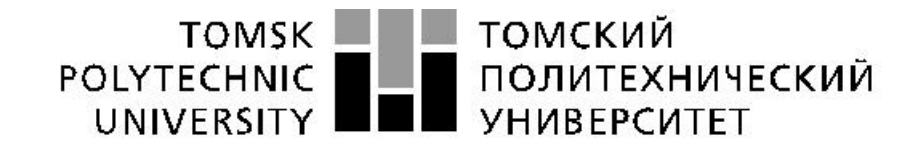

#### Министерство науки и высшего образования Российской Федерации федеральное государственное автономное образовательное учреждение высшего образования «Национальный исследовательский Томский политехнический университет» (ТПУ)

Школа – Инженерная школа информационных технологий и робототехники Направление подготовки – 15.03.04 Автоматизация технологических процессов и производств Уровень образования – Бакалавриат Отделение школы (НОЦ) – Отделение автоматизации и робототехники Период выполнения – Весенний семестр 2021/2022 учебного года

Форма представления работы:

Бакалаврская работа

(бакалаврская работа, дипломный проект/работа, магистерская диссертация)

# **КАЛЕНДАРНЫЙ РЕЙТИНГ-ПЛАН выполнения выпускной квалификационной работы**

Срок сдачи студентом выполненной работы:

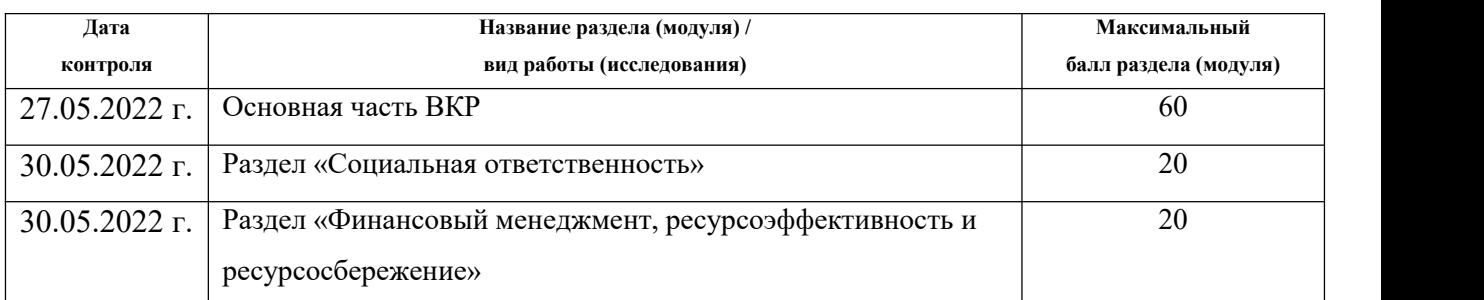

# **СОСТАВИЛ:**

### **Руководитель ВКР**

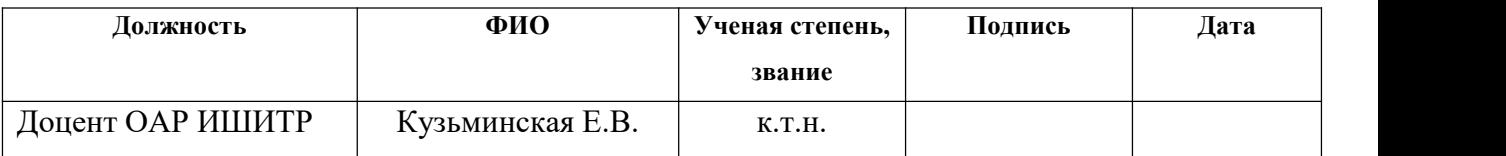

# **СОГЛАСОВАНО:**

### **Руководитель ООП**

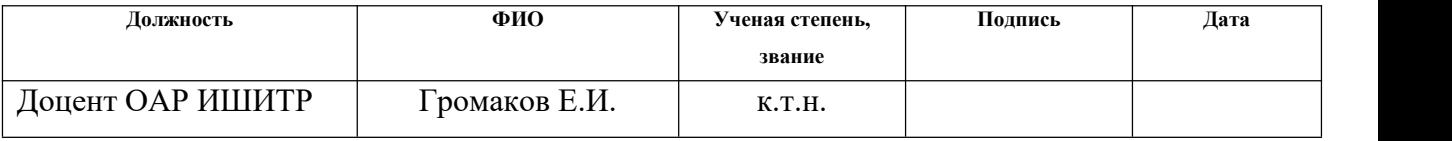

# **ЗАДАНИЕ ДЛЯ РАЗДЕЛА «СОЦИАЛЬНАЯ ОТВЕТСТВЕННОСТЬ»**

Студенту:

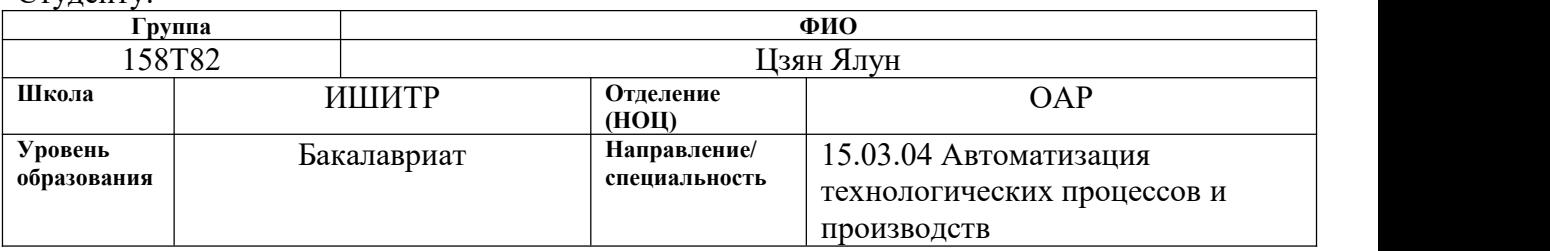

# Тема ВКР:

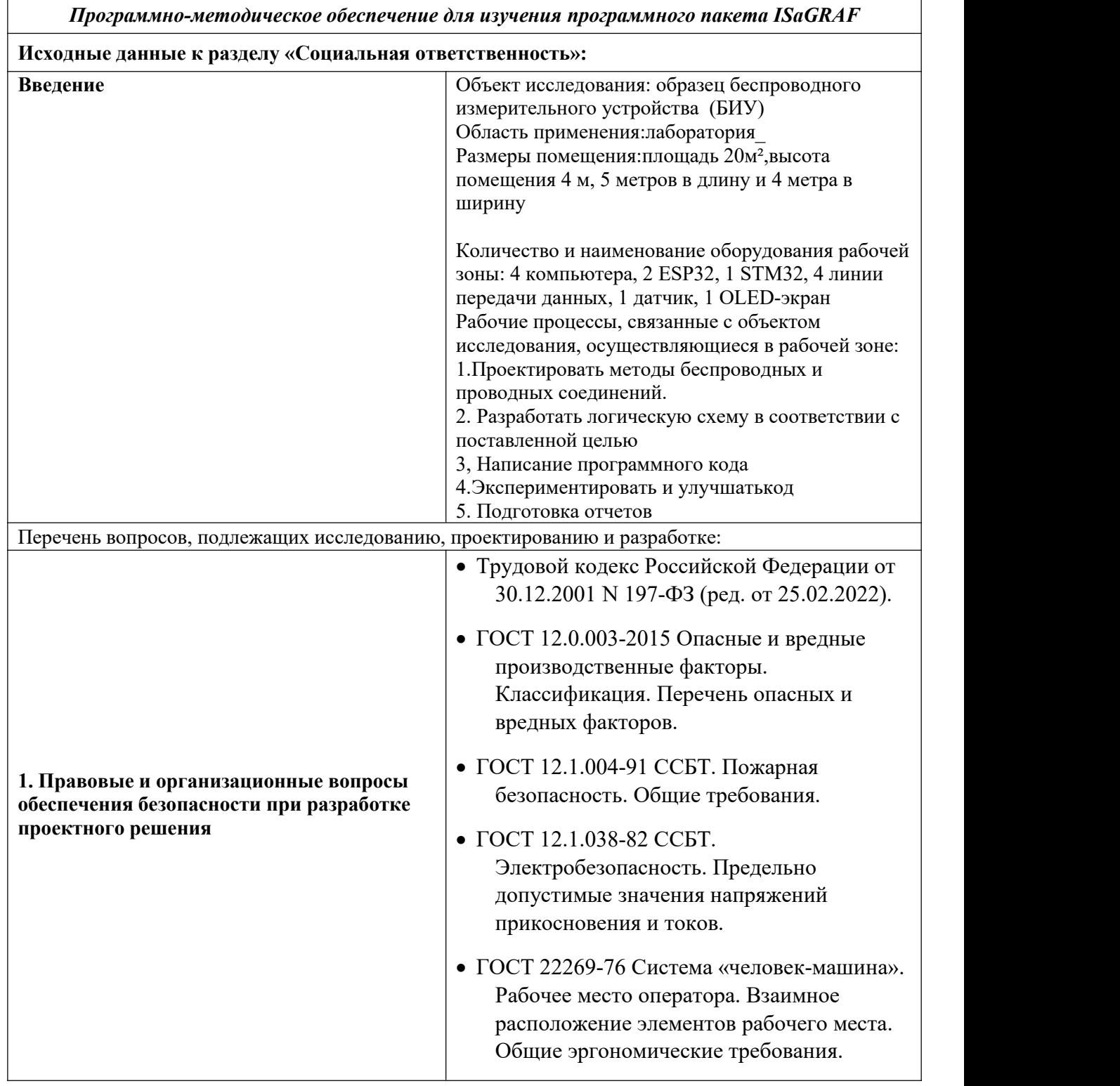

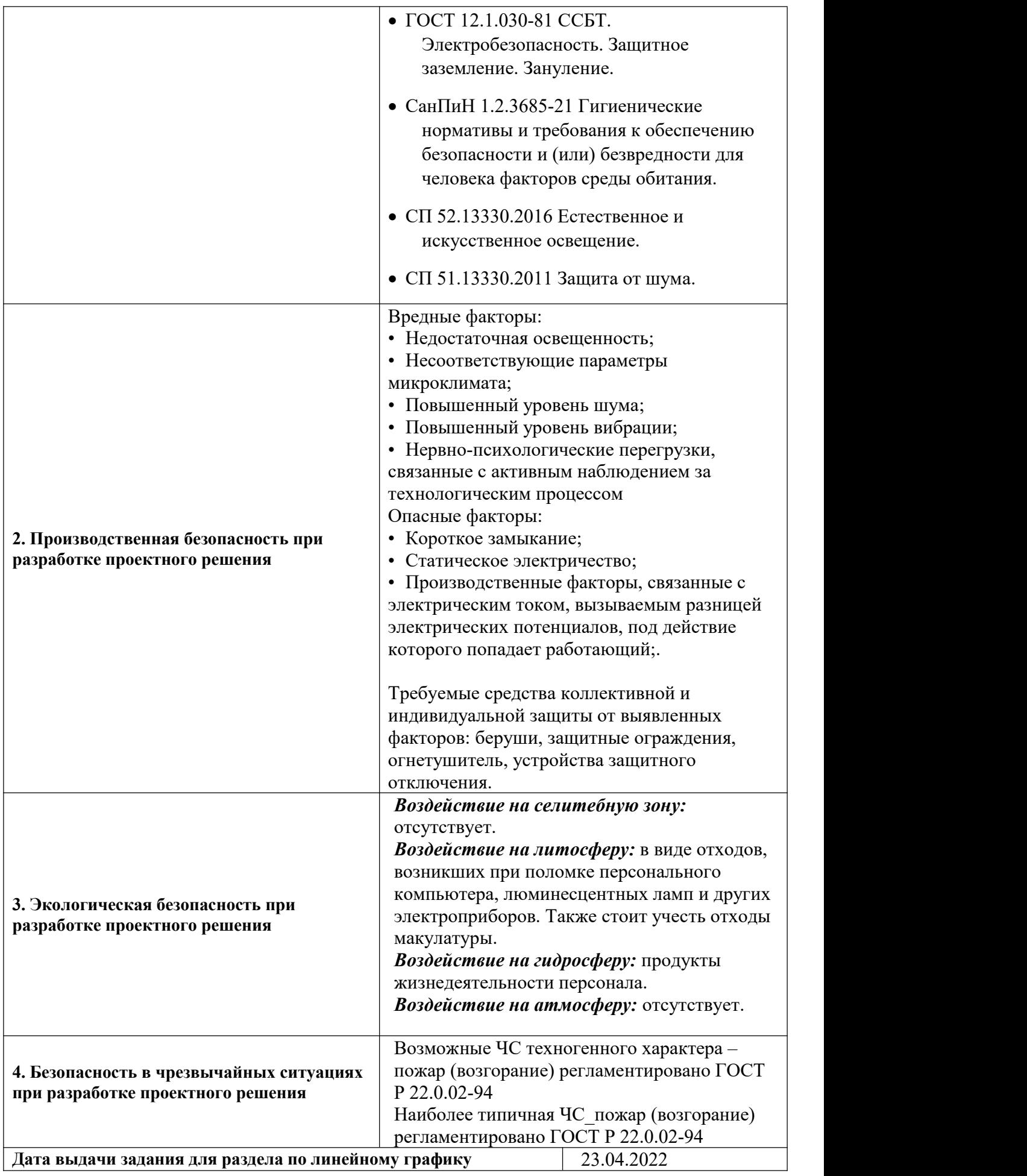

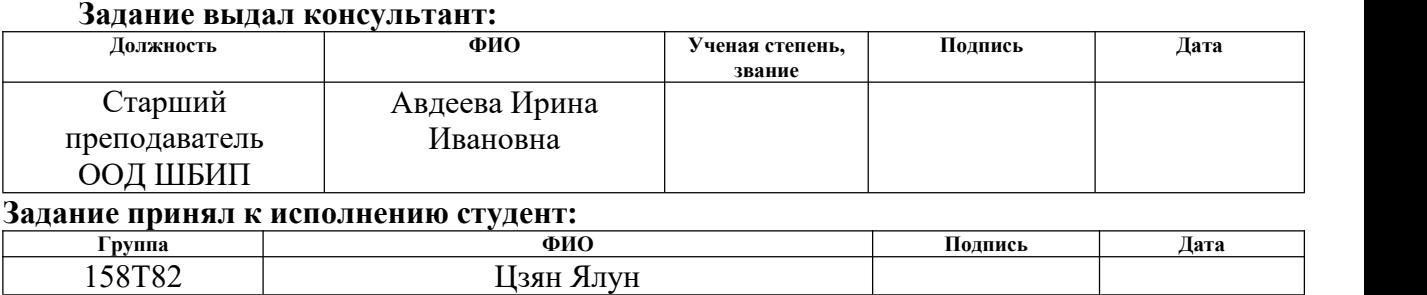

# **ЗАДАНИЕ ДЛЯ РАЗДЕЛА «ФИНАНСОВЫЙ МЕНЕДЖМЕНТ, РЕСУРСОЭФФЕКТИВНОСТЬ И РЕСУРСОСБЕРЕЖЕНИЕ»**

Студенту:

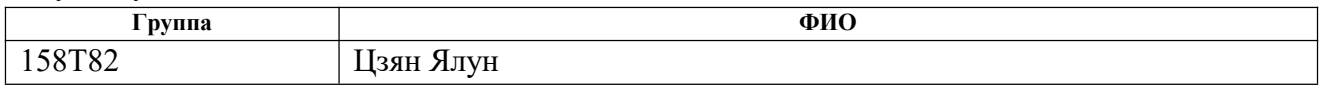

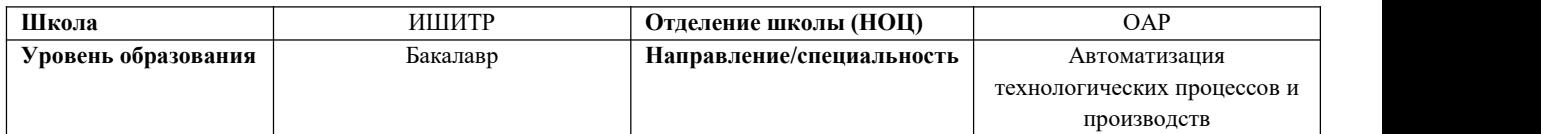

# **Исходные данные к разделу «Финансовый менеджмент, ресурсоэффективность и ресурсосбережение»:** *1. Стоимость ресурсов научного исследования (НИ): материально-технических, энергетических, финансовых, информационных и человеческих* Стоимость материальных ресурсов определялась по средней рыночной стоимости. Оклады в соответствии с окладами сотрудников организации. *2. Нормы и нормативы расходования ресурсов* 30 % районный коэффициент *3. Используемая система налогообложения, ставки* 30 % отчисления во внебюджетные фонды *налогов, отчислений, дисконтирования и кредитования* **Перечень вопросов, подлежащих исследованию, проектированию и разработке:** *1. Оценка коммерческого потенциала, перспективности и* Представить возможные альтернативы проведения

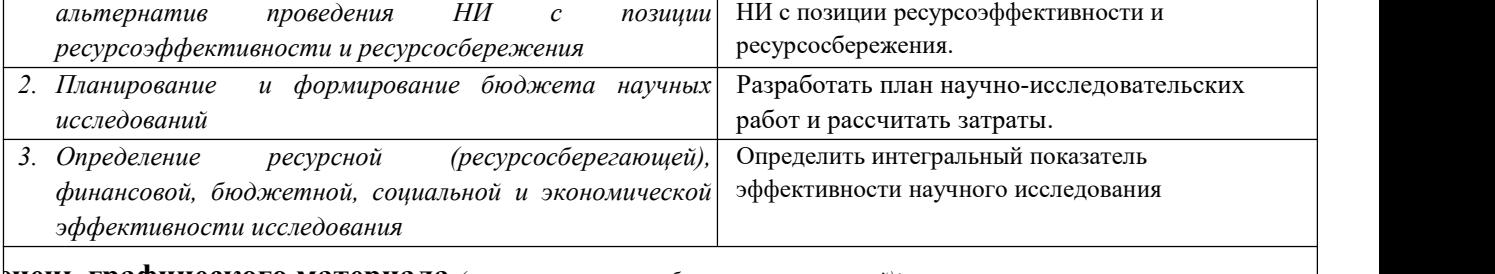

**Перечень графического материала** *(с точным указанием обязательных чертежей)***:**

*1. Альтернативы проведения НИ*

*2. График проведения и бюджет НИ*

*3. Оценка ресурсной, финансовой эффективности НИ*

#### **Дата выдачи задания для раздела по линейному графику**

#### **Задание выдал консультант:**

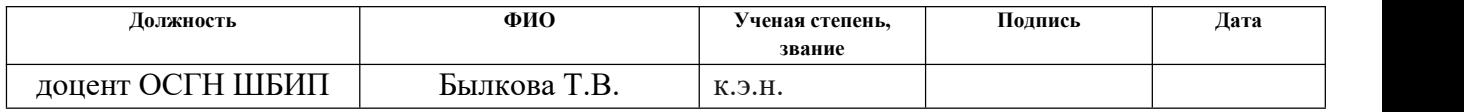

### **Задание принял к исполнению студент:**

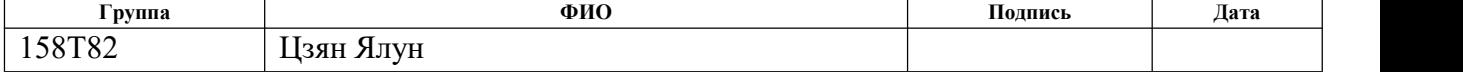

# **Реферат**

Выпускная квалификационная работа содержит: 123 страницы, 114 рисунков, 13 таблиц, 16 источников, 1 приложение.

Ключевые слова: к о н т р о л л е р , методическое указание, программный продукт ISaGRAF, функциональный блок.

Объектом исследования является программно-методические обеспечение для изучения программного пакета ISaGRAF.

Цель работы: р а з р а б о т к а программно-методического обеспечение для изучения программного пакета ISaGRAF на базе контроллеров "КРОСС". Разработанное обеспечение позволит улучшить практические навыки по программированию на языках в соответствии со стандартом МЭК 1131-3..

В процессе исследования программно-методического обеспечение для изучения программного пакета ISaGRAF на базе контроллеров "КРОСС".

Пояснительная записка ВКР была выполнена в текстовом редакторе WPS Word 2019.

В результате исследования был написание методического указания ля изучения программного пакета ISaGRAF.

Из у ч ены различные программные языки в системе ISaGRAF, а именно языке FBD, LD, ST и IL; Рассмотрен и изучен контролер «КРОСС»; Получены практические навыки по программированию контроллеров «КРОСС» в системе ISaGRAF; Разработан проект методического указания по лабораторной работе, описывающее подробно работу с системой ISaGRAF и программирование на различных языках контроллера «КРОСС»; Разработанное методическое указание (приложение А) будет использоваться на лабораторных работах для студентов направления 15.03.04 «Автоматизация технологических процессов и производств».

Степень внедрения: письменно методические указание.

Область применения: студенты учатся использовать программный пакет ISaGRAF в учебном процессе.

В будущем планируется доработка программного кода для повышения производительности и расширения функционала.

# Содержание

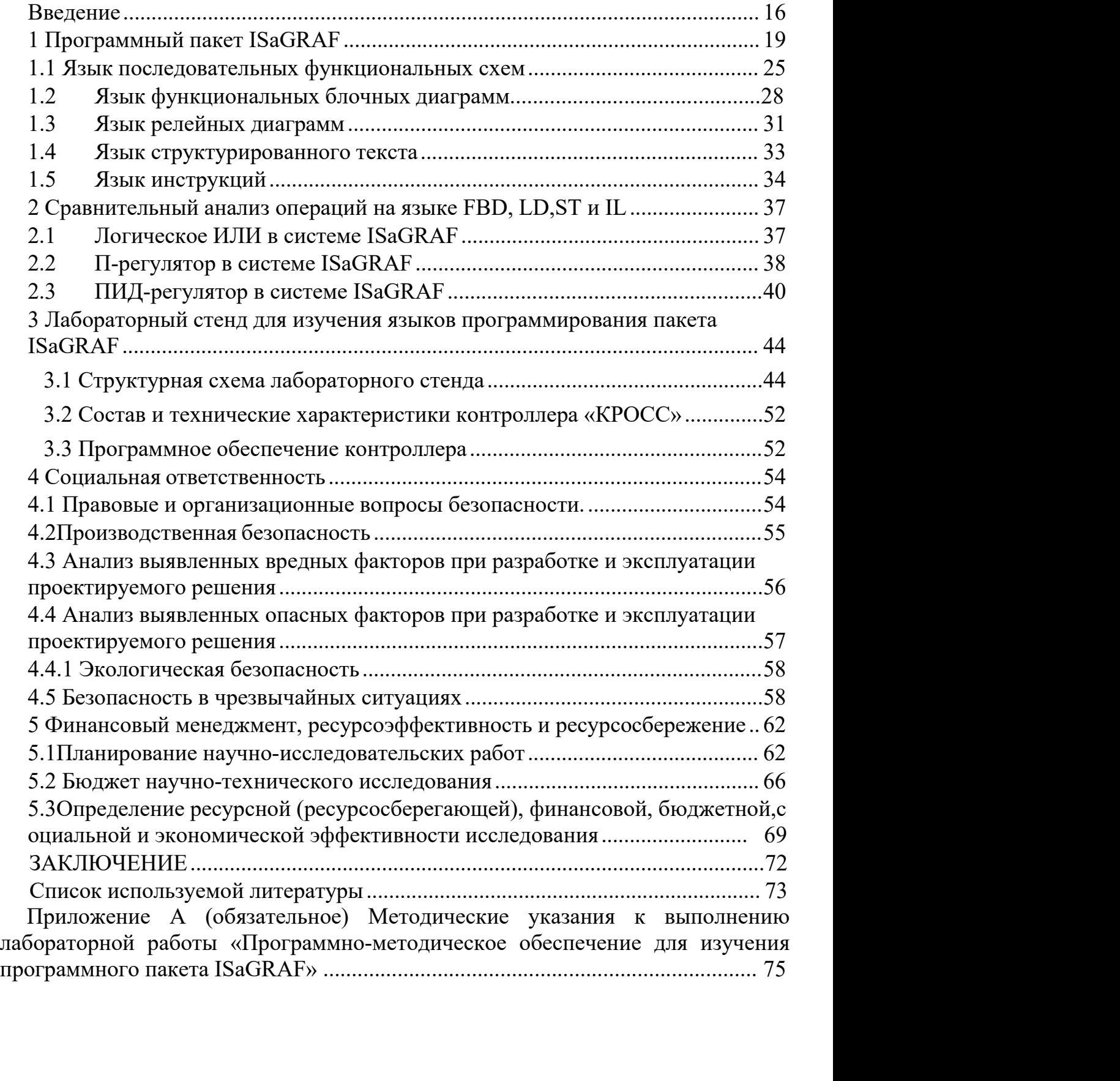

### **Введение**

В современном мире трудно представить себе работу и быстрое развитие крупных производственных предприятий без средств автоматизации. Компании, занимающиеся добычей, переработкой и сбытом сырья благодаря использованию технологий автоматизации могут ускорить производственные процессы, улучшить качество своей продукции, а также значительно снизить риск возникновения несчастных случаев в процессе производства и оперативно их устранить. Помимо вышеперечисленных аспектов производственного процесса, большое значение имеет также высокая технико-экономическая эффективность, которая может быть достигнута при использовании автоматизированных систем управления технологическими процессами (АСУТП).

В связи с развитием современной экономики и высоким уровнем научно технического прогресса необходимым условием внедрения автоматизированных систем управления технологическими процессами является широкое применение новейших компьютерных и машиностроительных технологий и необходимость подготовки высококвалифицированных кадров в области автоматизации управления и компьютерных технологий, способных проектировать, внедрять, применять и обслуживать средства автоматизации на всех уровнях технологического процесса.

Подготовка квалифицированных специалистов в области автоматизации затруднена без использования в учебном процессе лабораторных стендов, выполненных на базе современных промышленных контроллеров и программных пакетов ISaGRAF, а также программно-методического обеспечения для выполнения лабораторных работ.

Целью преддипломной практики является разработка программного обеспечения на различных языках с использованием программного комплекса

16

ISaGRAF и подготовка методического обеспечения для проведения лабораторных работ. Выполнение лабораторных работ на стенде с промышленными контроллерами Cross позволит студентам Томского политехнического университета приобрести практические навыки разработки управляющих программ на основе типовых форм визуализации процессов управления из пакета ISAGRAF.

# 1 Программный пакет ISaGRAF

Одной из самых успешных разработок программных продуктов, которые учитывают стандарт МЭК 1131-3 и учитывает в полном объеме требования международного стандара GUI (Graphical User Interface) является программа ISaGRAF.

Д анная программа позволяет разработанное программное обеспечение загружать в контроллер для дальнейшей работы с ним. Также в данном программном продукте предусмотрено ядро интерпретатора, которое позволяет переводить алгоритм пользователя в рабочее время выполнения. Применение данных функций позволяет концентрировать машинно-зависимый код, что в свою очередь, позволяет снизить денежные расходы при использовании другого контроллера.

Системный инструментарий ISaGRAF может писать собственные драйверы лобавлять указанные рынком функциональные ввода-вывода, блоки. подключаться к более высоким системам или облегчать маркировку продуктов. Это окажется уникальным набором инструментов с повыш е н н о й интеллектуальной производительностью в соответствии с собственными интересами.

Этот эскиз включает платформу разработки приложений, файл базы данных проекта, коммуникационный уровень, дополнительный канал связи и виртуальную машину. Виртуальная машина запускается на целевой платформе (конфигурации) и выполняет приложение автоматизации, скомпилированное из платформы разработки приложений. В IEC 61131-3 виртуальная машина выполняет ресурсы при работе контроллера в соответствии с конфигурацией. Конфигуратор (работающий контроллер) может запускать несколько ресурсов (виртуальных машин). Аналогичным образом, приложения автоматизации, скомпилированные из среды разработки приложений, могут быть распределены по нескольким контроллерам запуска.

Стандарт МЭК 1131-3В содержит пять языков программирования,

которые учтены в ISaGRAF, а именно [1,2]:

- язык последовательных функциональных схем (SFC);
- язык функциональных блочных диаграмм (FBD);
- язык релейных диаграмм (LD);
- язык структурированный текст (ST);
- язык инструкций (IL).

На рисунке 1.1 [2] приведены основные операции пакета ISaGRAF во временном цикле.

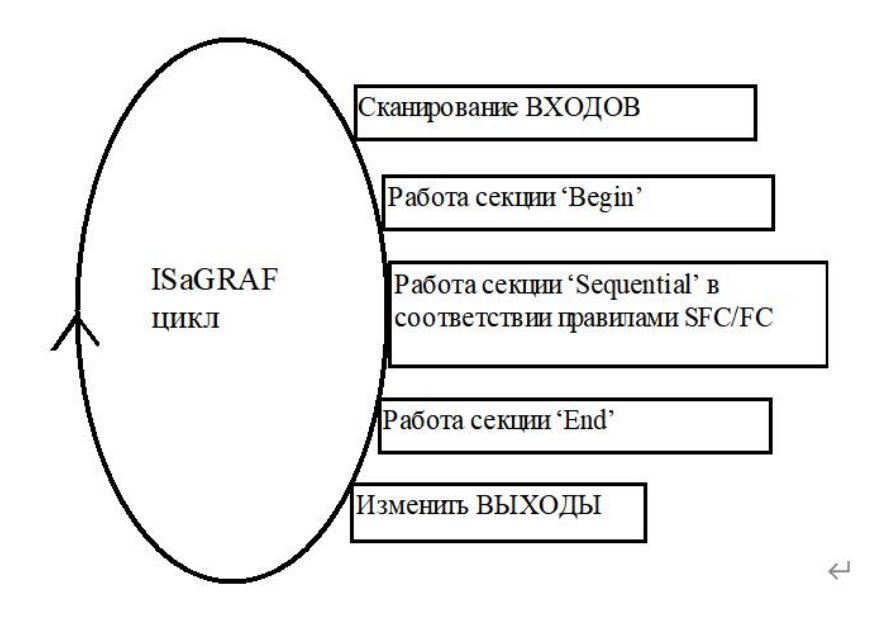

Рисунок 1.1 – Основные операции цикла

Таким образом, ISaGRAF считается системой синхронизации, которая работает по часам. Основной единицей измерений времени считается период, который показан на рисунке 1.2.

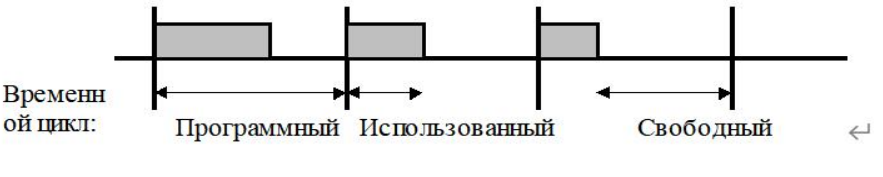

Рисунок 1.2 – Временной цикл

Применение временного цикла позволяют гарантировать, что:

– входные переменные сохраняют свое значение;

- устройства вывода изменяются один раза;

- глобальные переменные из различных программ согласуются между собой:

- временными реакция всего продукта можно управлять и оценивать его работу.

Необходимо отметить, системе **ISaGRAF** что  $\mathbf{B}$ He допускается использовать в одной программе несколько языков, так как изначально при создании программы выбирается язык программирования и он не может быть изменен в дальнейшей работе, конечно же, есть исключения языки FBD и LD.

Используйте мощный браузер переменных ISaGRAF для объявления данных. Этот браузер поставляется с иерархической структурой переменных и сеткой для представления их определений. Для каждого ресурса разработчик может объявить переменные, используя простые тип ы данных или определяемые пользователем типы, такие как массивы или структуры. Новые переменные также могут быть объявлены во время разработки программы. Кроме того, уже объявленные переменные могут быть вставлены в любую программу для экономии времени редактирования. ISaGRAF 5 поддерживает ряд новых типов данных: 8-битные беззнаковые целые числа, 16-битные целые числа и т.д.

Платформа разработки приложений ISaGRAF хранит все данные проекта (за исключением файлов ресурсов проекта МЭК) в базе данных MS-Access. Любое внешнее использование может записывать или читать эти данные через текстовые запросы, предоставляемые библиотеками динамических соединений Prohook или Propi. Ресурсы разработки приложений ISaGRAF могут совместно использовать переменные через механизм связывания. Связка представляет собой прямое соединение двух переменных. Связывание может осуществляться в рамках одного проекта или между разными проектами. Для управления обменом данными привязки используется сетевой драйвер. Механизм связывания быть функциональным блоком может усилен связи.

20

Функциональный блок связи позволяет программировать и детализировать обмен информацией между подключенными ресурсами, используя стандартные функциональные блоки.

Устройства ввода/вывода могут быть простыми или сложными, допускающими смесь типов и ориентаций, и могут принимать смесь булевых, целочисленных, реального времени или определяемых пользователем типов структур, способных управлять действительностью, стату с о м или любой необходимой информацией ИВ/О. После выбора устройства переменная может быть подключена к каналу простым щелчком мыши. В каждом канале усиление и смещение могут быть определены для переменных в инженерных единицах, что повышает независимость между аппаратным устройством и приложением. Например, изменение ввода/вывода в пределах определенного диапазона аппаратных значений может не потребовать фундаментального изменения приложения, а только переопределения коэффициента усиления и смещения канала.

При активации пользователем валидация стенда в ISaGRAF поддерживает любой язык ввода в синтаксисе исходного кода. Продукт также выполняет тест на соответствие приложению для проверки правильности подключения функциональных модулей. В случае ошибки при проверке программист берет сообщение об ошибке из прямого ресурса. В целом, ISaGRAF генерирует код, который может быть одновременно загружен в целевое оборудование и запущен, или смоделирован в прикладной платформе. Для того чтобы проверить проект, необходимо собрать код проекта. Этот раздел также очень полезен для проверки синтаксиса, и все обнаруженные ошибки можно легко найти одним щелчком мыши

# Среда разработки приложений

Среда разработки приложений (ADE) облегчает задачи автоматизации на протяжении всего жизненного цикла системы - от проектирования системы,

запуска, эксплуатации до технического обслуживания. Среда разработки приложений является отправной точкой для использования инструментария ISaGRAF. Она предоставляет интуитивно понятную среду, помогающую разработчикам создавать собственные системы автоматизации и расширять ваши основные компетенции.

В ISaGRAF проект можно разделить на одно или несколько колец ПЛК или ресурсов, определив их аппаратные платформы и определив связи между ними. Конфигурации (аппаратные платформы, содержащие один или несколько ресурсов) и коммуникационные соединения (представляют физическое распределение проекта), а ресурсы представляют виртуальные объекты времени выполнения. Ресурсы содержат ряд программных единиц, называемых единицами управления программой или "POUS" "". Эти устройства управления программами могут программ и р о в а т ь с я на языке МЭК 61131-3 с использованием блок-схем, функций и функциональных блоков, а также поддерживают программирование функциональных блок-схем по МЭК 61499.

разработки программ среда разработки приложений ISaGRAF Лля предоставляет мощный и интуитивно понятный графический и текстовый редактор, включая функции перетаскивания и вырезания и вставки для повышения удобства использования. Все переменные объявляются в словаре ISaGRAF Dictionary или импортируются из внешних баз данных. При программировании переменная может быть вставлена в программу одним шелчком мыши.

Кроме того, вы можете писать различные функциональные модули. Менеджер программы разработки приложений позволяет разработчику определить эти модули, их операции и интерфейсы, чтобы сформировать полный проект приложения. Такой подход позволяет легко повторн о использовать эти единицы кода в дальнейшем, экономя время и деньги при разработке.

И с пользуя среду разработки приложений, вы можете рассмотреть

различные аспекты вашей системы. Перспектива ресурсов знакомит вас с функциональными аспектами вашего приложения. Перспектива аппаратного обеспечения представляет и помогает вам управлять исполнением ресурсов в схеме аппаратного обеспечения.

Соединения ввода/вывода (адресация физических входов/выходов)

Для того чтобы установить связь аппаратно-независимых логических переменных в проектах ISaGRAF с физическими каналами ввода-вывода целевого промышленного компьютера или ПЛК, платформа разработки приложений ISaGRAF предоставляет мощный редактор соединений в в одавывода. Простым щелчком мыши программист может определить соединения без необходимости углубленного изучения программного или аппаратного логического обеспечения. Полное разделение программирования конфигурирования линий ввода-вывода обеспечивает возможность импорта программ разработки приложений на различные аппаратные платформы.

Моделирование и отладка

 $\mathbf{B}$ приложениях ISaGRAF отладка не требует от разработчика возвращаться к базовому логическому блоку управления процессом или помнить точные правила синтаксиса всех языков. На протяжении всего процесса разработки платформа разработки приложений проверяет пра в ила синтаксиса, заданные программой и языком, исправляя или подсказывая разработчику правильное использование каждого языка. Подробная гипертекстовая онлайн-справка включает перекрестные ссылки на стандарт IEC 61131-3.

Аналогичным образом, использование моделирования включает в себя мощный инструмент отладки. Этот инструмент быстро диагностирует производительность проекта приложения и показывает сегменты кода, которые необходимо оптимизировать. Симулятор также включает и н с т р у м е н т ы просмотра для редактирования и запуска сценариев моделирования, что значительно сокращает время отладки и проверки. Без целевой аппаратной

платформы программист может проверить весь проект приложения в лаборатории. Эмулятор в платформе разработк и приложений позволяет пользователю тестировать функциональность каждого модуля по отдельности или в целом. В то же время эмулятор может отслеживать выполнение программы и просматривать состояние любой переменной.

Самоописательный текст

Платформа разработки приложений ISaGRAF обладает мощной возможностью записи текстовых сообщений. Генератор текста создает полный, непрерывный текст для печати, описывающий все элементы проекта и историю их изменений. Пользователь может определить фактическое содержание текста, включая компоненты проекта, включенные в соответствии с заданными требованиями. Все графические и текстовые процедуры, а также вся структура проекта, таблицы соединений входов/выходов, таблицы переменных, справочные стандарты и т.д. включаются в окончательный текстовый файл. Печатаемый текст может соответствовать желаемому формату и может быть сгенерирован в текстовый файл или файл word..

# 1.1 Язык последовательных функциональных схем

Язык SFC используется для описания работы последовательных процессов. Программы SFC можно вводить с помощью графического редактора ISaGRAF SFC. SFC является ядром стандарта IEC1131-3, другие языки обычно используются для описания операций в рамках шагов и логических условий для осуществления переходов. графический редактор ISa GRAF SFC позволяет пользователю вводить Он сочетает в себе редактирование графики и текста, таблицы SFC, поэтому можно редактировать как диаграмму так  $\mathbf{M}$ соответствующие операции и условные темы SFC.

построении SFC-диаграммы пользователю достаточно ввести При основные компоненты программы, а все одиночные соединительные линии, связывающие элементы (по горизонтали или вертикали), будут нарисованы редактором SFC автоматически. После того, как пользователь определился с необходимой позицией и выбрал компонент SFC на панели инструментов редактора, символ вставляется в текущую позицию. Также можно использовать следующие операции на клавиатуре:

построении SFC-диаграммы пользователю достаточно ввести При основные компоненты программы, а все одиночные соединительные линии, связывающие элементы (по горизонтали или вертикали), будут нарисованы редактором SFC автоматически. Пользователю необходимо определиться с желаемой позицией и выбрать компоненты SFC на панели инструментов редактора.

Создание ответвлений и слияний

Ветви и слияния всегда проводятся слева направо. Левосторонние ветви ветвей и слияний должны располагаться в области диаграммы. Их тип (одинарная или двойная линия) можно выбрать с помощью соответствующей кнопки на панели инструментов.

Создание ответвлений и слияний

Используйте эти кнопки на панели инструментов для размещения начальных и конечных точек дополнительных ветвей. Левый угол ветви и слияния должен существовать до того, как будет вставлена новая ветвь. Правые УГЛЫ ОТВЕТВЛЕНИЙ И СЛИЯНИЙ ИМЕЮТ ТОТ ЖЕ ТИП, ЧТО И ЛЕВЫЕ УГЛЫ ОСНОВНОГО пути. Правый угол не может быть размещен, если не существует левого угла основного пути.

Вставить шаг макроса

Эта кнопка вставляет макрошаг в диаграмму основной таблицы. Содержимое тела макрошага должно существовать где-то в той же программе S FC.

Изменить нумерацию ступеней и переходов

Идентифицирует каждыйшаг или переход в диаграмме таблицы **SFC** программы Команда логическим номером.

"Редактировать/перенумеровать" позволяет пользователю заставить редактор автоматически установить номер ссылки в цифровом порядке для любого шага или перехо да в редактируемой в данный момент программе SFC. При изменении нумерации шага нумерация всех переходов на этот шаг также автоматически обновляется. (Эта команда также может быть применена к макрошагам и начальным шагам).

Достижение ступени или перехода напрямую

Команда "Редактировать / Перейти к" позволяет пользователю напрямую обратиться к существующему шагу или переходу, при этом экран будет автоматически прокручиваться для отображения выбранного шага или перехода.

Поиск и замена текста

Команда "Правка/Найти и заменить" может быть использована для поиска и замены текстовых строк во всей программе (все шаги и переходы). Команда Найти/Заменить открывает диалоговое окно для ввода искомого текста и открывает непосредственно область программир о в а н и я Уровня 2, если совпадение найдено в программе Иерархия.

Начальная часть программы предназначена для описания предварительных операций с устройствами ввода и определения значений отфильтрованных переменных верхнего уровня. В последовательных программах используются переменные данные. Для выполнения защищенных операций над переменными и последующей отправки их значений на выходные устройства в основном используется конечная программа.

Программа последовательного сегмента SFC может управлять программой SFC низкого уровня, которая называется дочерний программой SFC. Под дочерними программы SFC понимается параллельные программы запущенные, удаленные, замороженные и перезапущенные родительской программой. SFC могут применять локальные переменные Ланные программы  $\mathbf{V}$ предопределенные слова. Указанные программы (родительская и дочерняя)

могут быть описаны в SFC.

Если дочерняя программа запускается благодаря родительской программе, тогда устанавливается маркер SFC (активация) на каждом первом шаге дочерней программы. Данная команда получается благодаря оператору GSTART.

Если дочерняя программа удаляется благодаря родительской программе, тогда родительная программа производит очистку всех используемых маркеров на каждом шаге дочерней программы. Эта команда описывается оператором GKILL.

Если дочерняя программа замораживается, тогда родительская программа SFC очищает все значения в подпрограмме и сохраняет их состояние в памяти. Эта команда описывается оператором GFREEZE [2].

Если дочерняя программа перезапускается, тогда происходит восстановление всех ранее полученных значений SFC, которые были стерты при заморозке программы. Команда описывается оператором GRST [2].

Программа последовательного сегмента FC может управлять другими программами FC. Родительская программа FC блокируется (ожидает), пока не будет выполнена подпрограмма FC. Родительская FC и подпрограмма не могут выполняться одновременно.

# **1.2 Язык функциональных блочных диаграмм**

Язык функциональных блочных диаграмм (FBD) - это графический язык. Она позволяет программисту писать сложные программы, используя функции, доступные в библиотеке ISaGRAF, и связывать их линиями в области блок схемы..

Диаграммы FBD описываются функциональными блоками, которые имеют входные и выходные переменные (рисунок 1.3), связанные между собой через линии связи. Выходные данные одного блока могут быть входом для другого блока.

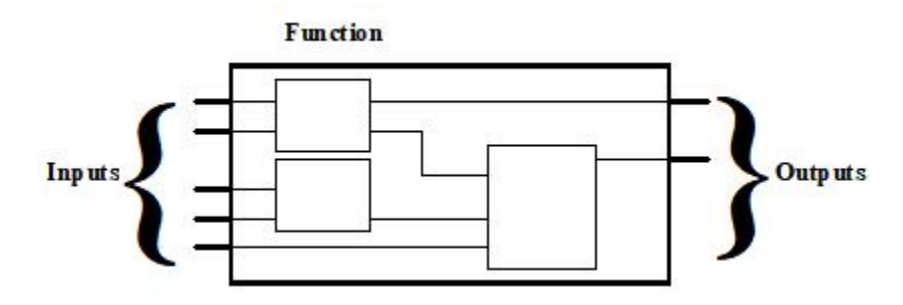

Рисунок 1.3 – Функциональный блок

Функциональные блоки представляют собой прямоугольники, которые имеют несколько входных и выходных точек. Входные и выходные переменные расположены с левого и правого краев соответственно. Функциональный блок предназначен для выполнения одной функции, имя которой обозначается символом в самом блоке, как это показано на рисунке 1.4.

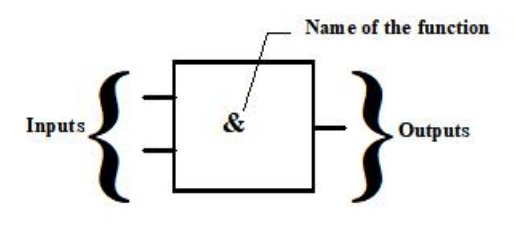

Рисунок 1.4 – Функциональный блок с именем

Каждая входная переменная или константа блока FBD имеет один тип и свой вход в блок [2].

Выходные переменные должны быть одного типа с выходом блока и связаны с ним. В FBD случаются случаи обратно вызывающей программы под которой понимают случай, если выходом является имя редактируемой программы.

Рассмотрим несколько команд используемых в FBD. Например, команда  $\leq$ RETURN> обозначает условное завершение программы и может служить выходом блока. Пример такой команды приведен на рисунке 1.5.

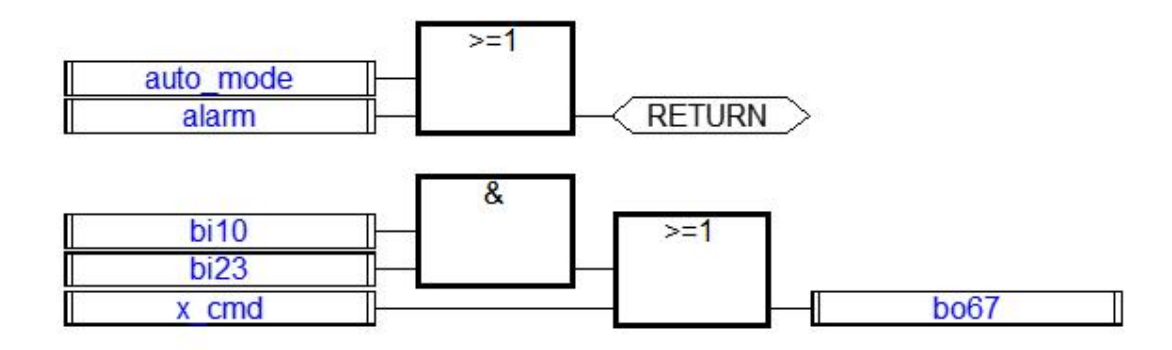

Рисунок 1.5 – Пример FBD программы с командой RETURN

Также в FBD используются управления диаграммой такие команды как прыжки и метки. К таким командам не могут присоединяться никакие другие объекты.

Если к входу блока подключен правый конец линии связи, то программа может быть завершена логическим отрицанием. Отрицание на блоке обозначается символом маленькое кольцо на входе в блок, пример которого показан на рисунке 1.7.

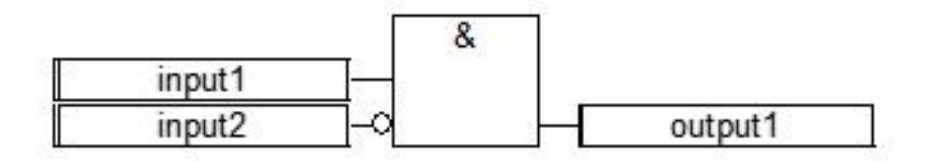

Рисунок 1.7 – Пример FBD программы использующей метки и прыжки

Функциональные блоки имеют один выход, который может быть входной переменной в другие блоки, пример которых показан на рисунке 1.8.

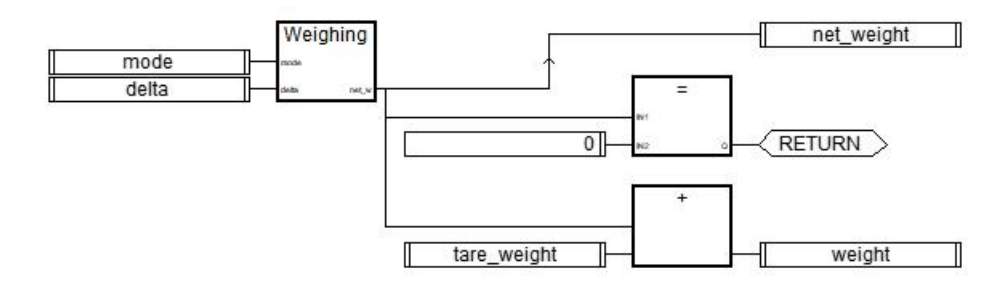

Рисунок 1.8 – Пример FBD с блоком SUB PROGRA

# **1.3 Язык релейных диаграмм**

Графическое представление логических уравнений, объединяющих контакты (входы) и повороты (выходы) реализовано на языке релейных диаграмм [2].

Этот язык использует графику символы, что позволяет описывать булевые данные.

Пример LD диаграммы, которая ограничена вертикальными линиями справа и слева приведена на рисунке 1.9. Такие вертикальные линии принято называть силовыми рельсами.

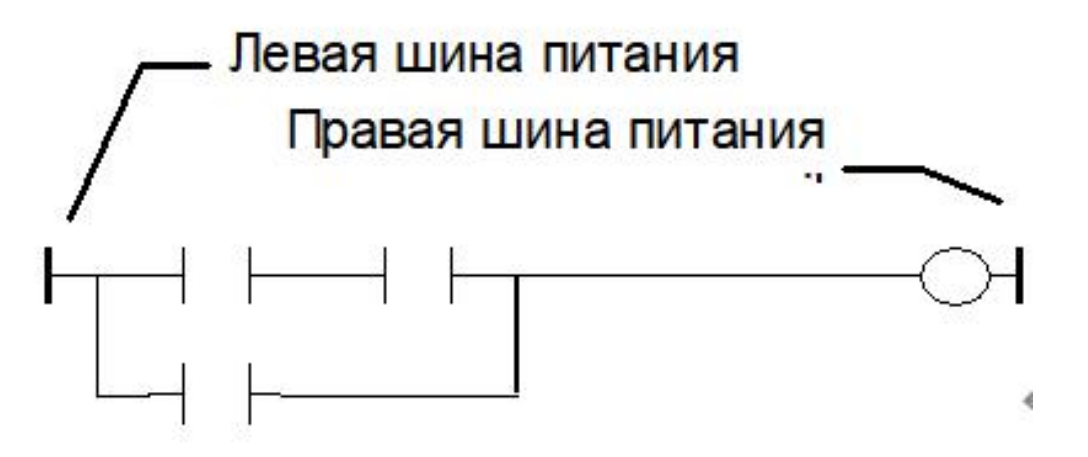

Рисунок 1.9 – LD диаграмма

Также в языке LD для соединения силовых шин между собой используются силовые линии, пример которых приведен на рисунке 1.10.

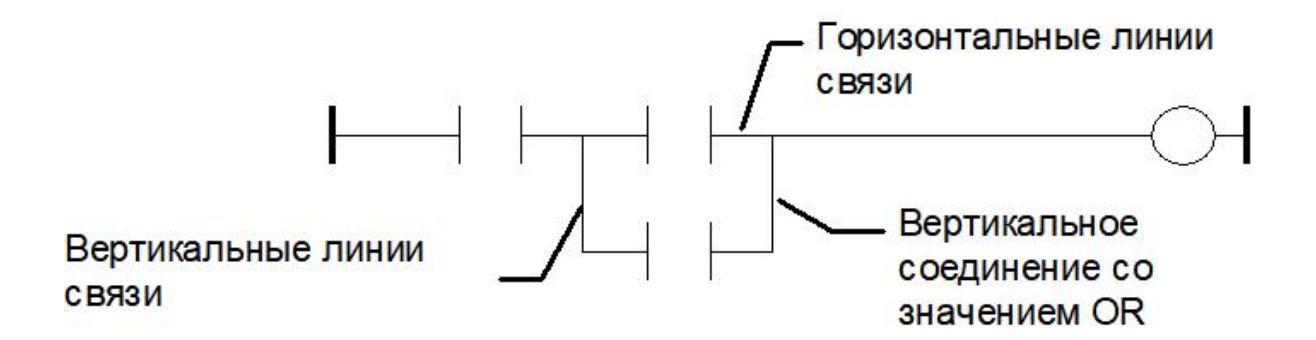

Рисунок 1.10 - Горизонтальные или вертикальные линии

Если отрезки линии непосредственно соединены, они имеют одинаковый

булевский или логический статус. Отрезок линии может быть TRUE или FALSE в обоих положениях. когда горизонтальная линия соединена с вертикальной дорожкой слева, статус TRUE.

Если использовать различные комбинации вертикальных и горизонтальных линий, то можно построить множество соединений, которые подчиняются логическим правилам.

На рисунке 1.11 приведен пример с левым множественным соединением, которая объединяет несколько горизонтальных линий. В таком примере булевское состояние правых концов соответствуют логическому ИЛИ(OR) всех левых концов.

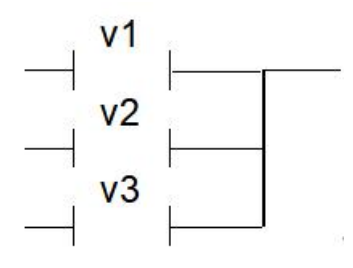

Рисунок 1.11 – Множественное левое соединение

На рисунке 1.12 приведен пример объединение одной горизонтальной линией.

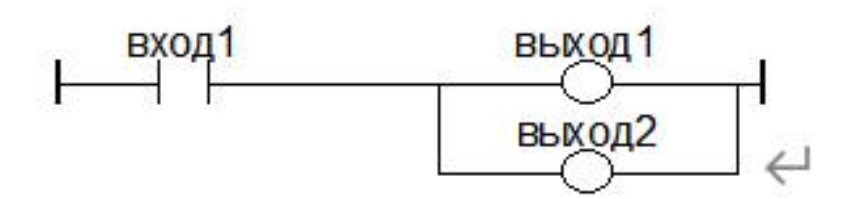

Рисунок 1.12 - Пример множественного правого соединения

На рисунке 1.13 приведен пример с множественным соединением с левой и правой сторон.

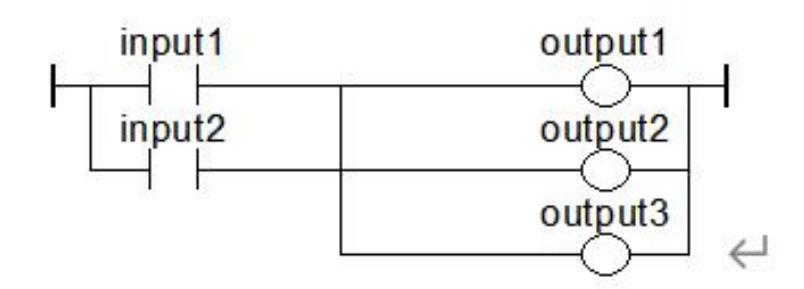

Рисунок 1.13 - Множественное двухстороннее соединение

# 1.4 Язык структурированного текста

Структурный язык высокого уровня, применяемый для автоматизации процессов реализован на языке структурированного текста (ST). Это язык разработанный программирования. программируемых логических ЛЛЯ контроллеров  $(\Pi$ JIK $)$  <sub>*H*</sub> являющийся ОДНИМ ИЗ нескольких языков, поддерживаемых соответствующим стандартом IEC 61131-3.

В с е языки МЭК 61131-3 поддерживают общие элементы МЭК 61131. Переменные и вызовы функций определяются Общими элементами МЭК 61131, поэтому в одной и той же программе можно использовать различные языки из МЭК 61131-3.

Язык программирования структурированных файлов похож на PASCAL и С, поэтому сложные вычисления, которые трудно выполнить с помощью лестничных диаграмм, могут быть созданы с использованием тех же методов программирования, что и в микрокомпьютерах и персональных компьютерах. Часто используемые программы и циклы могут быть легко использованы повторно путем создания FB (функциональных блоков).

Для того, чтобы лучше читать разработанную программы используют неактивные разделители с определенными установленными правилами:

- в строке нельзя писать более одного оператора;
- для передвижения сложных операторов применяется табуляция;
- использовать комментарии.

Также в языке ST применяются операторы и операнды. Для одного

выражения операнды должны быть одинаковыми по типу

Для следующих объектов могут быть использованы стандартные вызовы функций: подпрограммы; библиотечные функции и функциональные блоки; «С» функции и функциональные блоки; функции преобразования типов.

Выражение ST - это комбинация оператора ST и операнда переменной или константы. Для каждого отдельного выражения (комбинации операнда и оператора ST) тип операнда должен быть одинаковым. Это индивидуальное выражение имеет тот же тип, что и его операнды, и может быть использовано в более сложных выражениях.

Круглые скобки используются для разделения подразделов выражения и четкого определения приоритета операций. Для сложного выражения, когда круглые скобки не указаны, порядок операций задается приоритетом по умолчанию между операторами ST.

# 1.5 Язык инструкций

Язык IL (Instruction List) в МЭК 61131-3 - это язык низкого уровня, очень похожий на язык ассемблера, который является стандартным языком, основанным на языке списков инструкций производителей ПЛК во всем мире, и может использоваться для описания поведения функций, функциональных блоков поведения действий  $\mathbf{M}$ программ, a также  $\mathbf{M}$ переходов  $\bf{B}$ последовательных функциональных блок-схемах.

Я зы к IL может использоваться для вызовов, таких как условные и безусловные вызовы функциональных блоков и функций, а также для выполнения присвоений и условных или безусловных пересылок внутри зон, и его не только легко изучить, но и очень просто реализовать и загрузить в ПЛК без компиляции. Однако в языке программирования IL отсутствуют эффективные инструменты для решения больших и сложных задач управления, поэтому его обычно не используют для решения больших и сложных задач управления.

Язык IL - это язык, состоящий из серии инструкций. Каждая инструкция начинается с новой строки, а полная инструкция состоит из оператора, за которым следуют операнды, которые являются переменными и константами, определенными в "общих элементах" МЭК 61131-3. Некоторые операторы могут принимать несколько операндов, которые разделяются запятыми. Перед инструкцией может стоять знак, за ним - двоеточие, а после операнда комментарий.

Язык программирования таблиц IL характеризуется

- инструкции просты и легки в освоении и подходят для программирования небольших, более простых систем управления.

- Операторы используются для манипулирования переменными, вызова функций и функциональных блоков всех основных типов данных.

- язык, который может быть интерпретирован непосредственно в ПЛК и подходит для большинства производителей ПЛК.

- Языки программирования IL сложнее преобразовать в другие языки программирования, а программы, написанные на других языках программирования, легко преобразуются в языки программирования со списком инструкций. В таблице 1.1 представлены стандартные операторы, которые используются в языке IL.

| Оператор                | Модификатор      | Операнд               | Описание                     |
|-------------------------|------------------|-----------------------|------------------------------|
| $\overline{\text{LD}}$  |                  | переменная, константа | Загружает операнд            |
| $\overline{\text{ST}}$  | $\overline{N}$   | переменная            | Запоминает текущий результат |
| $\overline{S}$          |                  | ВОО переменная        | Устанавливает на TRUE        |
| $\overline{R}$          |                  | ВОО переменная        | Сбрасывает на FALSE          |
| <b>AND</b>              | N(               | <b>BOO</b>            | логическое $\overline{H}$    |
| $\&$                    | N(               | <b>BOO</b>            | логическое И                 |
| OR                      | N(               | <b>BOO</b>            | логическое ИЛИ               |
| <b>XOR</b>              | N                | <b>BOO</b>            | исключающее ИЛИ              |
| <b>ADD</b>              |                  | переменная, константа | Сложение                     |
| $\overline{\text{SUB}}$ |                  | переменная, константа | Вычитание                    |
| <b>MUL</b>              |                  | переменная, константа | Умножение                    |
| $\overline{DIV}$        |                  | переменная, константа | Деление                      |
| <b>GT</b>               |                  | переменная, константа | Проверить: >                 |
| $\overline{\text{GE}}$  |                  | переменная, константа | Проверить: >=                |
| EQ                      |                  | переменная, константа | Проверить: =                 |
| LE                      |                  | переменная, константа | Проверить: <=                |
| LT                      |                  | переменная, константа | Проверить: <                 |
| NE                      |                  | переменная, константа | Проверить:                   |
| $\overline{\text{CAL}}$ | $\overline{C}$ N | Экземпляр             | Вызов функционального блока  |
|                         |                  | функционального блока |                              |
| <b>JMP</b>              | $\overline{C}$ N | Имя                   | Прыжок на метку              |
| <b>RET</b>              | $\overline{C}$ N | метка                 | Возврат из подпрограммы      |
|                         |                  |                       | Выполнить<br>задержанную     |
|                         |                  |                       | операцию                     |

Таблица 1.1 – Стандартные операторы языка IL

# **2 Сравнительный анализ операций на языке FBD, LD,ST и IL**

В данной главе приводятся различные операции, которые реализовываются на языках FBD, LD, ST и IL.

# **2.1 Логическое ИЛИ в системе ISaGRAF**

На рисунках 2.1 - 2.4 приведены лицевые панели на различных языках системы ISaGRAF для логическое операции ИЛИ.

Состояние линии соединения на правом конце - это логическое ИЛИ(OR) состояния левого конца и значения переменной контакта.

|                                | <b>BE ISaGRAF - ВКР_1:ВКР_FBD - Программа FBD/LD</b>                                                                      |        |                                        |  |  |  |  |        |  |  |                                        |              |  |  |  |         | <b>EDX</b>               |      |       |       |                |  |               |                     |                                  |  |  |                 |        |    |        |  |        |      |  |  |  |  |  |  |                                                         |  |  |
|--------------------------------|----------------------------------------------------------------------------------------------------|--------|----------------------------------------|--|--|--|--|--------|--|--|----------------------------------------|--------------|--|--|--|---------|--------------------------|------|-------|-------|----------------|--|---------------|---------------------|----------------------------------|--|--|-----------------|--------|----|--------|--|--------|------|--|--|--|--|--|--|---------------------------------------------------------|--|--|
|                                |                                                                                                    |        |                                        |  |  |  |  |        |  |  | Файл Редактор Инструменты Опции Помощь |              |  |  |  |         |                          |      |       |       |                |  |               |                     |                                  |  |  |                 |        |    |        |  |        |      |  |  |  |  |  |  |                                                         |  |  |
| D                              | 8<br>$\ddot{\Phi}$<br>$\times$<br>$\mathcal{R}$<br>$\epsilon$<br>$\mathbb{Z} \n\mathbb{Z}$<br>$\mathsf{Q}$<br>圃<br>函<br>డ |        |                                        |  |  |  |  |        |  |  |                                        |              |  |  |  |         |                          |      |       |       |                |  |               |                     |                                  |  |  |                 |        |    |        |  |        |      |  |  |  |  |  |  |                                                         |  |  |
| 400                            |                                                                                                    |        | 2000の第2 中央子<br>$E$ >=1<br>булевский ОВ |  |  |  |  |        |  |  |                                        |              |  |  |  |         | $\overline{\phantom{a}}$ |      |       |       |                |  |               |                     |                                  |  |  |                 |        |    |        |  |        |      |  |  |  |  |  |  |                                                         |  |  |
|                                |                                                                                                    |        |                                        |  |  |  |  |        |  |  |                                        |              |  |  |  |         |                          |      |       |       |                |  |               |                     | .                                |  |  |                 |        |    |        |  |        |      |  |  |  |  |  |  |                                                         |  |  |
| $20 - 20 - 20$                 |                                                                                                    |        |                                        |  |  |  |  |        |  |  |                                        |              |  |  |  |         |                          |      |       |       |                |  |               |                     |                                  |  |  |                 |        |    |        |  |        |      |  |  |  |  |  |  |                                                         |  |  |
| $11 - 11$                      |                                                                                                    |        |                                        |  |  |  |  |        |  |  |                                        |              |  |  |  |         |                          |      |       |       |                |  |               |                     |                                  |  |  |                 |        |    |        |  |        |      |  |  |  |  |  |  |                                                         |  |  |
| 28.28                          |                                                                                                    |        | 2010/07/18                             |  |  |  |  |        |  |  |                                        | <b>START</b> |  |  |  |         |                          | - 20 |       |       |                |  |               |                     |                                  |  |  |                 |        | 2. |        |  |        |      |  |  |  |  |  |  | .                                                       |  |  |
|                                |                                                                                                    |        |                                        |  |  |  |  |        |  |  | 新新新新新新新新新新新新新新新新新新新新                   |              |  |  |  | $> = 1$ |                          |      |       |       | 20 20 20 20 20 |  | $\mathcal{L}$ | <b>ALC: YES AND</b> |                                  |  |  |                 |        |    |        |  |        |      |  |  |  |  |  |  |                                                         |  |  |
| 30 30 30 30 30 31              |                                                                                                    |        |                                        |  |  |  |  | input1 |  |  |                                        |              |  |  |  |         |                          |      |       |       |                |  |               |                     |                                  |  |  |                 |        |    |        |  |        |      |  |  |  |  |  |  |                                                         |  |  |
| 20 20 20 20 21 22<br>$22 - 22$ |                                                                                                    |        |                                        |  |  |  |  | input2 |  |  |                                        |              |  |  |  |         |                          |      |       |       |                |  |               | output              | 20 20 30 30 30 30 30 30 30 30 30 |  |  | <b>10 10 10</b> | $\sim$ |    | $\sim$ |  | $\sim$ | - 20 |  |  |  |  |  |  |                                                         |  |  |
| 22.22                          |                                                                                                    |        |                                        |  |  |  |  |        |  |  |                                        |              |  |  |  |         |                          |      |       |       |                |  |               |                     |                                  |  |  |                 |        |    |        |  |        |      |  |  |  |  |  |  |                                                         |  |  |
| 22.22                          |                                                                                                    |        |                                        |  |  |  |  |        |  |  |                                        |              |  |  |  |         |                          |      |       |       |                |  |               |                     |                                  |  |  |                 |        |    |        |  |        |      |  |  |  |  |  |  |                                                         |  |  |
| 20.11                          |                                                                                                    | $\sim$ |                                        |  |  |  |  |        |  |  |                                        |              |  |  |  |         |                          |      |       |       |                |  |               |                     |                                  |  |  |                 |        |    |        |  |        |      |  |  |  |  |  |  |                                                         |  |  |
|                                |                                                                                                    |        |                                        |  |  |  |  |        |  |  |                                        |              |  |  |  |         |                          |      | 12.11 | 12.00 |                |  |               |                     |                                  |  |  |                 |        |    |        |  |        |      |  |  |  |  |  |  |                                                         |  |  |
|                                |                                                                                                    |        |                                        |  |  |  |  |        |  |  |                                        |              |  |  |  |         |                          |      |       |       |                |  |               |                     |                                  |  |  |                 |        |    |        |  |        |      |  |  |  |  |  |  |                                                         |  |  |
| 1.1.1                          |                                                                                                    |        |                                        |  |  |  |  |        |  |  |                                        |              |  |  |  |         |                          |      |       |       |                |  |               |                     |                                  |  |  |                 |        |    |        |  |        |      |  |  |  |  |  |  |                                                         |  |  |
|                                |                                                                                                    |        |                                        |  |  |  |  |        |  |  |                                        |              |  |  |  |         |                          |      |       |       |                |  |               |                     |                                  |  |  |                 |        |    |        |  |        |      |  |  |  |  |  |  | THE REPORT OF THE REPORT OF THE REPORT OF THE REPORT OF |  |  |
|                                |                                                                                                    |        |                                        |  |  |  |  |        |  |  |                                        |              |  |  |  |         |                          |      |       |       |                |  |               |                     |                                  |  |  |                 |        |    |        |  |        |      |  |  |  |  |  |  |                                                         |  |  |
| pos=27,14                      |                                                                                                    |        |                                        |  |  |  |  |        |  |  |                                        |              |  |  |  |         |                          |      |       |       |                |  |               |                     |                                  |  |  |                 |        |    |        |  |        |      |  |  |  |  |  |  |                                                         |  |  |

Рисунок 2.1 – Программа логической ИЛИ на языке FBD

Создание программы на языке FBD, реализующую операцию «логическое ИЛИ» в режиме симуляции. При этом сигналы не заводятся в контроллер и не выводятся из него, а используется симулятор ISaGRAF.

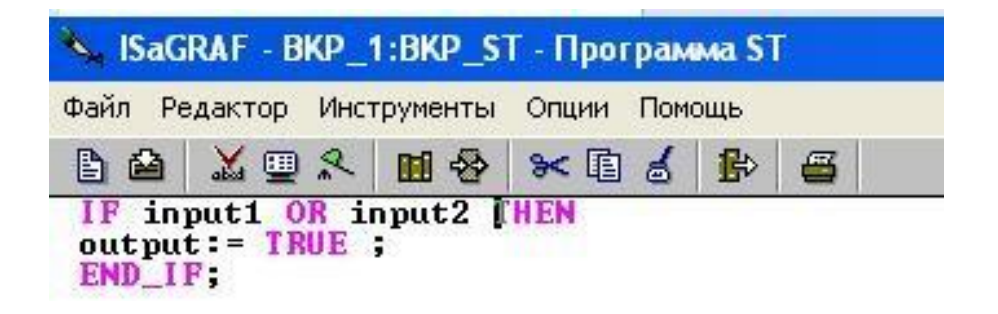

Рисунок 2.2 – Программа логической ИЛИ на языке ST
Создание программы в системе ISaGRAF на языке ST, реализующую аналоговый Логическое ИЛИ с сигнализацией по верхнему и нижнему предельному значению регулируемой величины.

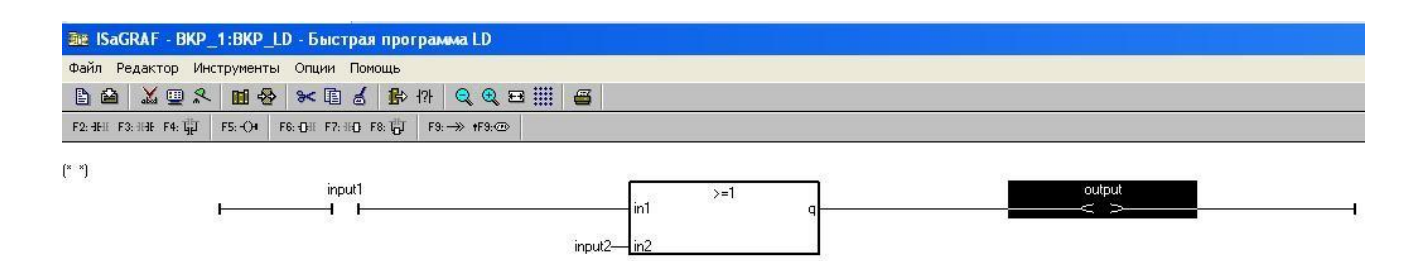

Рисунок 2.3 – Программа логической ИЛИ на языке LD

Создание программы в системе ISaGRAF на языке LD, реализующую аналоговый Логическое ИЛИ с сигнализацией по верхнему и нижнему предельному значению регулируемой величины.

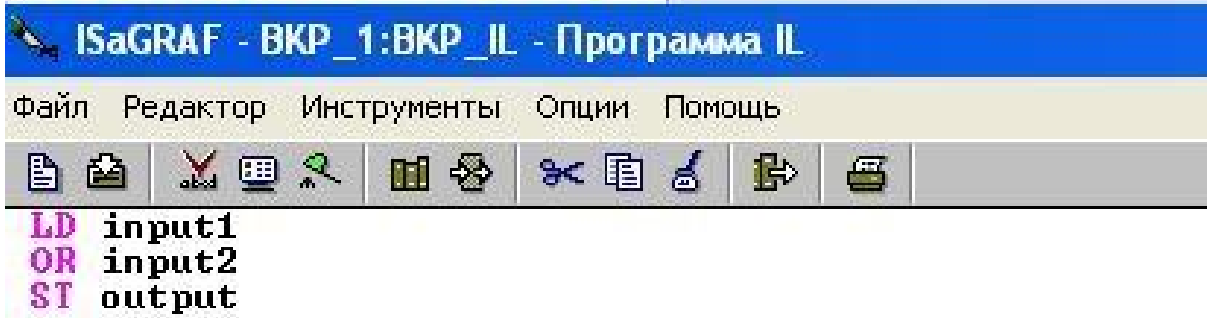

Рисунок 2.4 – Программа логической ИЛИ на языке IL

Создание программы в системе ISaGRAF на языке LD, реализующую аналоговый Логическое ИЛИ с сигнализацией по верхнему и нижнему предельному значению регулируемой величины.

Если линия связи слева от символа перехода находится в состоянии TRUE, выполнение программы перейдет к соответствующему выходу.

### **2.2 П-регулятор в системе ISaGRAF**

Программы, реализованные на трех языках пакета ISaGRAF для

выполнения Р-регуляции и сигнализации, показаны на рисунках 2.5 - 2.7.

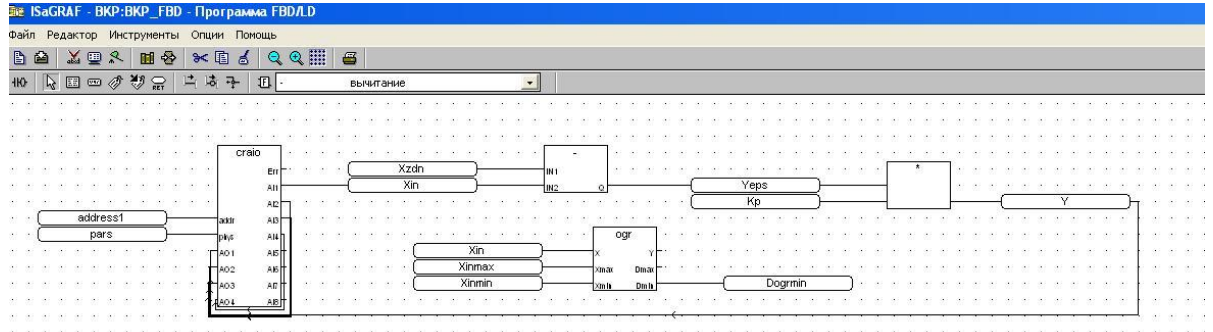

Рисунок 2.5 – Программа П-регулятор на языке FBD

Рассмотрим процесс составления программы, осуществляющую регулирование по П-закону и сигнализацию, реализованную с помощью пакета ISaGRAF.

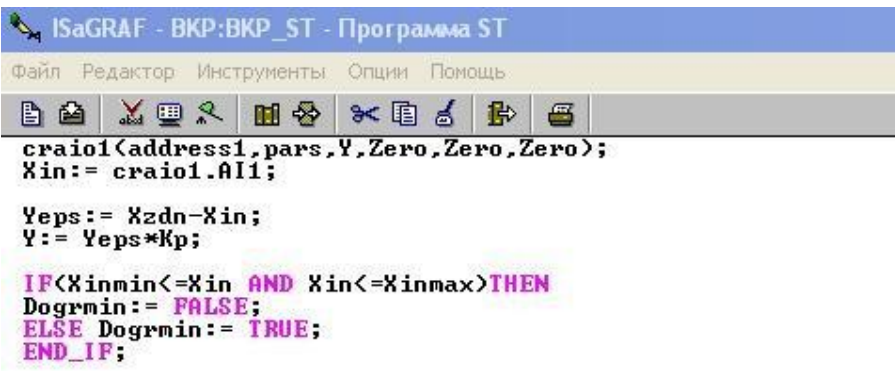

Рисунок 2.6 – Программа П-регулятор на языке ST

Рассмотрим процесс компиляции программы, которая реализует

кондиционирование и сигнализацию по P-закону, используя пакет ISaGRAF.

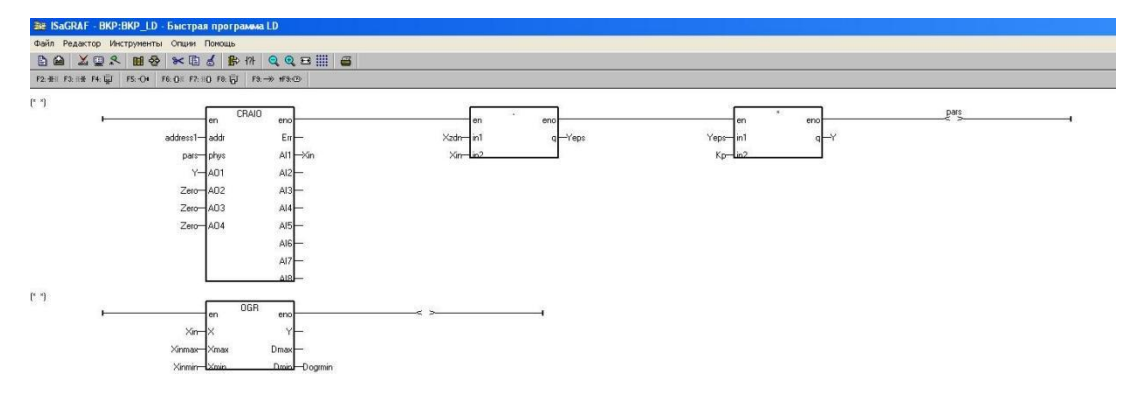

Рисунок 2.7 – Программа П-регулятор на языке LD

Рассмотрим процесс компиляции программы, которая реализует кондиционирование и сигнализацию по P-закону, используя пакет ISaGRAF.

Для сигнала "Xin", выводимого с фиксированного адреса модуля, находится разность с заданным сигналом Xzdn и определяется ошибка регулирования "Yeps". Блок умножения выполняет функцию P-регулятора, умножая сигнал ошибки "Yeps", поступающий в блок регулятора, на масштабный коэффициент "Kp". Выход контроллера - "Y".Для сигнала "Xin", который не находится в интервале (Xinmin, Xinmax), блок сигнализации OGR подает сигнал тревоги.

### **2.3 ПИД-регулятор в системе ISaGRAF**

Программы, реализованные на четырёх языках пакета ISaGRAF для выполнения П-регуляции и сигнализации, показаны на рисунках 2.8- 2.11.

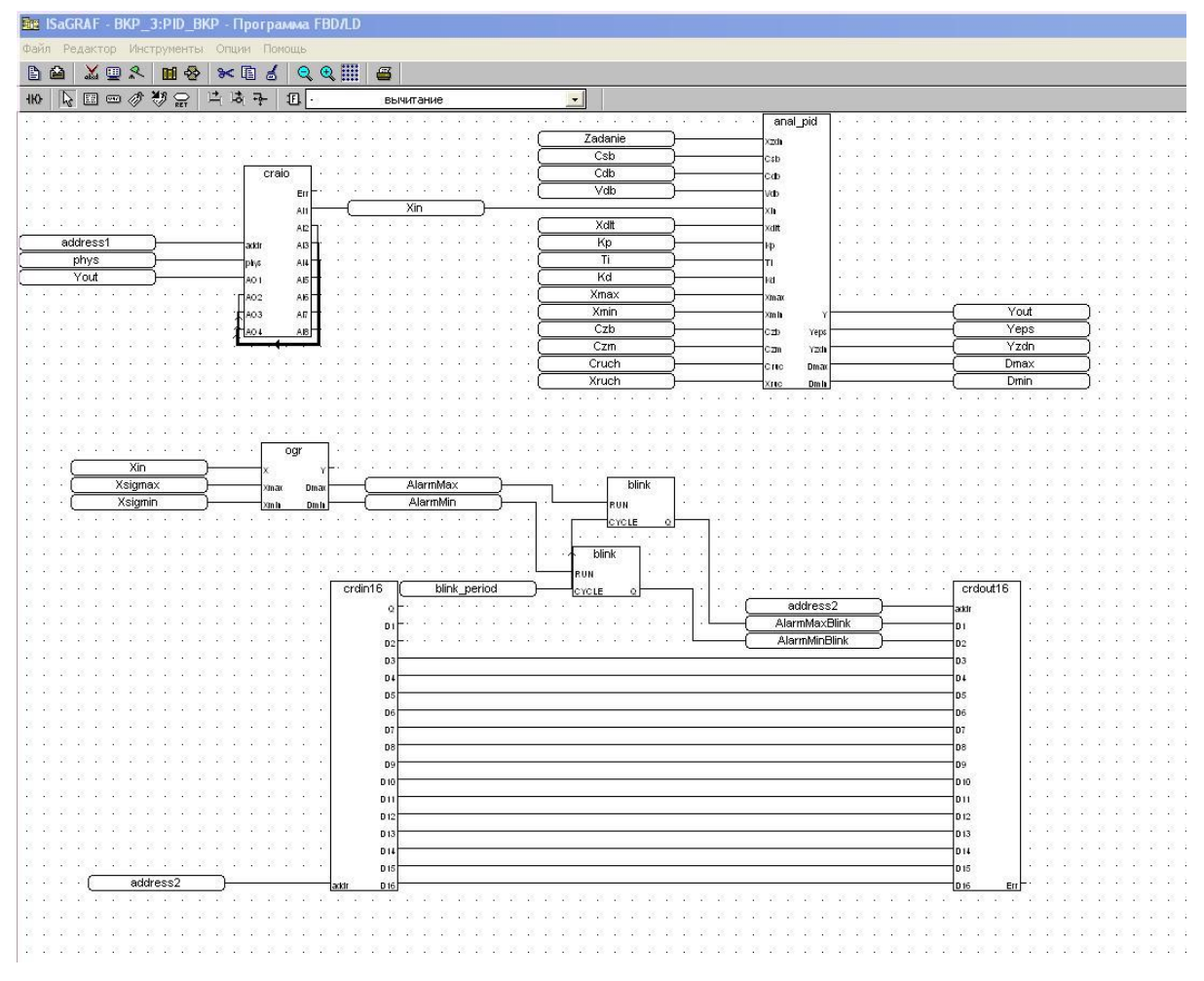

Рисунок 2.8 – Программа ПИД-регулятор на языке FBD

На рисунке 2.8 представлен фрагмент созданной программы ПИД регулятора, который описывает сигнализацию по верхнему и нижнему предельному значению регулируемой величины.

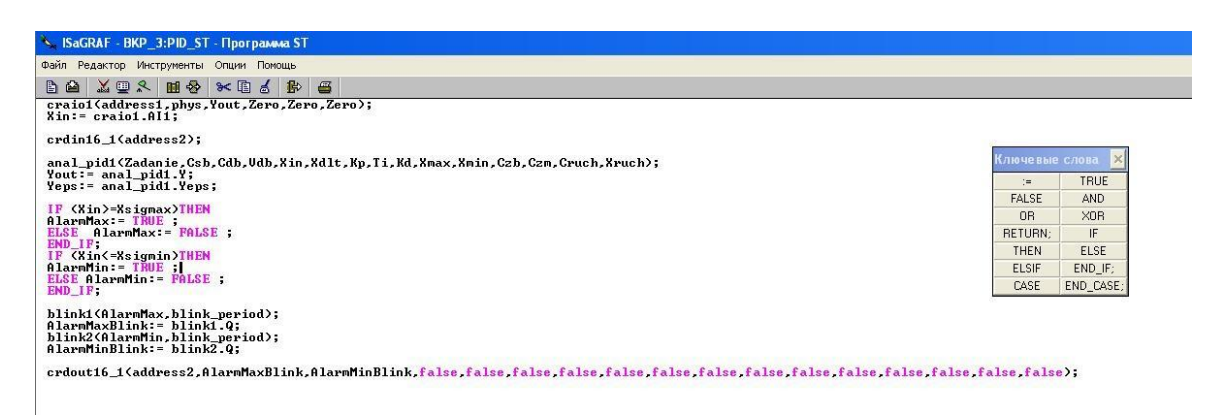

Рисунок 2.9 – Программа ПИД-регулятор на языке ST

На рисунке 2.9 приведен фрагмент ПИД-регулятора на языке ST, который описывает сигнализацию по верхнему и нижнему предельному значению регулируемой величины.

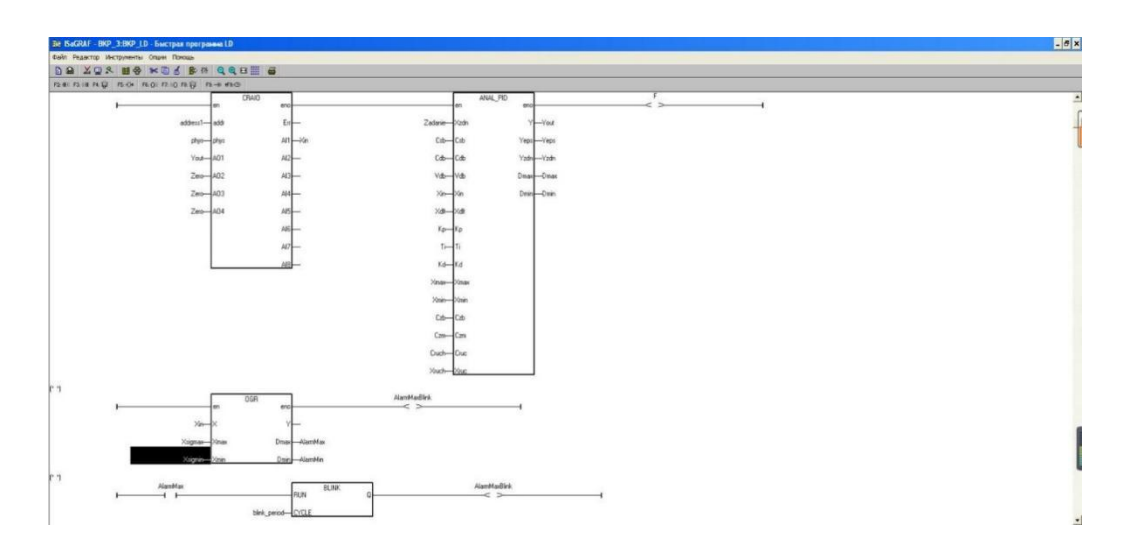

Рисунок 2.10 – Программа ПИД-регулятор на языке LD

На рисунке 2.10 приведен фрагмент ПИД-регулятора на языке LD, который описывает сигнализацию по верхнему и нижнему предельному значению регулируемой величины.

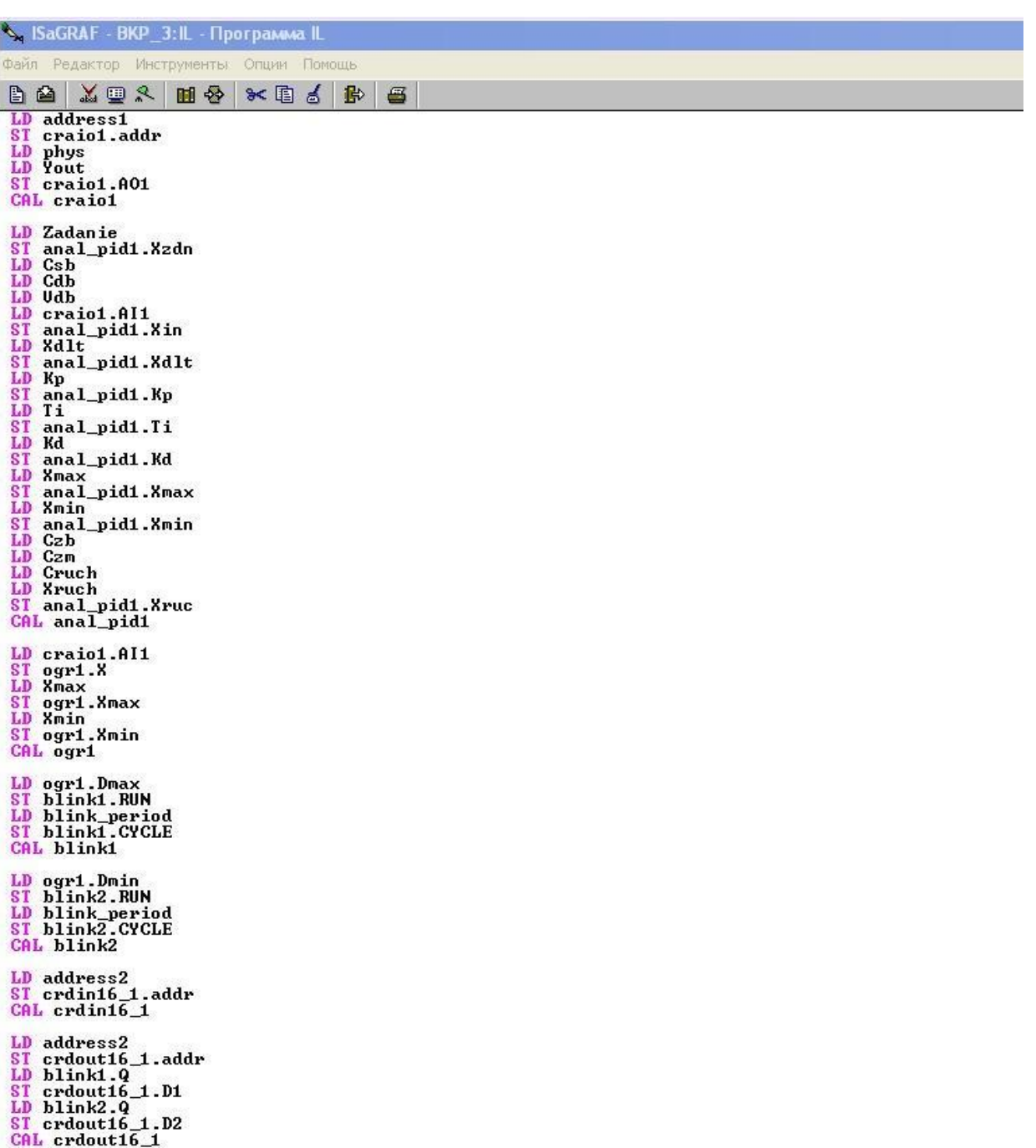

Рисунок 2.11– Программа ПИД-регулятор на языке IL

На рисунке 2.11 приведен фрагмент ПИД-регулятора на языке IL, который описывает сигнализацию по верхнему и нижнему предельному значению регулируемой величины.

Уставка g, (называется zadanie), для объекта управления y (называется Xin) выходной сигнал подается обратно на контроллер, который таким образом производит управляющее воздействие U (называется Yout).

Функциональный блок ограничения **ogr** совместно с блоками **blink** позволяет реализовать сигнализацию по верхнему и нижнему допустимому значению регулируемой величины. Если значение сигнала на первом входе блока аналогового ввода-вывода (выхода объекта) превысит 2,5 мА, начнет мерцать первый световой индикатор, а если значение станет меньше 1мА, будет щелкать первое реле.Программно-методическое обеспечение

.

### **3 Лабораторный стенд для изучения языков программирования пакета ISaGRAF**

### **3.1 Структурная схема лабораторного стенда**

Лабораторный стенд для изучения языков программирования пакета ISaGRAF расположен в отделении автоматизации и робототехники ТПУ. На рисунке 3.1 приведена схема используемого стенда. Данный макет включает в себя персональный компьютер, автоматический выключатель (АВ), контроллер «КРОСС», аналоговый вычислительный комплекс АВК-6.

В контроллеры «КРОСС» входят центральный блок, блок питание, три модуля (УСО) и терминальные блоки. Центральный блок в свою очередь состоит из центрального процессора, модуля локальной сети ETHERNET, модуля питания и расширителя интерфейса.

Через субмодуль SM2-ETH, который соединен с локальной сетью ETHERNE происходит соединение центрального процессора контроллера SM2- CPU-1,5 с операторской станцией T. На одном посадочном месте центрального блока ЦБ1 расположены субмодуль и плата центрального процессора, которые имеют общую лицевую панель.

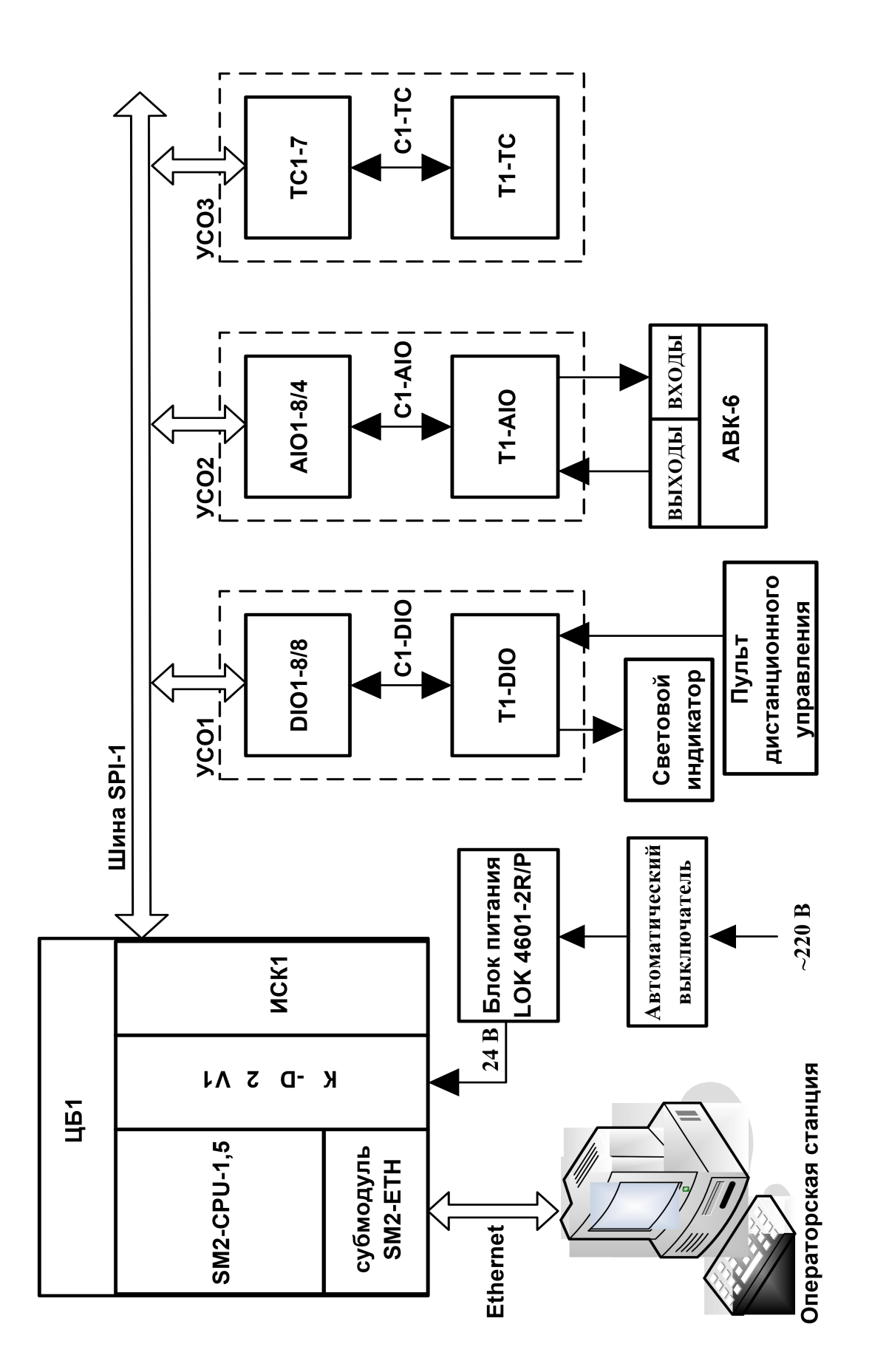

Рисунок 3.1 - Структурная схема лабораторного стенда

### 3.1.1 Краткое описание аналогового вычислительного комплекса

На рисунке 3.2 приведен состав аналогового вычислительного комплекса (АВК). АВК необходим для исследования систем автоматического управления (САУ) с помощью математических моделирований динамических процессов. АВК широко используется инженерами и студентами для изучения дисциплин с физико-математическим уклоном.

АВК-6 состоит из маловой аналогово-вычислительной машины (МЭМ-6) и системы индикационно-измерительных средств (СИИС)

МЭМ-6 позволяет программировать ее по структурно-математической модели изучаемого динамического процесса и при этом не нужны специальные знания и умения в области стандартного программирования ЭВМ.

Вообще АВК-6 состоит из отдельных модулей и блоков, но для простоты пользования они все заключены в один корпус. Использование одного блока позволяет быстро и удобно настроить и отремонтировать полностью комплекс. Корпус АВК-6 представляет собой каркас с четырьмя отсеками. Каждый блок модуля вставляется в свой отсек и винтами крепится к корпусу комплекса.

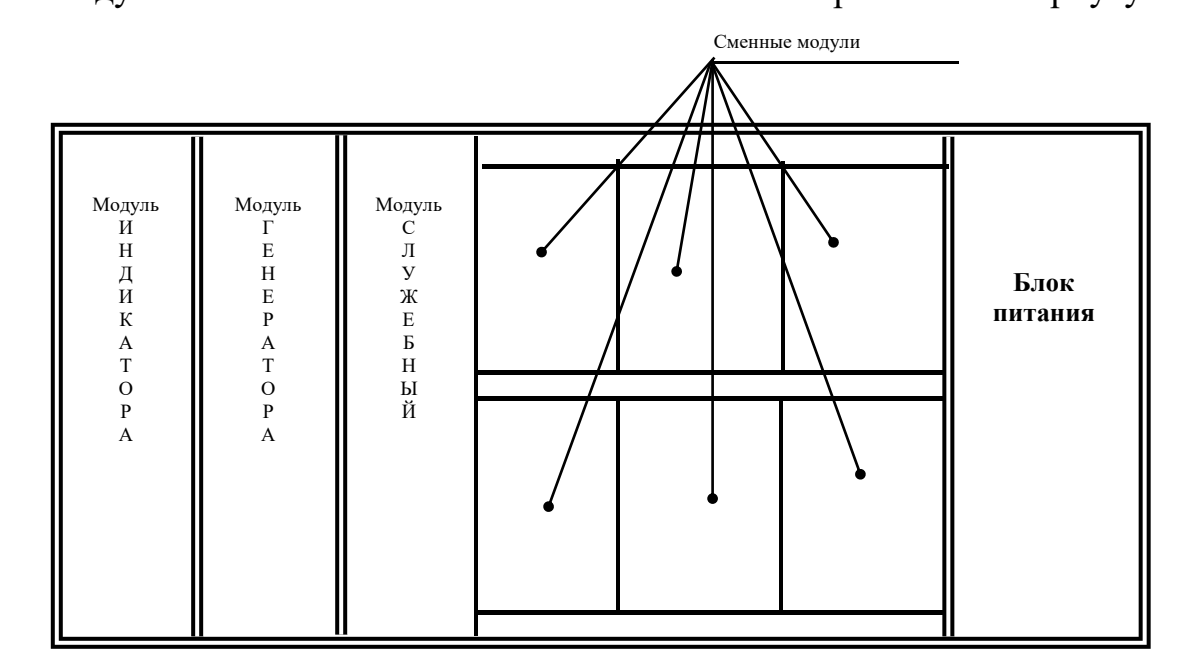

Рисунок 3.2 - Состав АВК-6

### **3.1.2 Описание контроллера «КРОСС»**

В контроллер «КРОСС» (рисунок 3.3) включен центральный блок, модуль УСО (DIO1-8/8, AIO1-8/4 и TC1-7), терминальные блоки (T1-DIO, T1-AIO и T1- TC), блок питания LOK-4601-2R/P-ONE/ и гибкие соединители.

В свою очередь, центральный блок состоит из:

– модуля процессора SM2-CPU-1,5, входящего в центральный процессор и сетевой контроллер (субмодуль SM2-ETH);

– модуля питания КР-DC24V1;

– модуля ИСК1- расширитель интерфейса SPI;

– базового монтажного блока SMART2-BASE.

К центральному блоку подключен модуль УСО через ИСК1 шиной SPI-1, а с терминальными блоками гибкими соединителями C1-TC, C1-AIO, C1-DIO.

Состав контроллера приведен в таблице 3.1 [1].Модули ввода/вывода (модули УСО) соединяются с центральным блоком ЦБ1 соединителем SPI через модули ИСК1, имеющие по два порта интерфейса SPI группами до восьми штук.

Контроллер имеет следующие характеристики, в диапазоне которых подтверждена их работоспособность:

– диапазон рабочих температур от  $5^{\circ}C$  до  $50^{\circ}C$ ;

– влажность до 95 % без конденсата;

– не требует принудительной вентиляции в диапазоне рабочих температур;

– гарантия - 18 месяцев со дня ввода в эксплуатацию, сопровождение - 10 лет.

Параметры интерфейсных сигналов приведены в таблице3.2 [1].

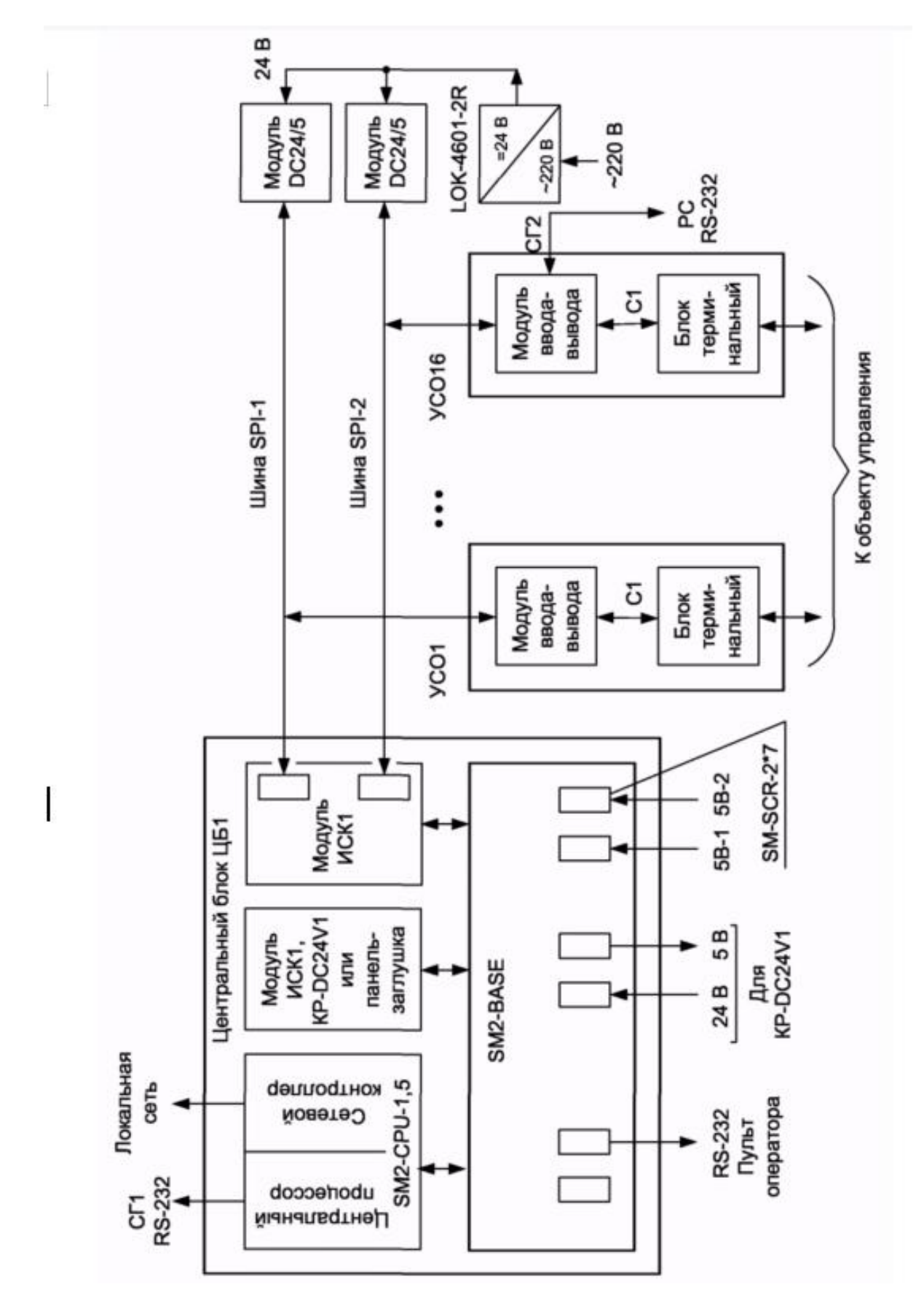

Рисунок 3.3- Архитектура контроллера

У контроллера есть измерительные каналы, которые могут преобразовывать аналоговые сигналы в цифровой код (АЦП) и из цифрового кода в постоянный ток (ПАП).

Метрологические характеристики контроллера приведены в таблице 3.1.

| Модуль                  | Сигналы                                 | Пределы допускаемой           | Пределы допускаемой                                                                 |                                                                       |  |  |
|-------------------------|-----------------------------------------|-------------------------------|-------------------------------------------------------------------------------------|-----------------------------------------------------------------------|--|--|
|                         | на входе ***                            | на выходе<br>***              | основной приведенной<br>(уо, %) или абсолютной<br>(А <sub>0</sub> , °С) погрешности | дополнительной<br>погрешности при<br>изменении температуры<br>на 10°С |  |  |
| $TC1-7$                 | $(0-65)$ MB                             | $(0-100,0)\%$                 | $\pm 0.2\%$                                                                         | 0.5y                                                                  |  |  |
|                         | $T\Pi\Pi(K)$ , (0-20,620) MB            | $(0-1730,0)$ °C               | $\pm 3.5$ °C *                                                                      |                                                                       |  |  |
|                         | $T\Pi\Pi(8)$ , (0-1 8,285) MB           | $(0-1730,0)$ °C               | $\pm$ 3,5 °C $*$                                                                    |                                                                       |  |  |
|                         | $TITP(B)$ , (0,431-13,361) MB           | $(300,0-$<br>$1780,0$ °C      | $\pm 3.0^{\circ}$ C **                                                              |                                                                       |  |  |
|                         | T $AK(J)$ , (0-64,948) MB               | $(0-1120,0)$ <sup>o</sup> C   | $\pm$ 2,2 °C $*$                                                                    |                                                                       |  |  |
|                         | ТМК(Т), (0-20,255) мВ                   | $(0-390,0)$ °C                | $\pm 0.8$ °C *                                                                      |                                                                       |  |  |
|                         | ТХКн(Е), (0-64,922) мВ                  | $(0-850,0)$ °C                | $\pm 1.7^{\circ}$ C *                                                               | 0,5 A <sub>O</sub>                                                    |  |  |
|                         | $TXA(K)$ , (0-53,795) MB                | $(0-1340,0)$ <sup>o</sup> C   | $\pm 2.7^{\circ}$ C *                                                               |                                                                       |  |  |
|                         | THH(N), $(0-46,425)$ MB                 | $(0-1270,0)$ °C               | $\pm 2.5^{\circ}C$ *                                                                |                                                                       |  |  |
|                         | ТВР(А1), (0-33,252) мВ                  | $(0-2450,0)$ °C               | $\pm 4.9^{\circ}$ C *                                                               |                                                                       |  |  |
|                         | ТВР(А2), (0-26,773) мВ                  | $(0-1760,0)$ °C               | $\pm 3.5^{\circ}$ C *                                                               |                                                                       |  |  |
|                         | ТВР(АЗ), (0-26,31 6) мВ                 | $(0-1760,0)$ °C               | $\pm 3.5^{\circ}$ C *                                                               |                                                                       |  |  |
|                         | $TXK(L)$ , $(0-64,771)$ MB              | $(0-780,0)$ °C                | $\pm 1.6$ °C *                                                                      |                                                                       |  |  |
|                         | TCM50', (50-92,800) OM                  | $(0-200,0)$ °C                | $\pm 0.4$ °C                                                                        | $1,0$ AO                                                              |  |  |
|                         | ТСП50, (50-99,937) Ом                   | $(0-266,0)$ °C                | $\pm 0.5$ °C                                                                        |                                                                       |  |  |
|                         | ТСП50', (50-99,996) Ом                  | $(0-262,0)$ °C                | $\pm 0.5$ °C                                                                        |                                                                       |  |  |
|                         | ТСМ50, (50-92,61 5) Ом                  | $(0-200,0)$ °C                | $\pm 0.4$ °C                                                                        |                                                                       |  |  |
|                         | ТСМ50', (50-92,800) Ом                  | $(0-200,0)$ °C                | $\pm 0.4$ °C                                                                        |                                                                       |  |  |
| <b>TR1-8</b>            | ТСП100, (100-199,876) Ом                | $(0-266,0)$ °C                | $\pm 0.5$ °C                                                                        | $1,0$ AO                                                              |  |  |
|                         | ТСП100', (100-199,992) Ом               | $(0-262,0)$ °C                | $\pm 0.5$ °C                                                                        |                                                                       |  |  |
|                         | ТСМ100, (100-185,230) Ом                | $(0-200,0)$ °C                | $\pm 0.4$ °C                                                                        |                                                                       |  |  |
|                         | ТСМ100', (100-185,600) Ом               | $(0-200,0)$ °C                | $\pm 0.4$ °C                                                                        |                                                                       |  |  |
|                         | ТСН100, (100-199,467) Ом                | $(0-151,0)$ <sup>o</sup> C    | $\pm 0.3$ °C                                                                        |                                                                       |  |  |
| AI1 $-8$                | Напряжение постоянного тока (0-10) В    | 13 бит                        | $\pm 0.2\%$                                                                         |                                                                       |  |  |
|                         | Постоянный ток (0-5), (0-20), (4-20)м А | 13 бит                        | $\pm 0,2\%$                                                                         |                                                                       |  |  |
| AIO1-8/4,<br>$AIO1-8/0$ | Напряжение постоянного тока (0-10) В    | 13 бит                        | $\pm 0.2\%$                                                                         |                                                                       |  |  |
|                         | Постоянный ток (0-5), (0-20), (4-20) мА | 13 бит                        | $\pm 0.2\%$                                                                         | $0,5y$ o                                                              |  |  |
| AIO1-8/4,               |                                         | Постоянный                    |                                                                                     |                                                                       |  |  |
| AIO1-0/4                | 12 бит                                  | $TOK (0-5) MA$                | $\pm 0,2\%$                                                                         |                                                                       |  |  |
|                         | 12 бит                                  | Постоянный<br>ток (0-20), (4- | $\pm 0.2\%$                                                                         |                                                                       |  |  |

Таблица 3.1 – Метрологические характеристики контроллера

У контроллера имеется возможность выбора питания, которое может быть от сети переменного однофазного тока с номинальным напряжением 220 В с предельными отклонениями от минус 33 до плюс 22 В, частотой  $(50 \pm 1)$  Гц и коэффициентом высших гармоник до 5 % или от внешнего нестабилизированного источника постоянного тока напряжением (24  $\pm$  6) В.

#### **3.1.3 Схема внешних соединений**

Схема внешних соединений представлена на рисунке 3.4.

В данном лабораторном комплексе в качестве объекта управления была взята математическая модель САУ, набранная на аналоговом вычислительном комплексе АВК-6.

Выходы терминального блока T1-AIO соединяется с входами АВК- 6, при этом один провод общий.

Через автоматический выключатель на блоке питания, выдающим постоянное напряжение 24 В на контакты 3 и 13 клеммы с нечетной нумерацией слота «Slot B» подается питание с напряжением 220 В. Потом полученное напряжение 24 В преобразуется в 5 В, которое питает центральный процессор и шину SPI-1 через ИСК1. Питание ИСК1 осуществляется путем соединения контактов клеммы с четной нумерацией слота «Slot B» c контактами клеммы с нечетной нумерацией слота «SlotC».

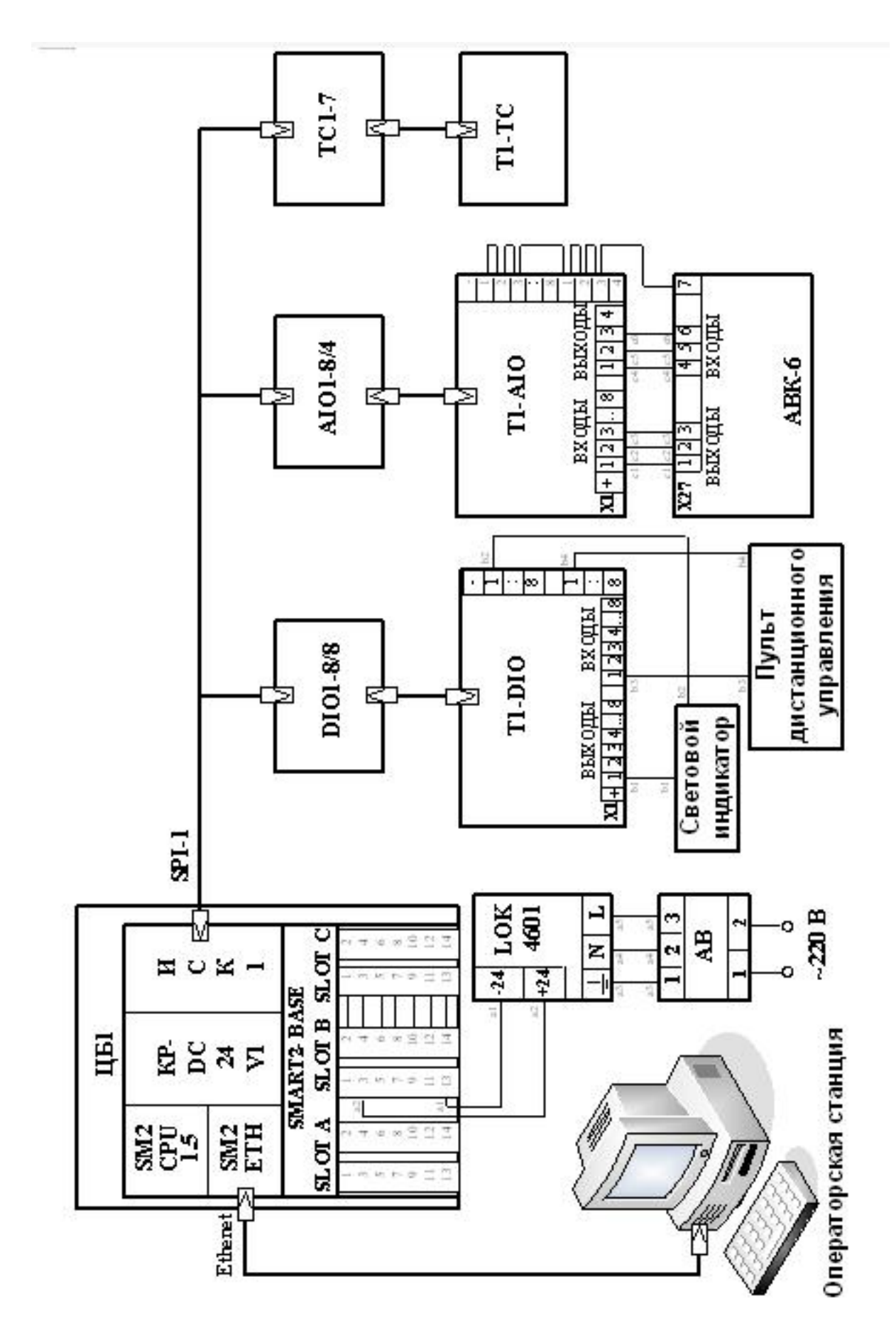

<sup>50</sup> Рисунок 3.4 - Схема внешних соединений

### 3.2 Состав и технические характеристики контроллера «КРОСС»

### 3.2.1 Программное обеспечение контроллера

Программное обеспечение (ПО) контроллера состоит из резидентного ПО (встроенного в контроллер), программы эмулятора пульта настройки (ЭПН), конфигуратора и сервисной программы «CrossTest» для проверки модулей УСО.

В состав резидентного программного обеспечения (РПО) контроллера входят операционная система реального времени OS-9 и исполнительная среда системы технологического программирования ISaGRAF.

#### 3.2.2 Основные сведения об операционной системе OS-9

Операционная система  $OS-9$  $\mathbb{Z}^2$ высокопроизводительная система, базирующаяся на микроядре с наращиваемой модульной архитектурой, малые, средние и большие поддерживает системы, обладает развитой иерархической системой ввода/вывода. включая коммуникации  $\overline{10}$ последовательным портам, дисковые устройства, сетевые протоколы Ethernet, TCP IP, ISDN, сетевые файловые системы 8MB и NFS.

Конфигурация OS-9 в контроллере «КРОСС» содержит ядро - OS-9/68K Kernel версии V3.0.3 и ISP-пакет поддержки протоколов сети ИНТЕРНЕТ TCP IP, включая программный интерфейс sockets, серверы FTP, WEB, TELNET.

OS-9 обеспечивает:

1. гарантированное время реакции на программные и аппаратные прерывания и время переключения между задачами, что соответствует требованиям "жесткого" реального времени;

2. многозадачность:

3. механизмы синхронизации процессов;

4. надежную файловую структуру;

5. наличие службы времени;

6. развитую сетевую поддержку и другие механизмы реального времени в соответствии со стандартом POSEX.

Благодаря встроенной операционной системе контроллер по своим свойствам ставится в один ряд с универсальными компьютерами. Поэтому семейство «КРОСС» можно смело назвать "Два - в одном" (универсальный компьютер плюс промышленный контроллер).

Таким образом,  $\mathbf{B}$ контроллерах произошло объединение моши операционной системы реального времени OS-9 и традиций мира PLC, что дает дополнительные возможности:

- пользователь, умеющий программировать на языках программирования PLC, может программировать контроллеры привычными для него методами, не изучая OS-9;

- специалист, знакомый  $\mathbf c$  $OS-9$ , может наслаждаться программированием на языке С;

- специалист-универсал в полной Mepe может одновременно использовать эти обе возможности при решении своих задач, что дает фантастическую гибкость.

#### **4 Социальная ответственность**

Целью данной работы было изучение использования программного пакета ISaGRAF и понимание студентами принципов работы с программным пакетом ISaGRAF с помощью примеров и подробных операционных шагов.

Проектирование и выполнение выпускной квалификационной работы осуществлялось в Томском политехническом университете, корпус 10, комната 113. Пишется соответствующий программный код и проводятся эксперименты на контроллере КРОСС, чтобы убедиться, что программный код работает правильно. Для этой цели также было написано руководство по использованию программного пакета ISaGRAF.

В этой работе был разработан комплекс организационных, правовых, технических и институциональных мер, которые минимизируют негативное влияние длительного рабочего дня на компьютеры, также были рассмотрены вопросы техники безопасности, экологической и пожарной безопасности и даны рекомендации по созданию оптимальных условий труда.

Специфическая ситуация и стиль работы разработчиков характеризуется значительным умственным напряжением, большими нагрузками на визуальное оборудование, неподвижностью и напряжением в шейно-грудном и поясничном отделах позвоночника, что приводит к усталости, изменениям в функциональном состоянии центральной нервной системы и болям в запястьях, локтях, кистях, пальцах и спине. Боли в глазах и головные боли могут возникать при длительной работе перед экраном.

Проект не оказывает негативного социального или экологического воздействия, однако в ходе работы по написанию программ могут образовываться твердые отходы, такие как бумага, лампочки, отходы от продуктов питания и личной гигиены, а также отходы от канцелярских принадлежностей.

#### **4.1 Правовые и организационные вопросы безопасности.**

Согласно ТК РФ, N 197-ФЗ работник аудитории 101, 10 корпуса ТПУ имеет право на:

рабочее место, соответствующее требованиям охраны труда;

- обязательное социальное страхование от несчастных случаев на производстве и профессиональных заболеваний в соответствии с федеральным законом;

- отказ от выполнения работ в случае возникновения опасности для его жизни и здоровья вследствие нарушения требований охраны труда, за исключением случаев, предусмотренных федеральными законами, до устранения такой опасности;

- обеспечение средствами индивидуальной и коллективной защиты в соответствии с требованиями охраны труда за счет средств работодателя;

Внеочередной медицинский осмотр в соответствии с медицинскими рекомендациями с сохранением за ним места работы (должности) и среднего заработка во время прохождения указанного медицинского осмотра.

#### **4.2 Производственная безопасность**

В данной выпускной квалификационной работе производится разработка программно-методического обеспечения для изучения программного пакета ISaGRAF на базе контроллеров "КРОСС". При этом используются такие программные пакеты, как ISaGRAF . Таким образом, в дипломном проекте используется следующее оборудование: ПК и промышленный контроллер КРОСС-500.

Работа заключается в написании программного обеспечения, его тестировании и разработке методического пособия, которые будут использованы для обучения студентов.

Для выбора факторов использовался ГОСТ 12.0.003-2015. Перечень опасных и вредных факторов, характерных для проектируемой производственной среды представлен в виде таблицы 4.1.

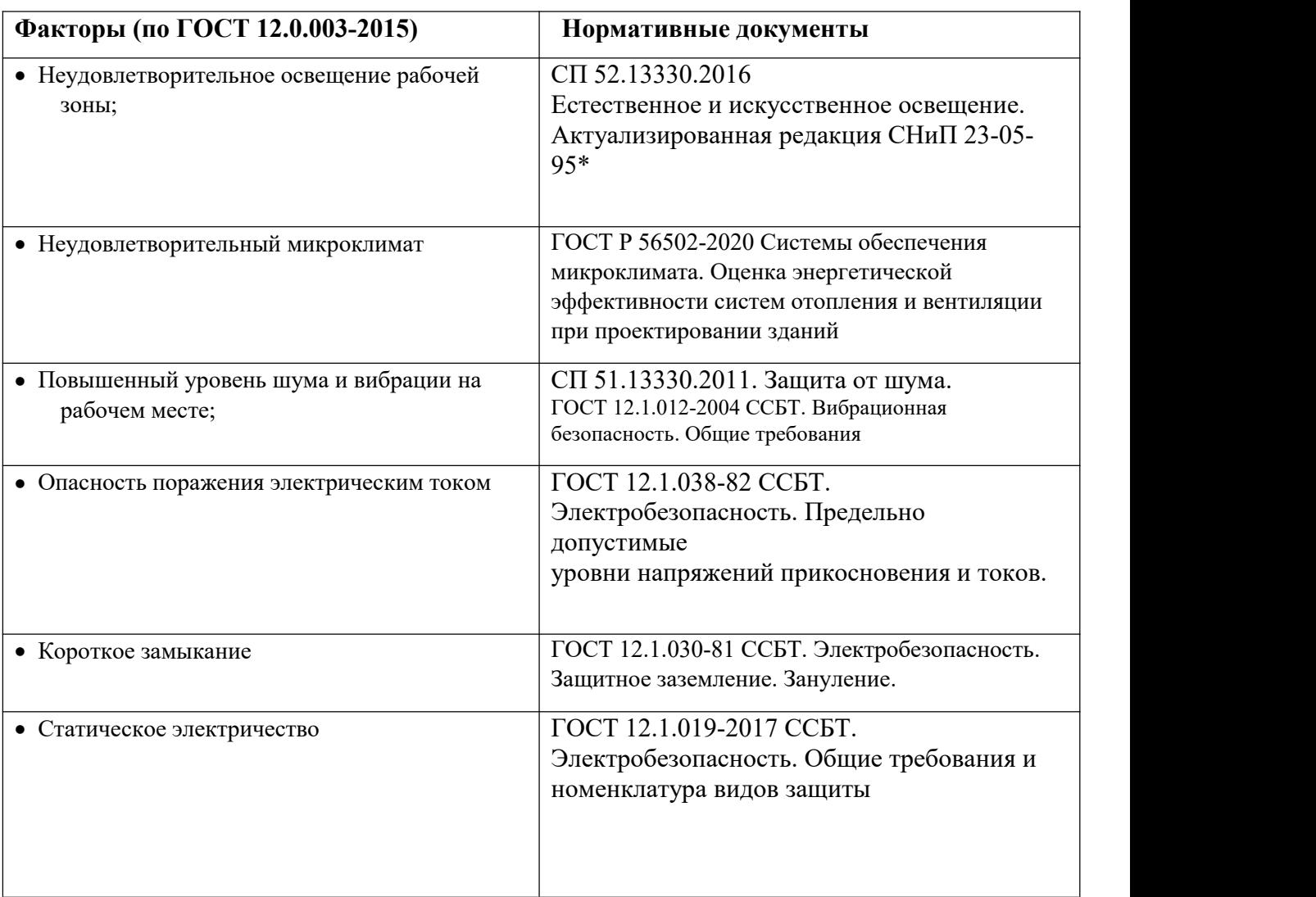

### Таблица 4.1 -Опасные и вредные факторы при разработке

### **4.3 Анализ выявленных вредных факторов при разработке и эксплуатации проектируемого решения**

При реализации разработанного проекта может возникнуть ряд вредных факторов, которые могут повлиять на здоровье, моральное, психическое состояние человека, экологию окружающей среды.

С целью предупреждения вредного необходимо, чтобы его уровень на рабочих местах с ПК не превышал допустимых значений (50дБА), установленных СП 51.13330.2011. Защита от шума. Ш у м создается вентилятором, установленным в ПК и принтером. При выполнении работ с использованием ПК в производственных помещениях уровень вибрации не

должен превышать допустимых значений вибрации для рабочих мест (категория 3, тип "в") в соответствии с де й с т в у ю щ и м и санитарно эпидемиологическими нормативами. В соответствии с Г О С Т 12.1.012-2004 ССБТ. Вибрационная безопасность. Общие требования С Н 2.2.4/2.1.8.566–96 «Производственная вибрация, вибрация в помещениях жилых и общественных зданий», значение виброускорения не более 83 дБ, а виброскорость не более 75 дБ.

Для уменьшения шума в помещении с ПК, как правило, применяют метод акустической обработки помещений, используя для облицовки ограждающих поверхностей звукопоглощающие материалы с максимальными коэффициентами звукопоглощения (α) в интервале частот (63 – 8000) Гц. C этой целью на потолках и стенах размещают перфорированные панели с звукопоглощающим наполнителем (минеральной ватой). Панели укрепляют непосредственно на поверхности ограждения или с отнесением от него на расстояние 20 см. В последнем случае примене н и е звукопоглощающей облицовки более эффективно.

Дополнительным звукопоглощением могут служить однотонные занавеси из плотной ткани, гармонирующие с окраской стен и подвешенные в складку на расстоянии  $(15 - 20)$  см от оконного стекла. Ширина занавеси должна быть в 2 раза больше ширины окна. Снизить уровень шума можно также, используя для печати малошумные лазерные принтеры.

## **4.4 Анализ выявленных опасных факторов при разработке и эксплуатации проектируемого решения**

В данном подразделе рассматривается характер воздействия проектируемого решения на окружающую среду. Выявляются предполагаемые источники загрязнения окружающей среды, возникающие в результате реализации предлагаемых в ВКР решений.

### 4.4.1 Экологическая безопасность

B ланном подразделе рассматривается характер воздействия проектируемого решения на окружающую среду. Выявляются предполагаемые источники загрязнения окружающей среды, возникающие в результате реализации предлагаемых в ВКР решений.

Анализ влияния объекта исследования на окружающую среду

При разработке программного обеспечения и методической поддержке программного комплекса ISaGRAF, вна селитебную зонуселитебную зону, атмосферу не отсутствуетоказывается воздействие .нНа литосферулитосферу в виде отходов. В основном это связано с выходом из строя персональных компьютеров, люминесцентных ламп и других электроприборов. Макулатура заслуживает внимания. Воздействие на гидросферуВлияние на также гидросферу также оказывают отходы жизнедеятельности человека. Весь процесс происходил в комнате 113 в здании 10, но в остальном никаких других воздействий не было. - как утилизация проходит? Техногенные отходы должны собираться для централизованной обработки.

Процесс исследования представляет из себя работу с информацией, такой как технологическая литература, статьи, ГОСТы и нормативно-техническая документация, а также разработка математической модели с помощью различных программных комплексов. Таким образом процесс исследования не имеет влияния негативных факторов на окружающую среду

### 4.5 Безопасность в чрезвычайных ситуациях

проведении исследований наиболее вероятной ЧС является  $\Pi$  ри возникновение пожара в помещении 113, 10 корпуса ТПУ. Пожарная безопасность должна обеспечиваться системами предотвращения пожара и противопожарной защиты, в том числе организационно-техническими меропри ятиями.

Основные источники возникновения пожара:

1) неработоспособное электрооборудование, неисправности в проводке, розетках и выключателях. Для исключения возникновения пожара по этим причинам необходимо вовремя выявлять и устранять неполадки, а также проводить плановый осмотр электрооборудования,

2) электрические приборы с дефектами. Профилактика пожара включает в себя своевременный и качественный ремонт электроприборов,

3) перегрузка в электроэнергетической системе (ЭЭС) и короткое замыкание в электроустановке.

П о д пожарной профилактикой понимается обучение пожарной технике безопасности и комплекс мероприятий, направленных на предупреждение пожаров.

Пожарная безопасность обеспечивается комплексом мероприятий:

• обучение, в т.ч. распространение знаний о пожаробезопасном поведении (о необходимости установки домашних индикаторов задымленности и хранения зажигалок и спичек в местах, недоступных детям);

• пожарный надзор, предусматривающий разработку государственных норм пожарной безопасности и строительных норм, а также проверку их выполнения;

• обеспечение оборудованием и технические разработки (установка переносных огнетушителей и изготовление зажигалок безопасного пользования).

В соответствии с ТР «О требованиях пожарной безопасности» для административного жилого здания требуется устройство внутреннего противопожарного водопровода.

Согласно ФЗ-123, НПБ 104-03 «Проектирование систем оповещения людей о пожаре в зданиях и сооружениях» для оповещения о возникновении пожара в каждом помещении должны быть установлены дымовые оптико- электронные автономные пожарные извещатели, а оповещение о пожаре должно осуществляться подачей звуковых и световых сигналов во все помещения с

постоянным иливременным пребыванием людей.

А у д и т о р и я 113, 10 корпуса ТПУ оснащена первичными средствами пожаротушения: огнетушителями ОУ-3 1шт., ОП-3, 1шт. (предназначены для тушения любых материалов, предметов и веществ, применяется для тушения ПК и оргтехники, класс пожаров А, Е.). Типы используемых огнетушителей при пожаре в электроустановках приведены в таблице 16.

Таблица 16 - Типы используемых огнетушителей при пожаре в электроустановках

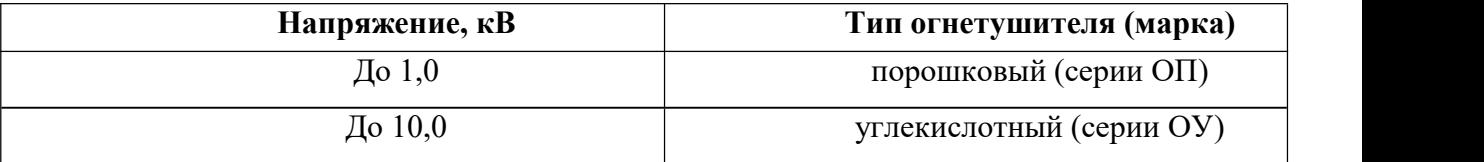

Согласно НПБ 105-03 помещение, предназначенное для проектирования и использования результатов проекта, относится к типу П-2а (таблица 17).

Таблица 17 - Категории помещений по пожарной опасности

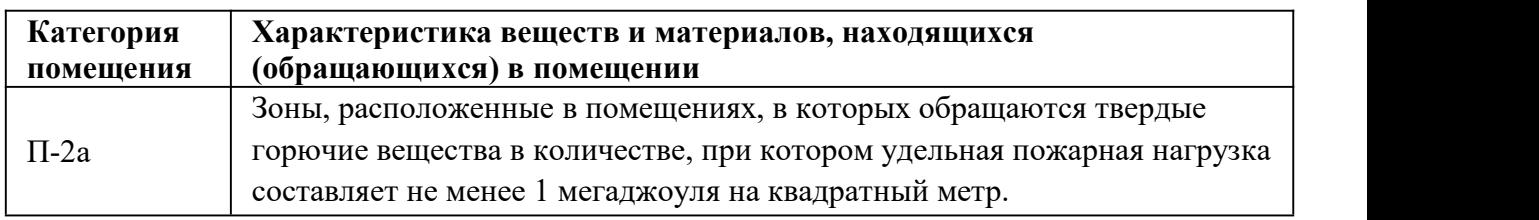

В корпусе 10 ТПУ имеется пожарная автоматика, сигнализация. В случае возникновения загорания необходимо обесточить электрооборудование, отключить систему вентиляции, принять меры тушения(на начальной стадии) и обеспечить срочную эвакуацию студентов и сотрудников в соответствие с планом эвакуации.

### **ВЫВОД по разделу социальная ответственность:**

В этом разделе рассматриваются организационные и правовые аспекты

обеспечения безопасности, а также анализируются нормативные документы, касающиеся завершающего этапа карьерного роста. На изученных рабочих местах значение всех производственных факторов соответствует нормам. Согласно Правилам электробезопасности, категория помещения соответствует категории 1 - "помещения без повышенной опасности". Согласно Правилам техники безопасности и охраны трудаПравилам техники безопасности и охраны труда, при эксплуатации электроустановок персонал должен иметь допуск по электробезопасности группы 1. Согласно СанПиН 1.2.3685-21 "Санитарные правила и требования к обеспечению населения безопасными и (или) безвредными факторами среды обитания", категория тяжелых работ в лаборато рии относится к категории Iб (работа, выполняемая сидя, стоя или при ходьбе и связанная с физической нагрузкой). Пожар является наиболее типичной чрезвычайной ситуацией. Соблюдение правил и мер, рекомендованных в данном разделе, поможет избежать аварийных ситуаций.

#### $\overline{5}$ Финансовый ресурсоэффективность менеджмент,  $\mathbf{M}$ ресурсосбережение

### 5.1 Планирование научно-исследовательских работ

Так как исполнителей два человека, а именно научный руководитель проекта (HP) и инженера(И), предпочтительным является линейный график. Для его построения хронологически упорядоченные вышеуказанные сведены в таблицу:

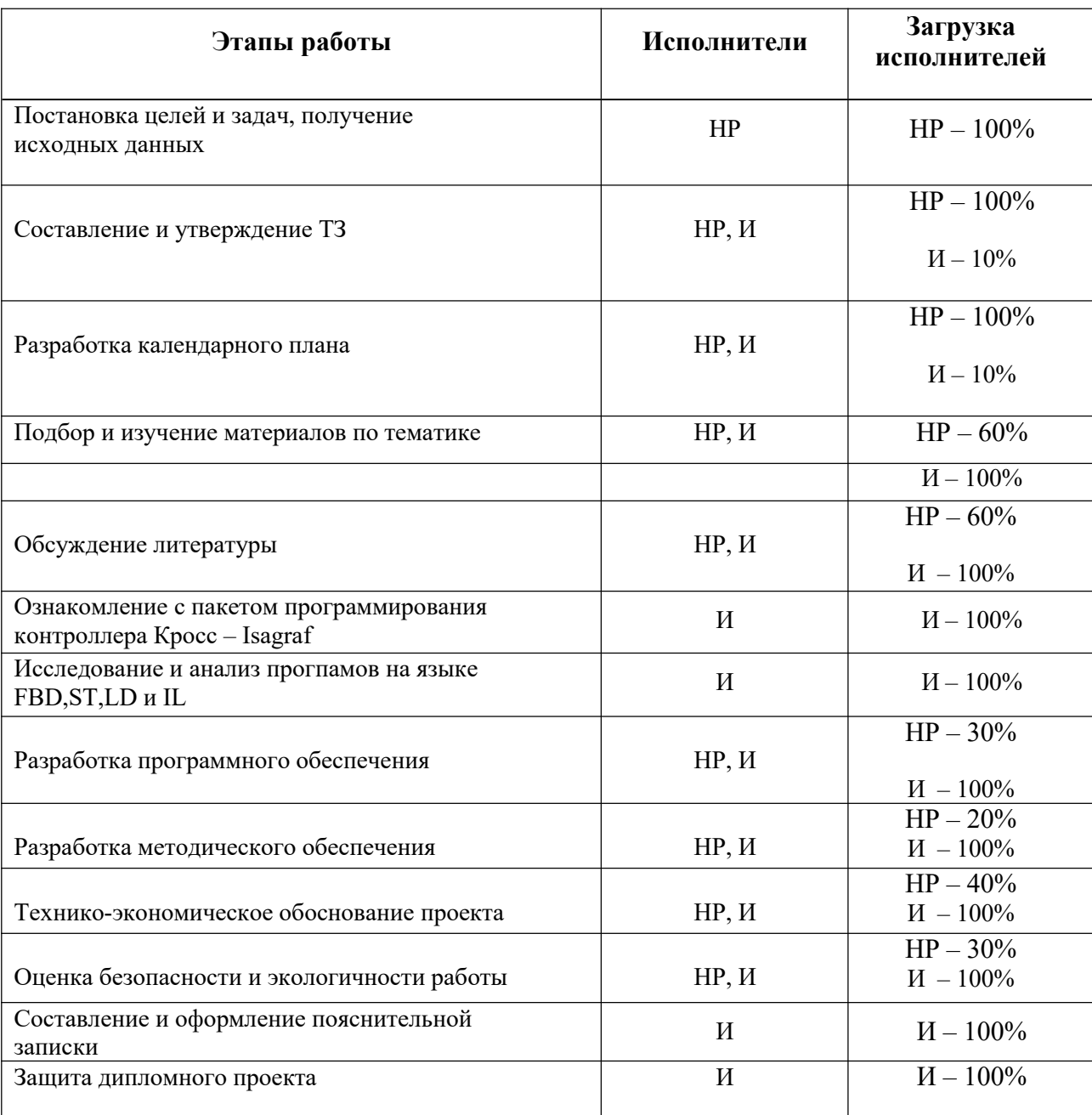

Таблица 5.1.1 - Перечень работ и продолжительность их выполнения

Расчет продолжительности этапов работ осуществляется экспертным способом. Для определения вероятных (ожидаемых) значений продолжительности работ tож применяется формула (1):

$$
\frac{t_{\text{oxc}}}{5} = \frac{3 \cdot t_{\text{min}} + 2 \cdot t_{\text{max}}}{5} \tag{1}
$$

где  $t_{\min}$  – минимальная продолжительность работы, дн.;  $t_{\max}$  – максимальная продолжительность работы, дн.;

Для построения линейного графика необходимо рассчитать длительность этапов в рабочих днях, а затем перевести ее в календарные дни. Расчет продолжительности выполнения каждого этапа в рабочих днях (**ТРД**) ведется по формуле (2):

$$
T_{\rm P\!} = \frac{t_{\rm ox}}{K_{\rm BH}} \cdot K_{\rm A} \tag{2}
$$

где  $t_{0x}$  – продолжительность работы, дн.;

*K*вн – коэффициент выполнения работ, учитывающий влияние внешних факторов на соблюдение предварительно определенных длительностей, в частности, возможно  $K_{BH} = 1$ ;

*К*<sup>Д</sup> – коэффициент, учитывающий дополнительное время на компенсацию непредвиденных задержек и согласование работ  $(K_{\text{II}} = 1-1, 2; \text{ B}$  этих границах конкретное значение принимает сам исполнитель). Берем коэффициенты,<br>равные: K<sub>вн</sub> =1; Kд=1,2. Расчет продолжительности этапа в календарных днях ведется по формуле:

$$
T_{\text{KJ}} = T_{\text{PJ}} \cdot T_{\text{K}} \tag{3}
$$

где *Т*<sub>КЛ</sub> – продолжительность выполнения этапа в календарных днях;

 $T_{\rm K}$  – коэффициент календарности, позволяющий перейти от длительности работ в рабочих днях к их аналогам в календарных днях, и рассчитываемый по формуле:

$$
T_{K} = \frac{T_{KAI}}{T_{KAI} - T_{BJ} - T_{\Pi J}}
$$
\n(4)

### где Т<sub>кал</sub> – календарные дни (Т<sub>кал</sub> = 366); Т<sub>вд</sub> – выходные дни (Т<sub>вд</sub> = 52);

### $T_{\Pi\mu}$  – праздничные дни (Т $_{\Pi\mu}$  = 14).

В нашем случае расчет ведем для шестидневной рабочей недели, Тк=1.22

### Таблица 5.1.2 - Трудозатраты на выполнение проекта

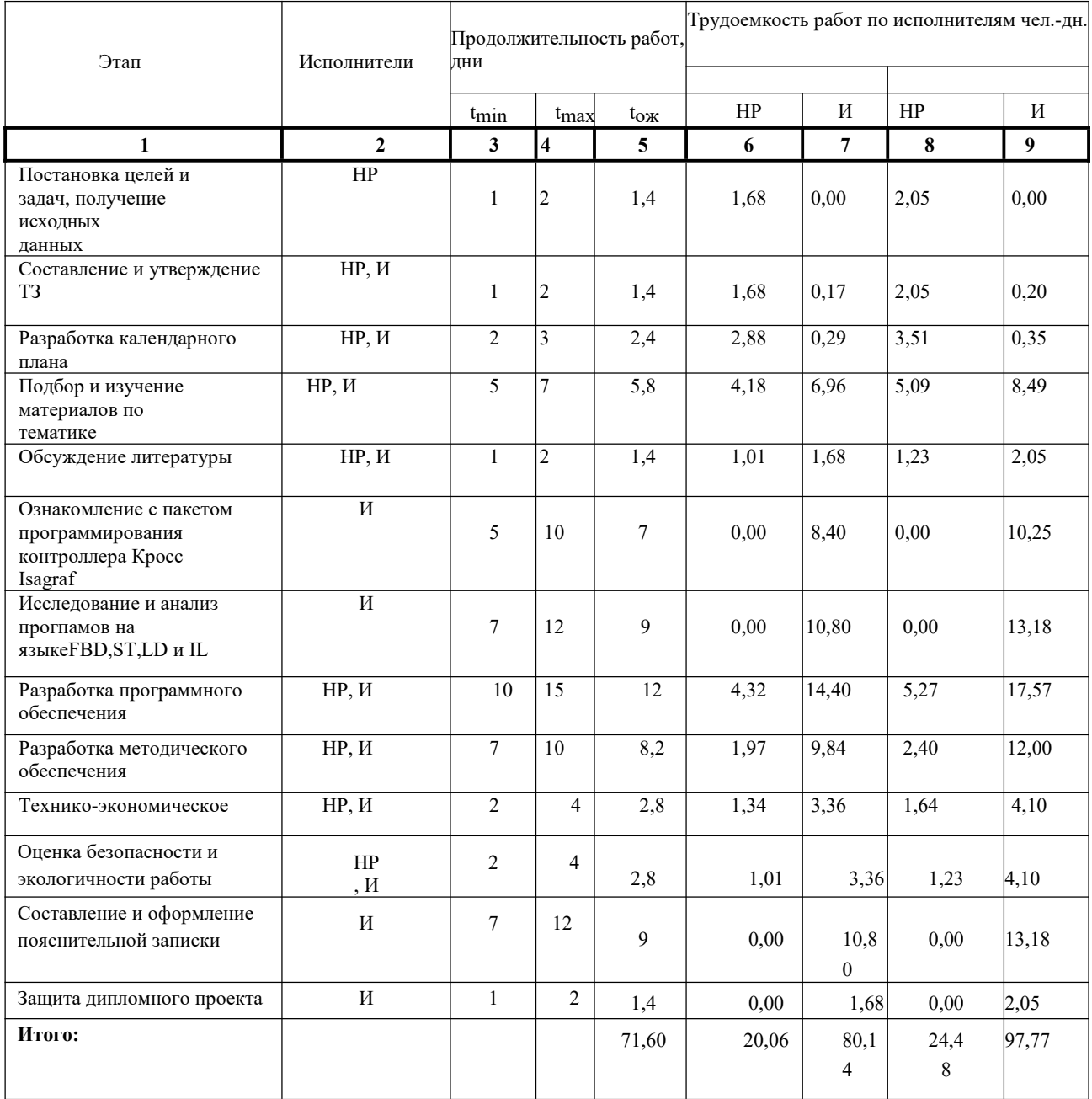

|                                | $\epsilon$ <sup>1</sup>                   |                                                 | $\xi^2$ $\xi^3$           |                                                                                                    |                           | $\text{Mar} \rightarrow$ |                 |                          |     |              | Апрель∈1 |                   | $\leftrightarrow$ |           |           | $\mathcal{L}^{\mathbb{T}}$            | $\mathbf{M}\mathbf{a}\mathbf{\check{p}} \leftarrow \mathbf{a} \leftarrow \mathbf{a}$ |                                                                   |            |                |                                   | $\mathbbm{F}$ for<br>iP(-) $\uparrow$<br>$4 - 41$<br>$\mathcal{L}^2$<br>$120$ <sup><math>\in</math></sup><br>$110e^1$<br>د،<br>$\xi$<br>$\mathbb{Z}$<br>$\sqrt{2}$<br>$\leftarrow$<br>i.<br>L.<br>$\mathcal{L}^{\mathcal{I}}$<br>a<br>a<br>4 4<br>△<br>$\Box$<br>$\leftarrow$<br>$\overline{1}$<br>$\sqrt{1}$<br>$\sqrt{1}$<br>$\leftarrow$<br>₫<br>$\sqrt{2}$<br>$\leftarrow$<br>$\overline{\phantom{a}}$<br>24<br>تے تے<br>↵<br>c<br>$\leftarrow$<br>$\sqrt{ }$<br>$\leftarrow$<br>$\mathcal{L}^{\mathbb{S}}$<br>$\leftarrow$<br>ò.<br>a<br>ā<br>$\epsilon$<br>a<br>$\epsilon$<br>C.<br>a. |  |   |  |
|--------------------------------|-------------------------------------------|-------------------------------------------------|---------------------------|----------------------------------------------------------------------------------------------------|---------------------------|--------------------------|-----------------|--------------------------|-----|--------------|----------|-------------------|-------------------|-----------|-----------|---------------------------------------|--------------------------------------------------------------------------------------|-------------------------------------------------------------------|------------|----------------|-----------------------------------|----------------------------------------------------------------------------------------------------|--|---|--|
|                                | $\mathbf{H}^{\text{max}}$                 |                                                 | $\omega$ $\omega$         |                                                                                                    |                           | $43 - 42 + 43$           |                 |                          |     | $\mathbb{Z}$ |          | $\overline{u}$    | $43 - 13$         |           |           | $\mathbb{E}_2$ $\mathbb{E}_2$         |                                                                                      | $42.42 - 42.$                                                     |            |                |                                   |                                                                                                    |  |   |  |
|                                | $\mapsto$                                 |                                                 | 10 <sup>4</sup>           |                                                                                                    |                           | $20 \leftrightarrow$     | 30 <sup>2</sup> |                          | 40€ |              | 50←      | $\sqrt{ }$        | 60 <sup>4</sup>   |           | $70^{-1}$ | d٦                                    | 80C                                                                                  | 44 9€                                                             |            |                | $100$ <sup><math>\in</math></sup> |                                                                                                    |  |   |  |
| $1 \in$                        | $2,05$ <sup><math>\in</math></sup>        | $0.00 \in$                                      | $\leftarrow$              | Ł1                                                                                                    | $\leftarrow$              | $\leftrightarrow$        |                 | $\Box$                   |     | 2            |          | $L_2L_3$          | $L^1 L$           |           |           | $L_{\rm p}$                           |                                                                                      | $E_2$ $E_3E_2$                                                    |            | $-1$           |                                   |                                                                                                    |  |   |  |
| $2e^z$                         | $2,05$ <sup>e</sup>                       | 0.20C                                           | $\in$                     | ۵Ĵ                                                                                                    | $\epsilon$                | 44                       | -ka             | $\mathbb{Z}$             |     |              |          | ته تم             | $\leftrightarrow$ | Ł         |           | 41 A                                  |                                                                                      | 4444                                                              |            |                |                                   |                                                                                                    |  |   |  |
|                                | L.                                        |                                                 | A                         | w                                                                                                    | $\mathcal{L} \mathcal{I}$ | $C_{\mathcal{F}}$        | u               | Δ                        |     |              |          | تے تے             | $\leftarrow$      |           |           | $\Box$                                |                                                                                      | ت ت ت                                                             |            |                |                                   |                                                                                                    |  |   |  |
| 3e <sup>1</sup>                | 3,51                                      | $0.35 \leftarrow$                               | $\hookrightarrow$         | L٦                                                                                                    | $\epsilon$ <sup>1</sup>   | $\Leftrightarrow$        |                 | $\overline{\phantom{a}}$ |     | a            |          | $L_1$             | $\Box$            |           |           | $L_2$                                 |                                                                                      | $F_7 F_8 F_9$                                                     |            | $-1$           |                                   |                                                                                                    |  |   |  |
| 4e <sup>3</sup>                | 5,09                                      | $8.49 \div$                                     |                           | $\Box$ $\Box$ $\Box$                                                                                                    |                           | $\leftrightarrow$        |                 | Д                        |     |              |          | $L \rightarrow L$ | $\xi^2$           |           |           | $L \geqslant L$                       |                                                                                      | باجا جا ہے                                                        |            |                |                                   |                                                                                                    |  |   |  |
| 54                             | 1,23                                      | $2.05 \div$                                     | $\epsilon^2$ $\epsilon^2$ |                                                                                                    | ਼ਵਾ                       | <b>LA PA</b>             |                 | دے                       |     | a            |          | تے تے             | $L^1$             |           |           | $L \rightarrow L$                     |                                                                                      | تے تے تہتے                                                        |            | $\mathcal{L}$  |                                   |                                                                                                    |  |   |  |
| 6e                             | 0.00                                      | $10.25 \in$                                     | $C = C$                   |                                                                                                    | $\sqrt{2}$                | 424                      |                 | P                        |     | $\sim$       |          | $L_3$ $L_3$       | $\leftrightarrow$ |           |           | تے تے                                 |                                                                                      | باجا جا با                                                        |            | $\overline{L}$ |                                   |                                                                                                    |  |   |  |
| 7e                             | 0,00<                                     | $13.18 +$                                       | $L = L$                   |                                                                                                    | $\epsilon$ <sup>1</sup>   | $\leftarrow$             |                 | $\sum_{i=1}^{n}$         |     | -7           |          | تے تھ             | 다 나               |           |           | $L_2$                                 |                                                                                      | $L_{1}L_{2}L_{3}$                                                 |            | $-1$           |                                   |                                                                                                    |  |   |  |
| $8 \leftarrow$                 | 5,27                                      | 17.57€                                          | $\leftarrow$              | $\epsilon$ <sup>3</sup>                                                                                                    | $\epsilon$                | $\leftrightarrow$        |                 | L,                       |     | $\leftarrow$ |          | تے تھے            | 다 나               |           |           | $L_{\text{B}}$                        |                                                                                      | تے تے تےتے                                                        |            | $\geq$ 1       |                                   |                                                                                                    |  |   |  |
| 9e <sup>1</sup>                | $2,40^{\circ}$                            | $12,00$ <sup><math>\in</math></sup>             | $\epsilon$                | $\sim$                                                                                                    | $\leftarrow$              | CO <sub>2</sub>          |                 | $\Box$                   |     | -1           |          | A                 | ÞΡ                |           |           | ت ت                                   |                                                                                      | ولو دا دا                                                         |            | $\sqrt{2}$     |                                   |                                                                                                    |  |   |  |
|                                |                                           |                                                 | $\leftarrow$              |                                                                                                    | $\epsilon$                | $\leftrightarrow$        |                 |                          |     |              |          |                   | $L^2$ $L^2$       |           |           | $\overline{c}$                        |                                                                                      | $D \nightharpoonup D$                                             |            |                |                                   |                                                                                                    |  |   |  |
| 10 <sup>2</sup>                | $1,64^{\circ}$                            | 4.10€                                           | $\epsilon^2$              |                                                                                                    | 4                         | 123                      |                 |                          |     |              |          | ت ت               | $\leftarrow$      |           |           | $\mathcal{C} \rightarrow \mathcal{C}$ |                                                                                      | ت القات                                                           | $\sqrt{2}$ |                |                                   |                                                                                                    |  |   |  |
|                                | $\leftarrow$<br>$\sqrt{2}$                |                                                 | $\leftarrow$              |                                                                                                    | $\rightleftarrows$        | 관리                       |                 | z.                       |     |              |          | a a               | $\leftarrow$      | z3        |           | $L^2$                                 |                                                                                      | ت ت                                                               | $\sqrt{2}$ |                |                                   |                                                                                                    |  |   |  |
| $11 \leftarrow$                | 1,23e                                     | $4,10 \leftarrow$                               | $\leftarrow$              | د،                                                                                                    | A                         | 441                      | LJ.             | L.                       |     |              |          | $\Box$            | $\leftarrow$      | w         |           | $\overline{\omega}$                   |                                                                                      | تي¶ تي تينې                                                       |            |                |                                   |                                                                                                    |  |   |  |
|                                | $\epsilon^2$ $\epsilon^2$<br>$\mathbb{Z}$ |                                                 | ↩                         |                                                                                                    | ↵                         | $\mathbb{Z}^n$           |                 | Δ                        |     |              |          | L                 | $\leftarrow$      | <b>V3</b> |           | $\Box$                                |                                                                                      | $E_7 E_7 E_7$                                                     |            |                |                                   |                                                                                                    |  |   |  |
| 12e                            | 0.00<                                     | $13,18$ <sup><math>\leftrightarrow</math></sup> | $L \rightarrow L$         |                                                                                                    | $\leftarrow$              | $\leftrightarrow$        |                 | $\Box$                   |     | a            |          | تے تے             | $\epsilon$        |           |           | تے تے                                 |                                                                                      | $F_{\rightarrow} F_{\rightarrow} F_{\rightarrow} F_{\rightarrow}$ |            | $-1$           |                                   | ت ہے                                                                                                    |  | 4 |  |
| $13 \leftrightarrow$           | 0,00                                      | 2.05<                                           |                           | $\begin{smallmatrix} \downarrow\downarrow\downarrow\downarrow\downarrow\downarrow\downarrow\end{smallmatrix} \begin{smallmatrix} \downarrow\downarrow\downarrow\downarrow\downarrow\end{smallmatrix}$ |                           | 642                      |                 | $\Box$                   |     | ᅼ            |          | $L_3L_3$          | L                 |           |           | $L_1L_2$                              |                                                                                      | تے تےتے                                                           |            |                |                                   | $L$ $L$                                                                                                    |  | e |  |
| $HP -$<br>$\ddot{\varepsilon}$ |                                           | $V \rightarrow$                                 |                           |                                                                                                    |                           |                          |                 |                          |     |              |          |                   |                   |           |           |                                       |                                                                                      |                                                                   |            |                |                                   |                                                                                                    |  |   |  |

Рисунок 6.1.1 - Линейный график работ

### **5.2 Бюджет научно-технического исследования**

В таблице 5.2.1 приведены расчеты затрат на материалы.

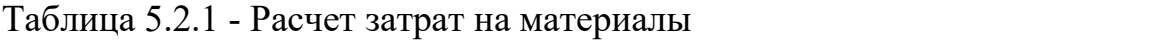

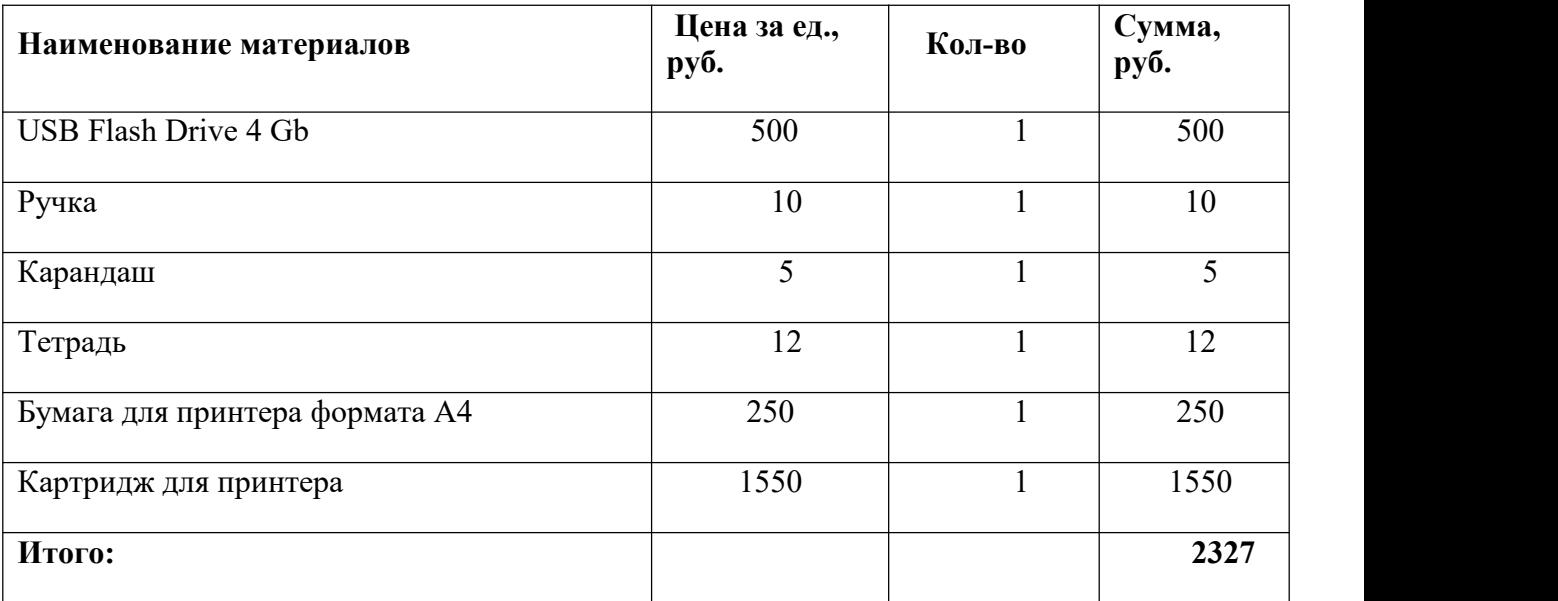

Расчет затраты на электроэнергию для технологических целей приведен в таблице 5.2.2.

| Наименование<br>оборудования | Время работы<br>оборудования t <sub>ОБ</sub> ,<br>час | Потребляемая<br>мощность Роб, кВт | Затраты<br>Эоб, руб. |
|------------------------------|-------------------------------------------------------|-----------------------------------|----------------------|
| Персональный<br>компьютер    | 641,1                                                 | 0,3                               | 1 011,06             |
| Принтер                      | 5,0                                                   | 0,2                               | 5,26                 |
| Контроллер<br><b>KPOCC</b>   | 512,9                                                 | 0,1                               | 269,62               |
| Итого:                       |                                                       |                                   | 1 285,93             |

Таблица 5.2.2 - Затраты на электроэнергию технологическую

В статье «Амортизационные отчисления» рассчитывается амортизация используемого оборудования за время выполнения проекта.

Используется формула:

$$
C_{AM} = \frac{H_A * H_{OB} * t_{p\varphi} * n}{F_A},
$$

где НА – годовая норма амортизации единицы оборудования;

ЦОБ – балансовая стоимость единицы оборудования с учетом ТЗР.

FД – действительный годовой фонд времени работы соответствующего оборудования.

Для ПК (300 рабочих дней при шестидневной рабочей неделе) можно принять FД = 300  $*$  8 = 2400 часа;

Для принтера FД = 500 часов;

Для контроллера КРОСС FД = 2400 часов;

tрф – фактическое время работы оборудования в ходе выполнения проекта, учитывается исполнителем проекта.

Для ПК tрф =641,1 часа. Для

принтера tрф =5 часов.

Для контроллера КРОСС FД tрф = 512,9 часа.

n - число задействованных однотипных единиц оборудования.

При использовании нескольких типов оборудования расчет по формуле делается соответствующее число раз, затем результаты суммируются.

Для определения НА следует обратиться к постановлению правительства РФ «О классификации основных средств, включенных в амортизационные группы». Оно позволяет получить рамочные значения сроков амортизации (полезного использования) оборудования СА.

Для ПК возьмем СА= 2,5 года. Далее определяется НА как величина обратная СА, в данном случае это 1: 2,5 = 0,4.

Для принтера СА= 2 года, НА= 0,5.

Для контроллера КРОСС СА= 2,5 года НА= 0,4; CAM( $\text{IIK}$ ) = (0,4\*45000\*641,1\*1)/2400 = 4808,25 py6; CAM  $(\Pi p) = (0.5 * 12000 * 5 * 1)/500 = 60$  py6;

CAM (K) =  $(0.4*25000*512.9*1)/2400 = 2173.08$  pv6.

Итого начислено амортизации 7 041,33 руб.

Расчет основной заработной платы выполняется на основе трудоемкости выполнения каждого этапа и величины месячного оклада исполнителя. Среднедневная тарифная заработная плата (ЗПдн-т) рассчитывается по формуле:

$$
3\Pi_{\text{AH-T}} = MO/25.58,
$$

учитывающей, что в году 300 рабочих дней и, следовательно, в месяце в среднем 25 рабочих дня (при шестидневной рабочей неделе).

Расчеты затрат на полную заработную плату приведены в таблице 5.2.1. Затраты времени по каждому исполнителю в рабочих днях с округлением до целого взяты из таблицы 5.1.1. Для учета в ее составе премий, дополнительной зарплаты и районной надбавки используется следующий ряд коэффициентов: КПР = 1,1; Кдоп.3П = 1,188; Кр = 1,3. Таким образом, для перехода от тарифной (базовой) суммы заработка исполнителя, связанной с

участием в проекте, к соответствующему полному заработку (зарплатной части сметы) необходимо первую умножить на интегральный коэффициент Ки

 $= 1,1*1,188*1,3 = 1,699$ . Вышеуказанное значение Кдоп. ЗП применяется при шестидневной рабочей неделе.

Таблица 5.2.3 - Затраты на заработную плату

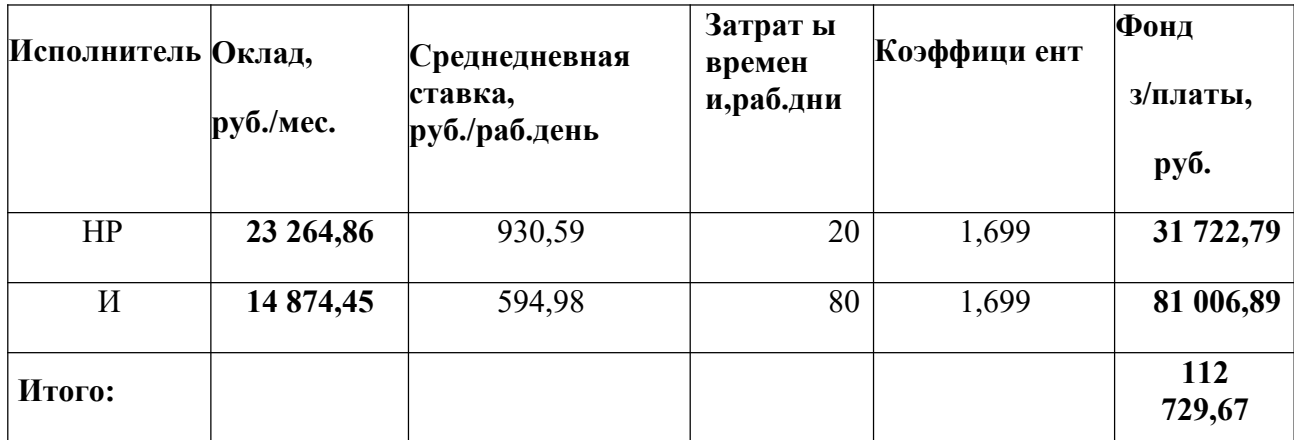

Отчисления во внебюджетные фонды = 112 729,67  $*$  0,3 = 33 818,9 руб.

В статье «Прочие расходы» отражены расходы на выполнение проекта, которые не учтены в предыдущих статьях, их следует принять равными  $10\%$ от суммы всех предыдущих расходов, т.е.

 $C_{\text{dipoy}} = (C_{\text{MAT}} + C_{\text{3H}} + C_{\text{coII}} + C_{\text{3H}} + C_{\text{3H}} + C_{\text{AM}} + C_{\text{HII}}) \cdot 0,1.$   $\Box$ 

нашего примера это

C<sub>II</sub>pou. =  $(2\,443.45 + 112\,729.67 + 33\,818.9 + 1\,285.93 + 7\,041.33) \cdot 0.1 =$ 

15 487,58 py6.

Проведя расчет по всем статьям сметы затрат на разработку, можно общую себестоимость проекта «Программно-методическое определить обеспечение для изучения цифровых регуляторов, построенных на нечеткой логике».

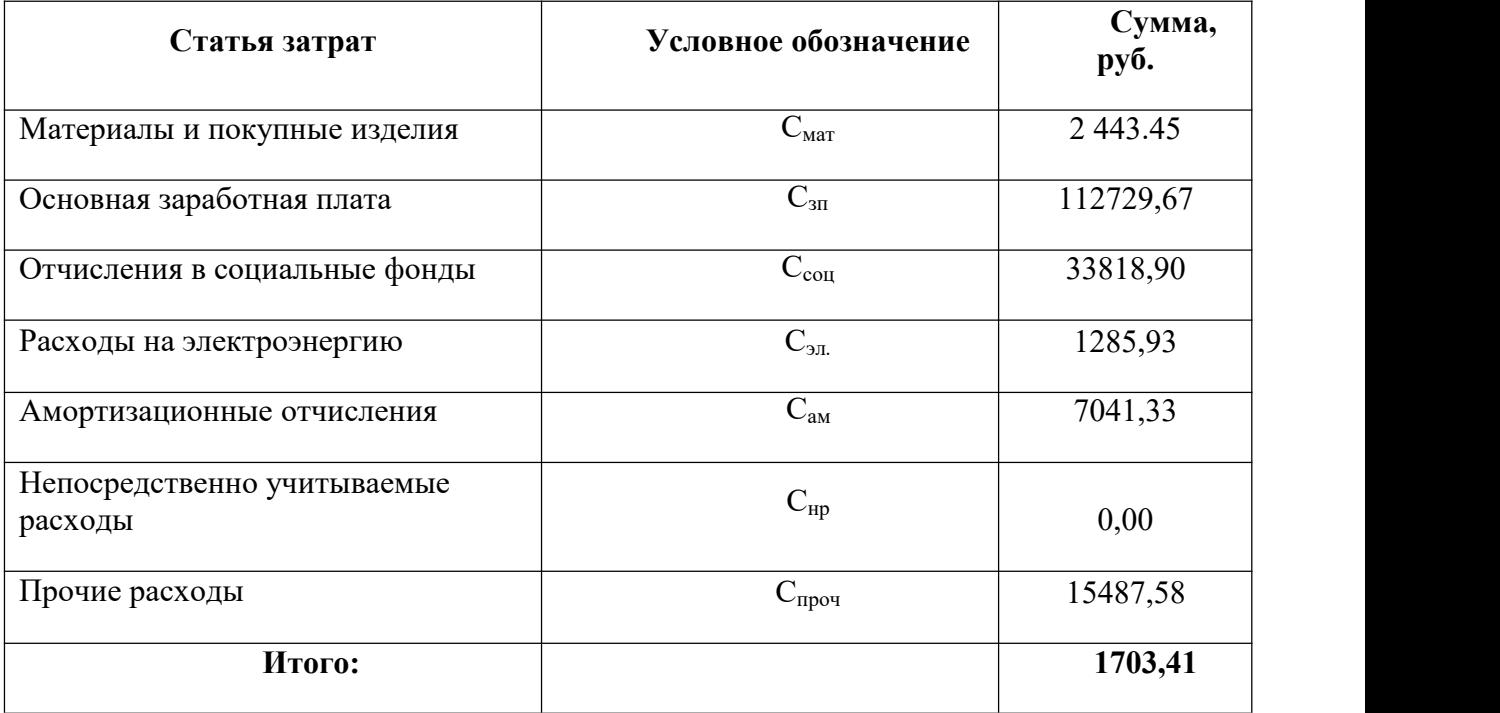

Таблица 5.2.4 Смета затрат на разработку проекта

# **5.3 Определение ресурсной (ресурсосберегающей), финансовой, бюджетной, социальной и экономической эффективности исследования**

Определение эффективности происходит на основе расчета интегрального показателя эффективности научного исследования. Его нахождение связано с определением двух средневзвешенных величин: финансовой эффективности и ресурсоэффективности.

Интегральный показатель финансовой эффективности научного исследования получают в ходе оценки бюджета затрат исполнения научного исследования. Интегральный финансовый показатель разработки определяется как:

$$
I_{\phi hH} = \frac{\phi_p}{\phi_{\text{max}}},\tag{6}
$$

где  $I_{\phi\mu\mu\rho}$  – интегральный финансовый показатель разработки;

 $\Phi_{\rm p}$  – стоимость исполнения;

 $\Phi_{\text{max}}$  – максимальная стоимость исполнения научно-исследовательского

проект.

$$
I_{\phi\mu\mu\rho\text{ revu}\mu\text{a}\mu\text{ p\text{ a}}\text{ p\text{ a}}\text{ p\text{ a}}\text{ p\text{ a}}\text{ p\text{ a}}\text{ p\text{ a}}\text{ p\text{ b}}\text{ a}} = 170363,31 = 1,014
$$
  

$$
I_{\phi\mu\mu\rho\text{ p\text{ a}}\text{ p\text{ a}}
$$

Полученная величина интегрального финансового показателя разработки отражает соответствующее численное увеличение бюджета затрат разработки в разах (значение больше единицы), либо соответствующее численное удешевление стоимости разработки в разах (значение меньше единицы, но больше нуля).

Интегральный показатель ресурсоэффективности вариантов исполнения объекта исследования можно определить следующим образом:

$$
I_p = \sum a \cdot b \tag{7}
$$

где I<sub>p</sub> – интегральный показатель ресурсоэффективности;

a – весовой коэффициент;

b – балльная оценка, устанавливается экспертным путем по выбранной шкале оценивания;

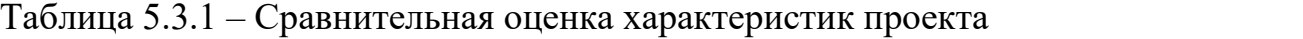

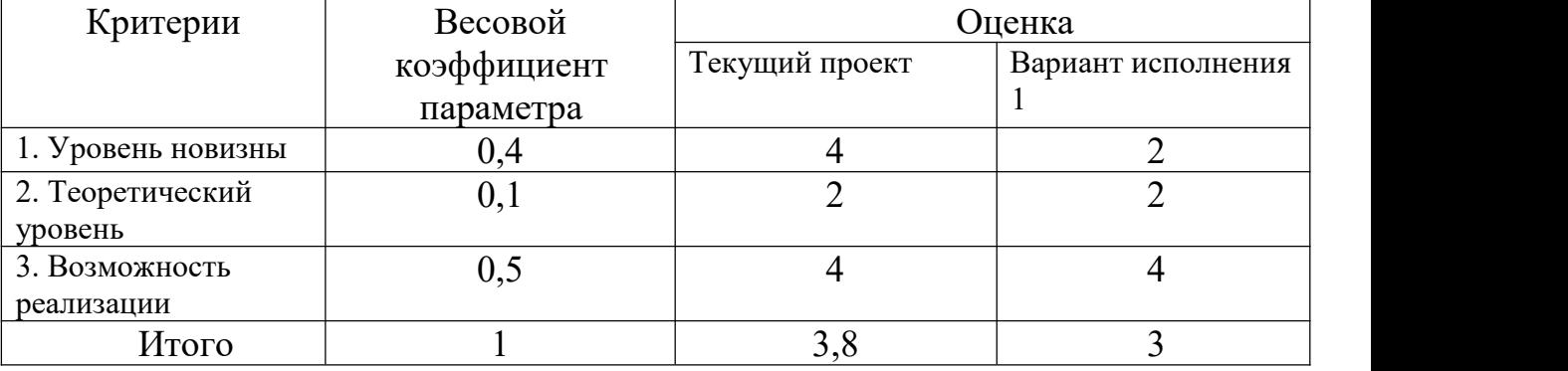

Интегральный показатель эффективности определяется на основании интегрального показателя ресурсоэффективности и интегрального финансового показателя по формуле:

$$
I_{\text{текущая разработка}
$$
 =  $\frac{I_p}{I_{\phi \text{hhp}}}$  = 3,75

$$
I_{\text{Bapnaht acnonherms 1}} = \frac{I_p}{I_{\phi \text{HHP}}} = 3
$$

Сравнительная эффективность проекта:

$$
\Theta_{cp} = \frac{\Gamma_{\phi a}^p}{\Gamma_{\phi b}^p},\tag{8}
$$

где *Эср*– сравнительная эффективность проекта;

*ф <sup>р</sup>* – интегральный показатель разработки;

 $I_{\bm{\phi} b}^{\ \ p}$  — интегральный технико-экономический показатель аналога.

$$
\mathcal{Z}_{cp\,1} = \frac{3.75}{3} = 1.25
$$

Отразим результаты расчета сравнительной эффективность разработки в таблице 5.3.2.

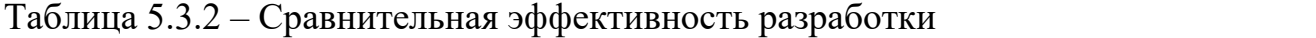

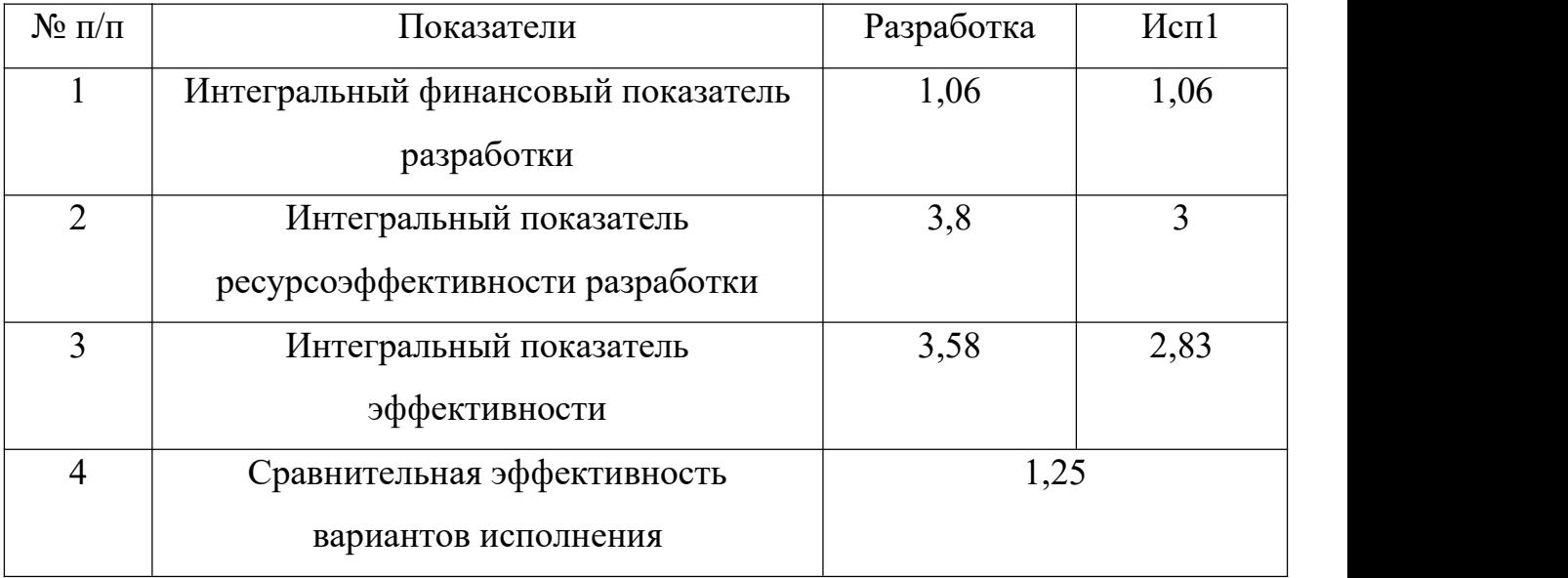

В ходе оценки бюджета затрат научного исследования и определения интегрального финансового показателя, показателя ресурсоэффективности можно сделать вывод,что рассчитанный финансовый показатель и интегральный показатель эффективности показали, что это проект является эффективным.

Итак, учебное время, посвященное изучению программного обеспечения ISaGRAF, до сих пор было минимальным и охватывало только теоретические курсы. Разработанный проект позволяет продемонстрировать практическое применение системы управления KPOCC и тем самым улучшить знания студентов в соответствующих направлениях современных исследований систем автоматизации.

Поэтому проект не ориентирован на экономические результаты, а направлен на оказание дополнительной программно-методической поддержки студентам направления 15.03.04.

### **ЗАКЛЮЧЕНИЕ**

В результате выпускной квалификационной работы были:

˗ изучены различные программные языки в системе ISaGRAF, а именно языке FBD, LD, ST и IL;

- рассмотрен и изучен контролер «КРОСС»;

7325

- получены практические навыки по программированию контроллеров «КРОСС» в системе ISaGRAF;

˗ разработан проект методического указания по лабораторной работе, описывающее подробно работу с системой ISaGRAF и программирование на различных языках контроллера «КРОСС»;

- разработанное методическое указание (приложение А) будет использоваться на лабораторных работах для студентов направления 15.03.04 «Автоматизация технологических процессов и производств».
#### **Список используемой литературы**

1 Контроллер «КРОСС»: Руководство по эксплуатации ЯЛБИ.421457.018РЭ. — Чебоксары, ОАО «Завод электроники и механики»— 111 с.

2 GRST [2] GFREEZE [2]

7325

3 Контроллеры «КРОСС», ТРАССА-500, Р-130ISA: Руководство по эксплуатации. Система технологического программирования ISaGRAF ЯЛБИ.420146.001РЭ. — Чебоксары, ОАО «Завод электроники и механики». — 114 с.

4 ISaGRAF Version 3.4. Руководство пользователя.

5 Любашин А.Н. Что такое ISaGRAF? // Мир компьютерной автоматизации On Line [Электронный ресурс]. - Режим доступа: http://www.mka.ru. - Загл. с экрана.

6 Спирин Н.А., Лавров В.В. Информационные системы в металлургии: Конспект лекций (отдельные главы из учебника для вузов). - Екатеринбург: Уральский государственный технический университет - УПИ, 2004. - 495 с.

7 Изерман Р. Цифровые системы управления: Пер. с англ.- М.: 1984.-541с.

8 Безопасность жизнедеятельности/Под ред. С.В. Белова. - М.: Высш.шк.,1999.

9 Охрана окружающей среды /Под ред.С.В.Белова.-М.:Высш.шк.,1991 г. 9 СанПиН 2.2.2/2.4.1340-03 "Гигиенические требования к персональным электронно-вычислительным машинам и организации работы". Утверждены 30.05.2003.

10 СанПиН 2.2.4.548-96 "Гигиенические требования к микроклимату производственных помещений". Утверждены. 1.10.1996.

11 Cибаров Ю. Г.и др. Охрана труда в вычислительных центрах. - шк.,1991 - М.:Машиностроение,1990.

12 СанПиН 2.2.2/2.4.1340-03 "Гигиенические требования к естественному,

73

искусственному и совмещенному освещению жилых и общественных зданий"

13 Безопасность жизнедеятельности. Расчёт искусственного освещения. Методические указания к выполнению индивидуальных заданий для студентов дневного и заочного обучения всех специальностей. — Томск: Изд. ТПУ, 2000.

14 ПУЭ /Изд. Главэнергонадзор России, 6-е изд. — М.,1998.

7325

15 Баранов А.Н., Пчелинцев В.А. Пожарная безопасность: Учебное пособие. - М.: издательство АСВ, 1997 — 176 с.

16 Долин П.А. Справочник по технике безопасности. - М.: Энергоатомиздат, 1984. - 824

**Приложение А**

**(Обязательное)**

7325

**Методические указания к выполнению лабораторной работы «Программно-методическое обеспечение для изучения программного пакета ISaGRAF»**

### МИНИСТЕРСТВО НАУКИ И ВЫСШЕГО ОБРАЗОВАНИЯ РОССИЙСКОЙ ФЕДЕРАЦИИ Федеральное государственное автономное образовательное учреждение высшего образования **«НАЦИОНАЛЬНЫЙ ИССЛЕДОВАТЕЛЬСКИЙ ТОМСКИЙ ПОЛИТЕХНИЧЕСКИЙ УНИВЕРСИТЕТ»**

УТВЕРЖДАЮ и.о. Директора ИШИТР

А.Ю. Демин « <u>» 2022 г</u>.

# **Цзян Ялун Программно-методическое обеспечение для изучения программного пакета ISaGRAF**

Методические указания к выполнению лабораторных работ для студентов IV курса, обучающихся по направлению 15.03.04«Автоматизация технологических процессов и производств»

> Издательство Томского политехнического университета 2022

7325

УДК 000000 ББК 00000  $A<sub>00</sub>$ 

### **Цзян Ялун**

С46 Программирование контроллере KPOCC в системе ISaGRAF на языках FBD,LD,ST и IL: методические указания к выполнению лабораторной №4 по курсу «Автоматизация технологических процессов и производств»/ Цзян Ялун, Кузьминская Е.В. Скороспешкин М.В.; Томский поли- технический университет. – Томск : Изд-во Томского политехни- ческого университета, 2022. – 59 с.

> **УДК 000000 ББК 00000**

Методические указания рассмотрены и рекомендованы к изданию методическим семинаром отделения ОАР ИШИТР

« » 2022 г.

Зав. отделением <название> кандидат технических наук *И.О. Фамилия*

Председатель учебно-методической комиссии *И.О. Фамилия*

*Рецензент*

Заместитель генерального директора ОАО «НИКИ» г. Томска *С.А. Окунев*

> © ФГАОУ ВО НИ ТПУ, 2022 © Цзян Ялун, Кузьминская Е.В. Скороспешкин М.В., 2022

Цель работы: Описать процесс создания и отладки нескольких программ на четырех разных языках в пакете ISaGRAF для ознакомления студентов

## 1 Примеры создания программ в системе ISaGRAF на языке FBD 1.1 Создание программы логического ИЛИ на языке FBD

Создайте программу ISaGRAF в FBD для реализации логического ИЛИ в режиме моделирования, т.е. когда сигналы не вводятся и не выводятся непосредственно на контроллер, а используется симулятор ISaGRAF.

Для запуска системы разработки ISaGRAF дважды щелкните левой  $\mathbf{A}$ кнопкой (ЛК) мыши на иконке isagraf на рабочем столе или воспользуйтесь меню Windows «ПУСК / ПРОГРАММЫ» isagraf. Откроется менеджер управления проектами (рисунок 1.1).

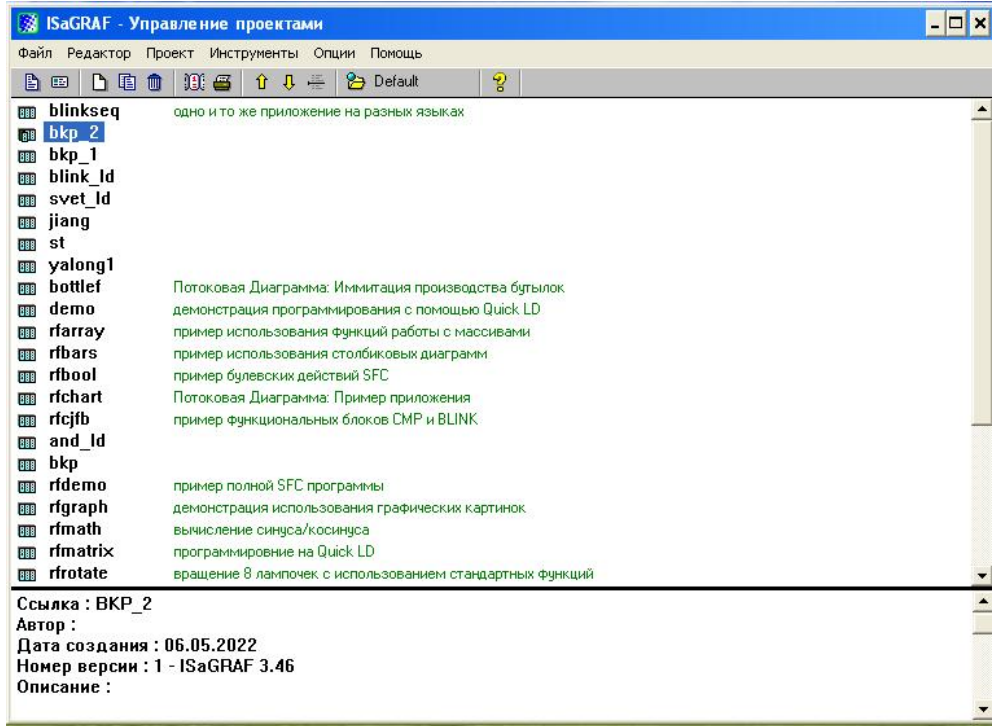

Рисунок 1.1 – Окно менеджера управления проектами ISaGRAF

Чтобы создать новый проект, используйте команду меню «Файл/Новый» или кнопку «Создать новый проект». В появившемся окне (рисунок 1.2) введите имя вашего проекта, например, «ВКР 1» (обязательно используйте

английский язык), конфигурацию В/В выберите (ничего) и нажмите кнопку Принять.

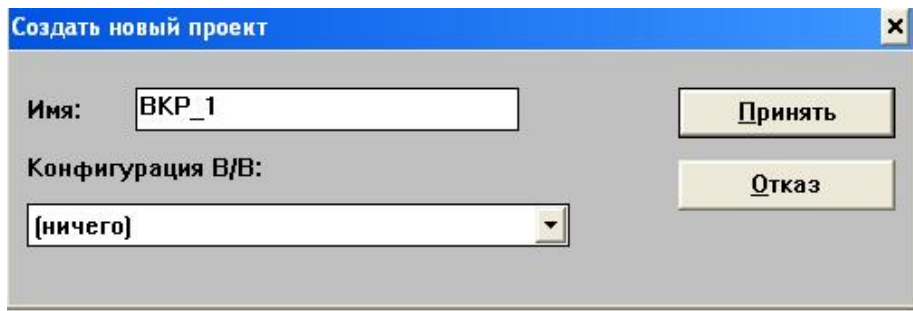

Рисунок 1.2 – Создание нового проекта

После того как ваш проект появится в списке проектов. Двойной щелчок на имени проекта откроет окно "Программы" Менеджера программ (рисунок 1.3).

| Файл<br>Создать             | Проект Инструменты | Отладка<br>Опции | Помощь   |
|-----------------------------|--------------------|------------------|----------|
| Открыть                     | Ctrl+O             | ■ 郊              | 又回<br>್ಕ |
| Словарь                     |                    |                  |          |
| Параметры                   |                    |                  |          |
| Дневник                     |                    |                  |          |
| Новый                       |                    |                  |          |
| Текст комментария программы |                    |                  |          |
| Переименовать               |                    |                  |          |
| Упорядочить программы       |                    |                  |          |
| Копировать                  |                    |                  |          |
| Копировать в другой проект  |                    |                  |          |
|                             |                    |                  |          |

Рисунок 1.3 - Окно Менеджера Программ

Теперь открыто окно менеджера программ, которое является пустым, так как ни одна программа не была определена.Для создания новой программы используйте команду меню Менеджера Программ «Файл/Новый» или кнопку Создать новую программу. В появившемся окне, приведенном на рисунке 1.4, присвойте новой программе имя, например BKP\_FBD, комментарий (не обязателен), выберите язык FBD: Функциональная Блочная Диаграмма, стиль Begin : Основная программа и нажмите кнопку «Принять».

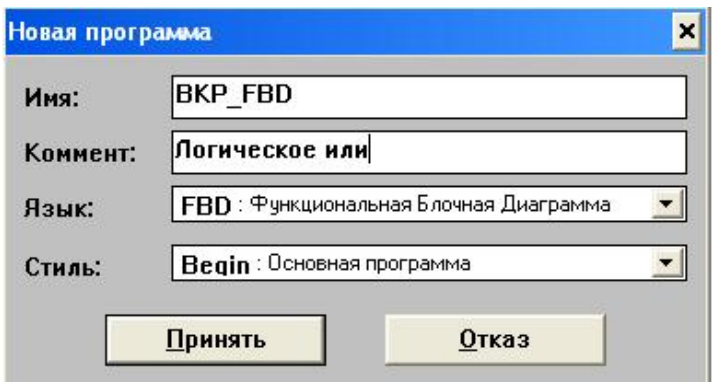

Рисунок 1.4 – Диалоговое окно создания новой программы

Получите доступ к этой программе, дважды щелкнув по названию программы ВКР FBD. Появиться окна редактора FBD/LD, приведенное на рисунке 1.5, в котором необходимо ввести и отредактировать программу.

|                                    |                                                                                                    |           | <b>BE ISaGRAF - BKP_1:BKP_FBD - Программа FBD/LD</b> |  |   |   |              |   |       |            |              |           |  |  |  |  |         |  |  |  |  |  |  |  |  |  |  |  |  |            | $ \Box$ $\times$ |
|------------------------------------|----------------------------------------------------------------------------------------------------|-----------|------------------------------------------------------|--|---|---|--------------|---|-------|------------|--------------|-----------|--|--|--|--|---------|--|--|--|--|--|--|--|--|--|--|--|--|------------|------------------|
|                                    | Файл                                                                                                  |           | Редактор Инструменты                                 |  |   |   | Опции Помощь |   |       |            |              |           |  |  |  |  |         |  |  |  |  |  |  |  |  |  |  |  |  |            |                  |
| b                                  |                                                                                                    | 函         | X O                                                  |  | ш | ♣ | $\times$     | డ | Q     | <b>Q 图</b> | $\mathbf{E}$ |           |  |  |  |  |         |  |  |  |  |  |  |  |  |  |  |  |  |            |                  |
| 110                                |                                                                                                    |           |                                                      |  |   |   | 山崎子          |   | $E$ . |            |              | вычитание |  |  |  |  | $\cdot$ |  |  |  |  |  |  |  |  |  |  |  |  |            |                  |
|                                    | <b>ALCOHOL:</b>                                                                                       |           |                                                      |  |   |   |              |   |       |            |              |           |  |  |  |  |         |  |  |  |  |  |  |  |  |  |  |  |  |            |                  |
|                                    | ALC: UNK                                                                                              |           |                                                      |  |   |   |              |   |       |            |              |           |  |  |  |  |         |  |  |  |  |  |  |  |  |  |  |  |  | <b>COL</b> |                  |
|                                    | 101111-017<br>$\alpha = 0.1$                                                                          |           |                                                      |  |   |   |              |   |       |            |              |           |  |  |  |  |         |  |  |  |  |  |  |  |  |  |  |  |  |            |                  |
|                                    | SAL COR                                                                                               |           |                                                      |  |   |   |              |   |       |            |              |           |  |  |  |  |         |  |  |  |  |  |  |  |  |  |  |  |  |            |                  |
|                                    | ALC: UNK                                                                                              |           |                                                      |  |   |   |              |   |       |            |              |           |  |  |  |  |         |  |  |  |  |  |  |  |  |  |  |  |  |            |                  |
|                                    | $\alpha$ , $\alpha$                                                                                   |           |                                                      |  |   |   |              |   |       |            |              |           |  |  |  |  |         |  |  |  |  |  |  |  |  |  |  |  |  |            |                  |
|                                    | Service.                                                                                              |           |                                                      |  |   |   |              |   |       |            |              |           |  |  |  |  |         |  |  |  |  |  |  |  |  |  |  |  |  |            |                  |
|                                    | or con-<br>$\label{eq:1} \begin{array}{cccccccccc} \bullet & \bullet & \bullet & \bullet \end{array}$ |           |                                                      |  |   |   |              |   |       |            |              |           |  |  |  |  |         |  |  |  |  |  |  |  |  |  |  |  |  |            | <b>COLLEGE</b>   |
|                                    | $\sigma = 0.05$                                                                                       |           |                                                      |  |   |   |              |   |       |            |              |           |  |  |  |  |         |  |  |  |  |  |  |  |  |  |  |  |  |            |                  |
|                                    | 18.100                                                                                                |           |                                                      |  |   |   |              |   |       |            |              |           |  |  |  |  |         |  |  |  |  |  |  |  |  |  |  |  |  |            |                  |
|                                    | $\label{eq:1} \begin{array}{cccccccccc} \bullet & \bullet & \bullet & \bullet \end{array}$            |           |                                                      |  |   |   |              |   |       |            |              |           |  |  |  |  |         |  |  |  |  |  |  |  |  |  |  |  |  |            |                  |
|                                    | ALC: UNK                                                                                              |           |                                                      |  |   |   |              |   |       |            |              |           |  |  |  |  |         |  |  |  |  |  |  |  |  |  |  |  |  |            |                  |
| $\sim$<br>$\overline{\phantom{a}}$ |                                                                                                    |           |                                                      |  |   |   |              |   |       |            |              |           |  |  |  |  |         |  |  |  |  |  |  |  |  |  |  |  |  |            |                  |
|                                    |                                                                                                    | pos=25,12 |                                                      |  |   |   |              |   |       |            |              |           |  |  |  |  |         |  |  |  |  |  |  |  |  |  |  |  |  |            |                  |

Рисунок 1.5 - Окно редактора FBD/LD

Все переменные должны быть объявлены перед вводом программы. Исп ользуйте команду меню «Файл/Словарь» или кнопку Словарь, чтобы открыть словарь. Появившееся окно словаря показано на рисунке 1.6.

|                  |                    |       | SaGRAF - ВКР_1 - Глобальные булевские переменные                                          |
|------------------|--------------------|-------|-------------------------------------------------------------------------------------------|
| Файл<br>Редактор | <b>Инструменты</b> | Опции | Помощь                                                                                    |
|                  | 臼                  |       | $000$ $*$ $*$ $*$ $*$<br>交易                                                               |
|                  |                    |       | Булевские   Целые/Действительные   Таймеры   Сообщения   FB экземпляры   Макроопределения |
| Имя              | Атриб.             | Agp.  | <b>Комментарий</b>                                                                        |
| input1           | [внутренняя]       | 0000  | <b>BXOAN®1</b>                                                                            |
| input2           | <b>Генчтренняя</b> | 10000 | BxoaN <sup>*2</sup>                                                                       |
| output           | (внутренняя)       | 10000 | выход                                                                                     |

Рисунок 1.6 – Окно словаря

В окне словаря выберите вкладку Булевские и произведите двойной выделенной верхней строке рабочего поля, шелчок  $\, {\bf B}$ ИЛИ можно воспользоваться кнопкой Вставить объект. В появившемся окне (рисунок 1.7) задайте параметры переменной: имя input1, комментарий (комментарий необязателен), атрибуты: Внутренняя, начальное значение False (по умолчанию) и нажмите кнопку «Сохранить».

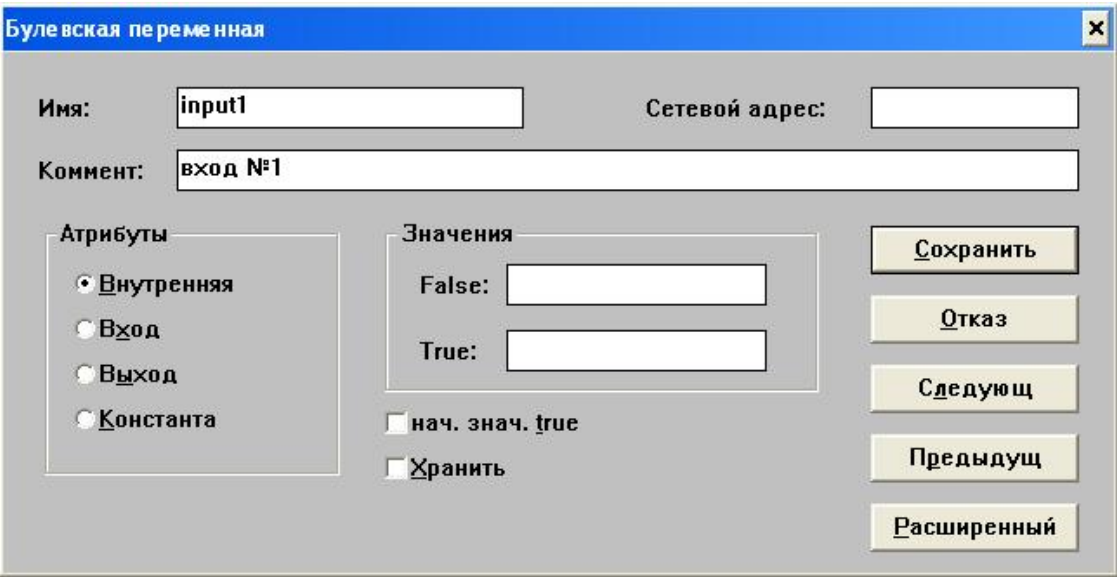

Рисунок 1.7 – Окно задания параметров переменной input1

Аналогично установите параметры второй входной переменной input2 и выходной переменной output (рисунки 1.8, 1.9). Выберите «Файл/Сохранить» в меню словаря, чтобы сохранить все изменения и закрыть словарь.

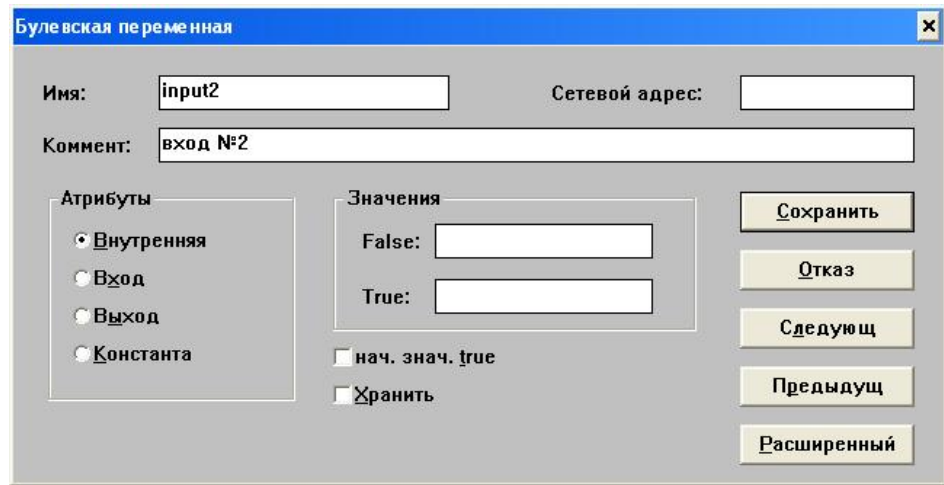

Рисунок 1.8 - Окно задания параметров переменной input2

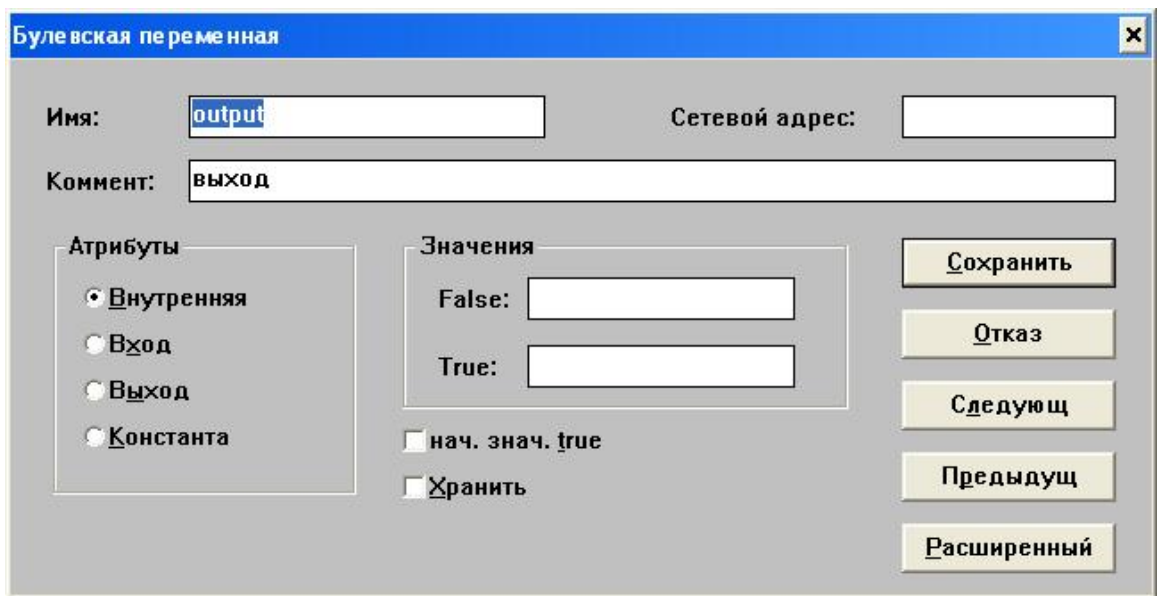

Рисунок 1.9 - Окно задания параметров переменной output

Теперь необходимо заняться вводом и редактированием программы. Вернитесь в окно редактора FBD/LD «Программа FBD/LD», приведенного на рисунке 1.10.

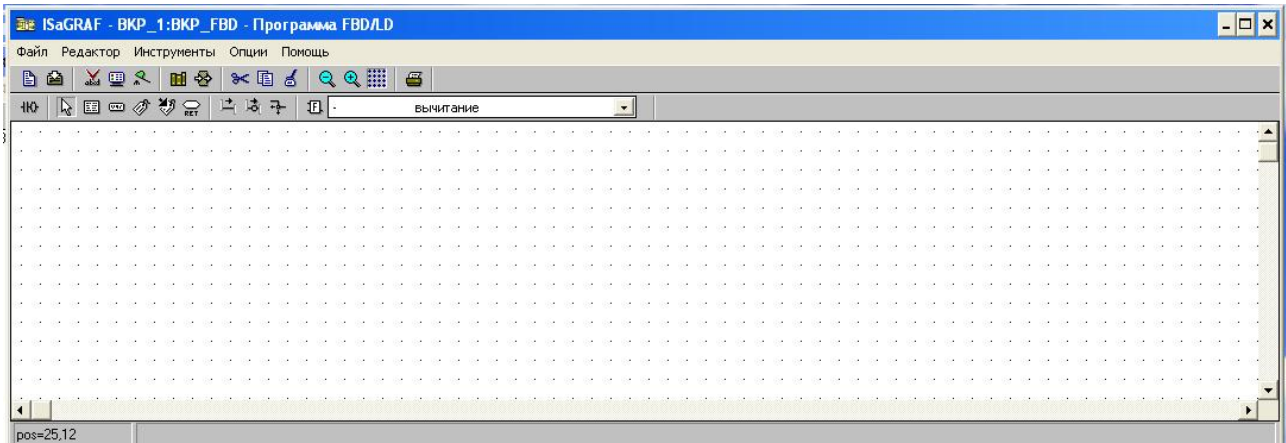

Рисунок 1.10 – Редактор FBD/LD

Выберите в панели управления редактора функциональный блок логического ИЛИ (>=1 – булевский OR) , как показано на рисунке 1.11.

| <b>Bie ISaGRAF - ВКР_1:ВКР_FBD - Программа FBD/LD</b> |   |        |  |   |   |   |            |              |   |    |         |            |           |             |  |                                             |  |  |  |                          |  |  |  |  |  |  |  |  |  |  |  |  |  |  | $ \Box$ $\times$ |
|-------------------------------------------------------|---|--------|--|---|---|---|------------|--------------|---|----|---------|------------|-----------|-------------|--|---------------------------------------------|--|--|--|--------------------------|--|--|--|--|--|--|--|--|--|--|--|--|--|--|------------------|
| Файл Редактор Инструменты                             |   |        |  |   |   |   |            | Опции Помощь |   |    |         |            |           |             |  |                                             |  |  |  |                          |  |  |  |  |  |  |  |  |  |  |  |  |  |  |                  |
| B                                                     | 臼 | 美国     |  | œ | ♧ |   | $\ast$ [B] |              | 噕 |    | Q       | $^{\circ}$ | <b>EE</b> | $\epsilon$  |  |                                             |  |  |  |                          |  |  |  |  |  |  |  |  |  |  |  |  |  |  |                  |
| 400                                                   |   | トロークリン |  |   |   | 凸 | 沽          | 구            |   | 四  | $>=1$   |            |           |             |  | булевский ОК                                |  |  |  | $\overline{\phantom{a}}$ |  |  |  |  |  |  |  |  |  |  |  |  |  |  |                  |
| $\sim$                                                |   |        |  |   |   |   |            |              |   | 14 |         |            |           |             |  | булевский ОН                                |  |  |  | $\blacktriangle$         |  |  |  |  |  |  |  |  |  |  |  |  |  |  |                  |
|                                                       |   |        |  |   |   |   |            |              |   |    | labs    |            |           | 1 присвоить |  |                                             |  |  |  |                          |  |  |  |  |  |  |  |  |  |  |  |  |  |  |                  |
|                                                       |   |        |  |   |   |   |            |              |   |    | acos    |            |           | арккосинус  |  | абсолютное значение                         |  |  |  |                          |  |  |  |  |  |  |  |  |  |  |  |  |  |  |                  |
|                                                       |   |        |  |   |   |   |            |              |   |    | -lAna   |            |           |             |  | превратить в аналоговый                     |  |  |  |                          |  |  |  |  |  |  |  |  |  |  |  |  |  |  |                  |
|                                                       |   |        |  |   |   |   |            |              |   |    |         | anal_pid   |           |             |  | Аналоговый ПИД-регулятор                    |  |  |  |                          |  |  |  |  |  |  |  |  |  |  |  |  |  |  |                  |
|                                                       |   |        |  |   |   |   |            |              |   |    | apak    |            | ]and_mask |             |  | битовая маска<br>чпаковка целых чисел       |  |  |  |                          |  |  |  |  |  |  |  |  |  |  |  |  |  |  |                  |
|                                                       |   |        |  |   |   |   |            |              |   |    | arch    |            |           |             |  | архиватор данных                            |  |  |  |                          |  |  |  |  |  |  |  |  |  |  |  |  |  |  |                  |
|                                                       |   |        |  |   |   |   |            |              |   |    |         | arcreate   |           |             |  | создать массив                              |  |  |  |                          |  |  |  |  |  |  |  |  |  |  |  |  |  |  |                  |
|                                                       |   |        |  |   |   |   |            |              |   |    | larread |            |           |             |  | читать элемент массива                      |  |  |  |                          |  |  |  |  |  |  |  |  |  |  |  |  |  |  |                  |
| <b>A</b>                                              |   |        |  |   |   |   |            |              |   |    | ascii   | arwrite    |           |             |  | записать элемент массива<br>взять ascii код |  |  |  |                          |  |  |  |  |  |  |  |  |  |  |  |  |  |  |                  |
|                                                       |   |        |  |   |   |   |            |              |   |    |         |            |           |             |  |                                             |  |  |  |                          |  |  |  |  |  |  |  |  |  |  |  |  |  |  |                  |
|                                                       |   |        |  |   |   |   |            |              |   |    |         |            |           |             |  |                                             |  |  |  |                          |  |  |  |  |  |  |  |  |  |  |  |  |  |  |                  |
|                                                       |   |        |  |   |   |   |            |              |   |    |         |            |           |             |  |                                             |  |  |  |                          |  |  |  |  |  |  |  |  |  |  |  |  |  |  |                  |
|                                                       |   |        |  |   |   |   |            |              |   |    |         |            |           |             |  |                                             |  |  |  |                          |  |  |  |  |  |  |  |  |  |  |  |  |  |  |                  |
|                                                       |   |        |  |   |   |   |            |              |   |    |         |            |           |             |  |                                             |  |  |  |                          |  |  |  |  |  |  |  |  |  |  |  |  |  |  |                  |
| pos=37,13                                             |   |        |  |   |   |   |            |              |   |    |         |            |           |             |  |                                             |  |  |  |                          |  |  |  |  |  |  |  |  |  |  |  |  |  |  |                  |

Рисунок 1.11 – Выбор блока булевский OR

На жмите левую кнопку мыши в белой рабочей области редактора, и появится функциональный блок булевский OR. Если затем дважды щелкнуть по изображению блока, откроется окно, в котором можно изменить свойства блока, для чего можно изменить количество входов (р и с . 1.12). Оставьте количество входов по умолчанию, т.е. 2.

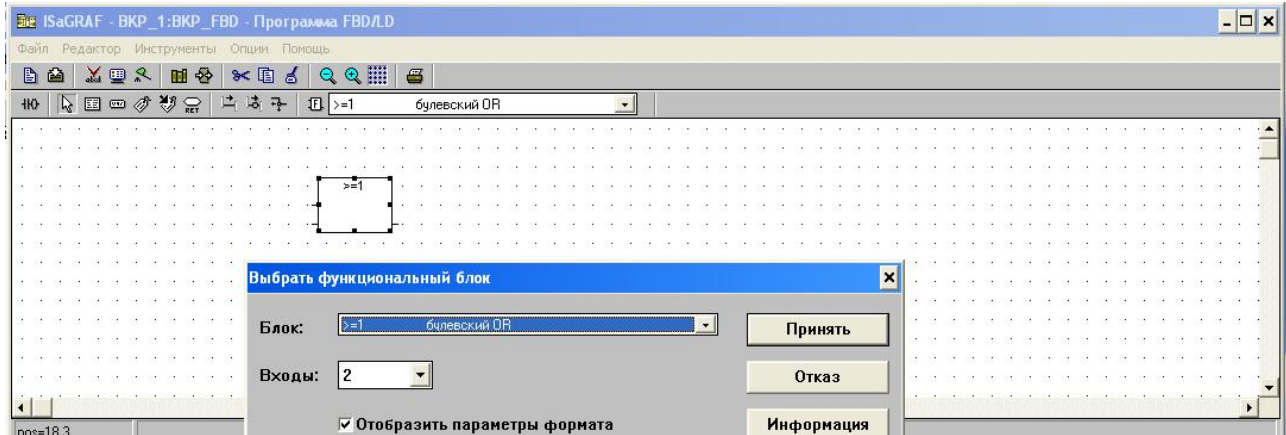

Рисунок 1.12 – Окно свойств блока булевский OR

В х о д и выход блока булевский OR теперь должны быть связаны с переменными, которые вы ранее объявили в словаре.Выберите в панели управления иконку «Вставить» переменную, нажмите ЛК мыши в свободном месте рабочей области редактора, появиться окно выбора переменной, в котором выберите переменную input1 и нажмите кнопку «Принять» (рисунок 1.13).

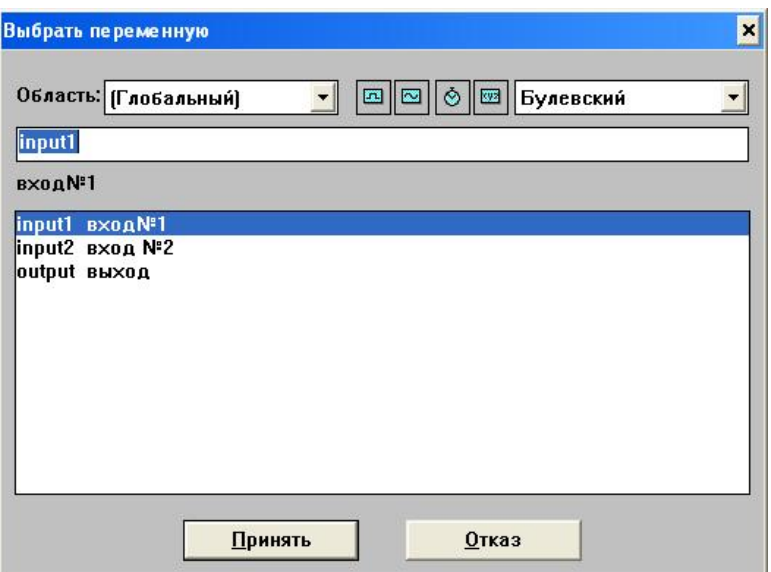

Рисунок 1.13- Окно выбора переменной

В рабочей области появиться изображение переменной в прямоугольнике с закругленными углами, то есть переменная input1 вставлена. Далее снова щелкните ЛК мыши в свободном месте рабочей области экрана, в появившемся окне выбора переменной выберите input2, нажмите кнопку «Принять» и будет вставлена переменная input2. Аналогичным образом вставьте в рабочую область переменную output.

После этого нажмите в панели управления редактора нажмите иконку Выбрать, нажмите ЛК мыши на изображение переменной input1 в рабочей области и не отпуская ЛК мыши аккуратно переместите переменную, установив ее перед верхним входом блока булевский OR. Аналогичным образом разместите остальные переменные возле соответствующих входов и выхода функционального блока.

Теперь соедините переменную input1 с верхним входом блока линией связи. Для этого нажмите на иконке Начертить линию связи, затем ЛК мыши нажмите на правом краю изображения переменной и, не отпуская ЛК мыши проведите линию от переменной до верхнего входа блока булевский OR. Аналогичным образом соедините остальные переменные с соответствующим входом и выходом блока. После этого программа примет полностью завершенный вид, приведенный на рисунке 1.14.

|                               |                     |            |                             |  | Файл Редактор Инструменты Опции Помощь |        |  |                          |                            |            |     |       |            |                                        |  |            |      |  |        |                      |                          |  |                                        |    |  |               |  |  |  |  |  |  |  |  |                                |                               |  |
|-------------------------------|---------------------|------------|-----------------------------|--|----------------------------------------|--------|--|--------------------------|----------------------------|------------|-----|-------|------------|----------------------------------------|--|------------|------|--|--------|----------------------|--------------------------|--|----------------------------------------|----|--|---------------|--|--|--|--|--|--|--|--|--------------------------------|-------------------------------|--|
|                               | DA                  |            |                             |  | 美田良                                    | 田多     |  | $\times$ $\Box$ $\delta$ |                            | $^{\circ}$ | ◎ 冊 |       | $\epsilon$ |                                        |  |            |      |  |        |                      |                          |  |                                        |    |  |               |  |  |  |  |  |  |  |  |                                |                               |  |
| 410                           |                     |            |                             |  | 4日 - 小リー                               |        |  | 片筒子                      |                            | $E$ >=1    |     |       |            | булевский ОН                           |  |            |      |  |        |                      | $\overline{\phantom{a}}$ |  |                                        |    |  |               |  |  |  |  |  |  |  |  |                                |                               |  |
|                               |                     |            |                             |  |                                        |        |  |                          |                            |            |     |       |            |                                        |  |            |      |  |        |                      |                          |  |                                        |    |  |               |  |  |  |  |  |  |  |  |                                |                               |  |
| $\mathcal{L} = \mathcal{L}$ . |                     |            |                             |  |                                        |        |  |                          |                            |            |     |       |            |                                        |  |            |      |  |        |                      |                          |  |                                        |    |  |               |  |  |  |  |  |  |  |  |                                | All All                       |  |
|                               | $-1 - 1 - 1$        |            |                             |  |                                        |        |  |                          |                            |            |     |       |            |                                        |  |            |      |  |        |                      |                          |  |                                        |    |  |               |  |  |  |  |  |  |  |  |                                | <b>All All</b>                |  |
|                               | <b>P. P. P.</b>     |            |                             |  |                                        |        |  |                          |                            |            |     |       |            |                                        |  |            |      |  |        |                      |                          |  |                                        |    |  |               |  |  |  |  |  |  |  |  |                                | <b>COLLEGE</b>                |  |
|                               | $2.1 - 2.1 - 2.1$   | <b>ALC</b> | - 22                        |  | .                                      |        |  |                          | and the state of the state |            |     | $>=1$ |            | $\mathbf{r} = \mathbf{r} - \mathbf{r}$ |  |            |      |  |        |                      |                          |  |                                        |    |  |               |  |  |  |  |  |  |  |  |                                | and the state                 |  |
|                               |                     |            | .                           |  |                                        | input1 |  |                          |                            |            |     |       |            | and the state and                      |  |            |      |  |        |                      |                          |  |                                        |    |  |               |  |  |  |  |  |  |  |  |                                | and the state                 |  |
|                               |                     |            | 20 20 20 20 20 21           |  |                                        | inout2 |  |                          |                            |            |     |       |            |                                        |  |            |      |  | output |                      |                          |  | $\mathbf{r} = \mathbf{r} - \mathbf{r}$ | 43 |  |               |  |  |  |  |  |  |  |  |                                | the control of the control of |  |
| $\cdots$                      |                     |            |                             |  |                                        |        |  |                          |                            |            |     |       |            |                                        |  |            |      |  |        |                      |                          |  |                                        |    |  |               |  |  |  |  |  |  |  |  | and the same state             |                               |  |
|                               | <b>ALC ALC AN</b>   |            |                             |  |                                        |        |  |                          |                            |            |     |       |            |                                        |  |            |      |  |        |                      |                          |  |                                        |    |  |               |  |  |  |  |  |  |  |  | and and and and and            |                               |  |
|                               |                     |            |                             |  |                                        |        |  |                          |                            |            |     |       |            |                                        |  |            |      |  |        |                      |                          |  |                                        |    |  |               |  |  |  |  |  |  |  |  | .                              |                               |  |
|                               | F. P. P.            |            |                             |  |                                        |        |  |                          |                            |            |     |       |            |                                        |  |            |      |  |        |                      |                          |  | The art of the art                     |    |  |               |  |  |  |  |  |  |  |  | and the state of the state and |                               |  |
|                               | $-2$ $-2$ $-2$ $-2$ |            |                             |  | .                                      |        |  |                          |                            |            |     |       |            |                                        |  | All Ave.   | - 27 |  |        |                      |                          |  |                                        |    |  |               |  |  |  |  |  |  |  |  |                                |                               |  |
|                               | $-11 - 11 - 11$     |            |                             |  |                                        |        |  |                          |                            |            |     |       |            |                                        |  | <b>ALC</b> |      |  |        | and the state of the | .                        |  |                                        |    |  | and the state |  |  |  |  |  |  |  |  |                                |                               |  |
|                               | <b>ALC ALC AND</b>  |            |                             |  | .                                      |        |  |                          |                            |            |     |       |            |                                        |  |            |      |  |        | <b>Service</b>       | .                        |  |                                        |    |  | <b>STATE</b>  |  |  |  |  |  |  |  |  | .                              |                               |  |
| 1.111                         |                     |            | $\sim$ $\sim$ $\sim$ $\sim$ |  |                                        |        |  |                          |                            |            |     |       |            |                                        |  |            |      |  |        | .                    |                          |  |                                        |    |  |               |  |  |  |  |  |  |  |  | .                              |                               |  |

Рисунок 1.14 – Полностью введенная программа логического ИЛИ на языке **FBD** 

После того как программа создана и переменные объявлены, необходимо проверить ее на правильность синтаксиса написания, для чего выберите команду меню «Файл/Проверить». Если ошибок нет, выйдите из генератора кода. Сохраните программу командой «Файл/Сохранить» из меню редактора FBD/LD, в диалоговом окне нажмите кнопку Принять.

Теперь закройте редактор FBD/LD, так как в ближайших шагах вы будете запускать симулятор. А симулятор нельзя запускать, если открыты дочерние окна, при не выполнении этого условия даже может случится «зависание» системы ISaGRAF. Стенерируйте код командой меню «Создать/Создать» приложение или нажмите кнопку Создать код приложения в окне Диспетчера Программ. Теперь для проверки работоспособности запустите программу в режиме симуляции командой меню «Отладка/Симуляция» или кнопкой «Симуляция».

Во время работы симулятора можно открыть программу, дважды нажав ЛК мыши на имени программы ВКР FBD в окне Отладка программ, после этого откроется окно редактора, где можно будет посмотреть, как она работает (рисунок 1.15).

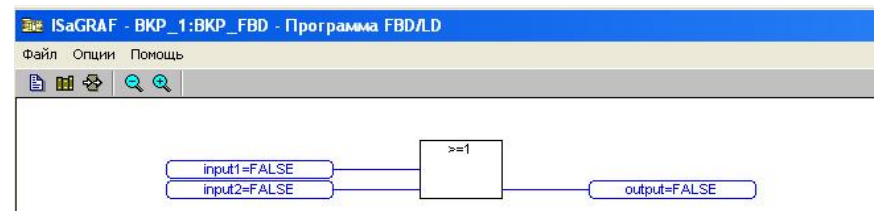

Рисунок 1.15 – Окно программы в режиме симуляции

Чтобы изменить значение входной переменной во время работы программы, дважды щелкните на изображении переменной и в появившемся окне выберите TRUE или FALSE (рисунок 1.16).

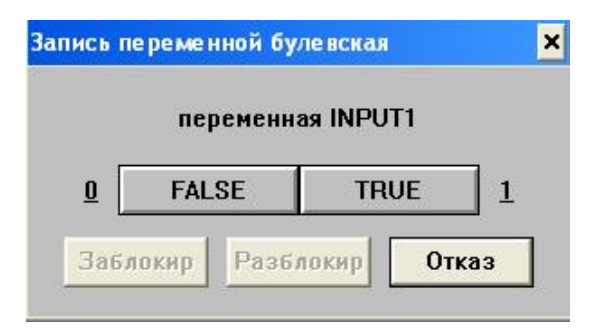

Рисунок 1.16 – Окно изменения значения переменной

Экспериментируя с различными значениями input1 и input2, мы можем увидеть, что программа фактически выполняет операцию логического ИЛИ - то есть, значение выходной переменной становится TRUE, если хотя бы одна из входных переменных input1 или input2 равна TRUE. на рисунке  $1.17$  показана программа в режиме моделирования, когда input $1 = TRUE$ .

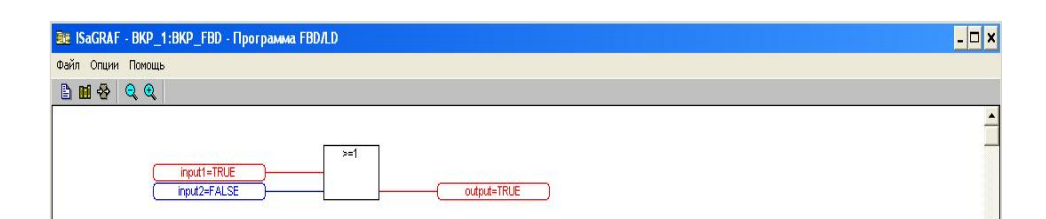

Рисунок 1.17 - Работа программы в режиме симуляции при значении

### input1=TRUE

Для завершения работы программы в окне Отладчик выберите команду «Файл/Выход».

## 1.2 Составление программы П-регурятора на языке FBD

Рассмотрим процесс составления программы, осуществляющую регулирование по П-закону и сигнализацию, реализованную с помощью пакета ISaGRAF.

### Объявление переменных

Теперь необходимо открыть программу "р", нажав дважды ЛК по ее имени.

Прежде чем выберем какие – либо блоки, необходимо объявить в Словаре все переменные используемые для реализации нашей программы. Вызов словаря осуществляется при помощи меню «Файл/Словарь» или кнопкой в менеджере программ. Переменные объявляются в соответствии с типом данных:

Булевские - логическая величина (рисунок 1.18);

Целые/Действительные - целая или действительная непрерывная величина (рисунок 1.19);

Таймеры – временная величина;

Сообщения - строка символов;

FB экземпляры - экземпляры функциональных блоков, используемые при программировании на языках ST и IL;

Макроопределения - синонимы, используемые для замены текстовых трок.

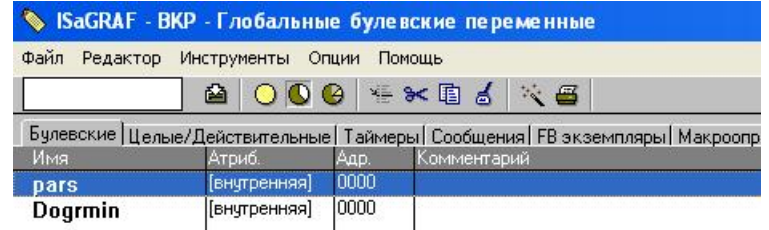

Рисунок 1.18- Глобальные булевские переменные

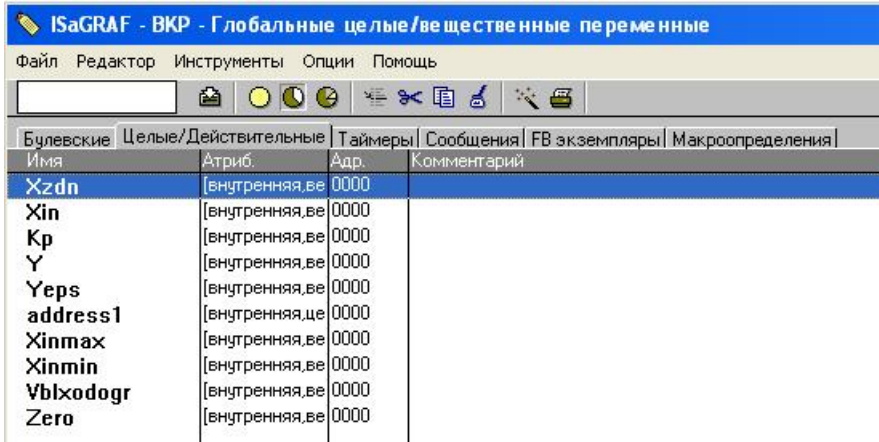

Рисунок 1.19- Глобальные целые/вещественные переменные

### Программа ввода/вывода аналоговых сигналов.

Вызываем функциональный блок ввода-вывода аналоговых сигналов с модуля УСО КРОСС (craio), размещаем его на экране и осуществляем соединение блока с переменными.

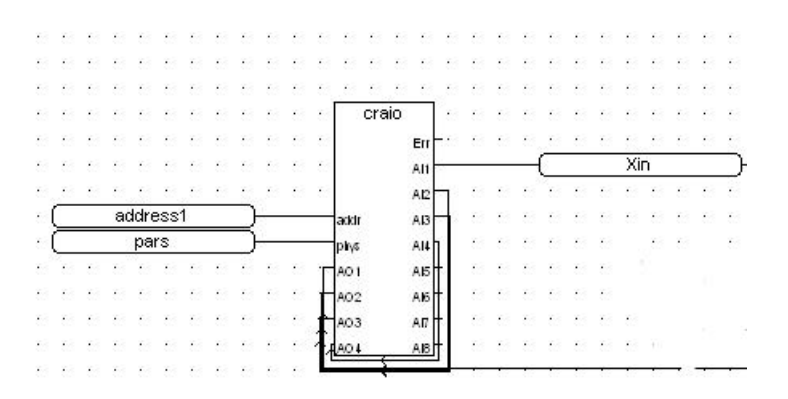

Рисунок 1.20 - Программа ввода/вывода аналоговых сигналов Блок П - регулирования.

Для реализации П-регулятора воспользуемся двумя простыми операциями: вычитанием и умножением. Соответственно Сначала находим ошибку регулирования  $Y_{\rm{eps}}$ , используя разницу между задающим сигналом  $X_{\rm{zdn}}$ и выходом объекта управления  $X_{\text{in}}$ . Блок умножения выполняет функцию Прегулятора, умножая входящий в блок регулятора сигнал ошибки Yeps на коэффициент пропорциональности  $K_{_{\scriptstyle{P}}}$ . На выходе регулятора получаем  $Y.$ 

В итоге программа П-регулятора будет выглядеть как на рисунке 1.21.

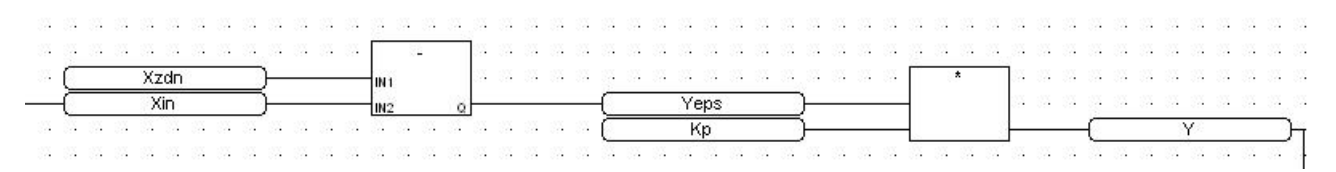

### Рисунок 1.21 - Программа П-регулятора

Блок сигнализации.

Вызываем функциональный блок сигнализации с модуля УСО КРОСС (ogr), размещаем его на экране и осуществляем соединение блока с переменными.

|  |  |     |  |  |  | ×m∣ı |     | Dm li |  |          |    |                 |       |          | Dogrmin |               |  |     |
|--|--|-----|--|--|--|------|-----|-------|--|----------|----|-----------------|-------|----------|---------|---------------|--|-----|
|  |  |     |  |  |  | xmax |     | Dmax  |  |          |    |                 |       |          |         |               |  |     |
|  |  | Xin |  |  |  |      |     |       |  |          |    | <b>BBBBBBBB</b> |       |          |         |               |  |     |
|  |  |     |  |  |  |      | ogr |       |  |          |    | - 31 -          | - 200 | -31 - 31 |         | $\sim$ $\sim$ |  | -31 |
|  |  |     |  |  |  |      |     |       |  | 31 31 31 | æ. |                 |       |          |         |               |  |     |

Рисунок 1.22 - Блок сигнализации

Проверка на ошибки

После того как программа была написана, необходимо проверить её на ошибки. Проверка осуществляется с помощью кнопки . Результат проверки будет показан в отдельном окне (рисунок 1.23).

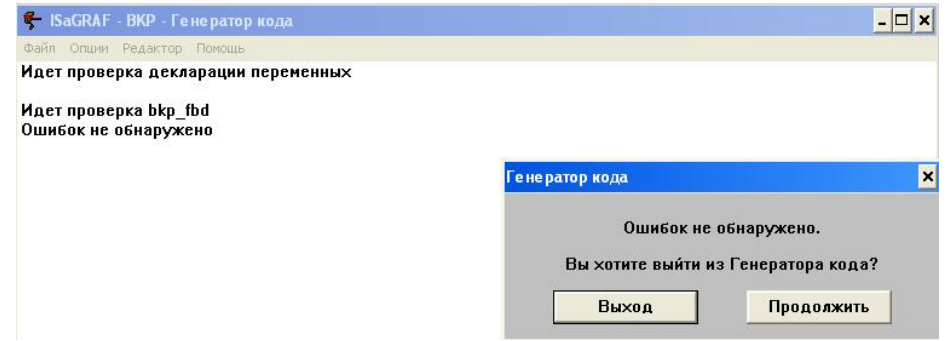

Рисунок 1.23 - Результат проверки на ошибки программы

Настройка опций компилятора

Следующим шагом является установление связи между программой и контроллером. Для этого перейдите в меню «Создать/Опции Компилятора» (рисунок 1.24)и выберите тип процессора. Наш контроллер содержит процессор типа Intel, поэтому необходимо проверить код TIC code for Motorola (рисунок 1.25).

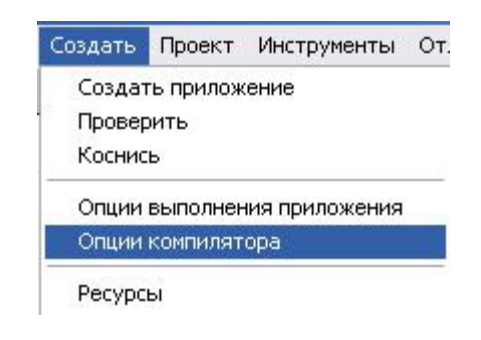

### Рисунок 1.24 - Меню создать

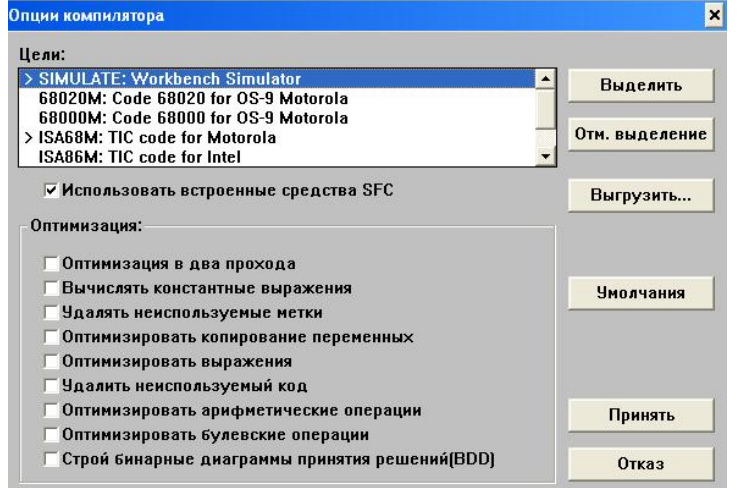

Рисунок 1.25 - Опции компилятора

Настройка связи

Для настройки связи в контекстном меню окошка программы выбираем «Отладка» и в раскрывшимся списке нажимаем на «Установление связи». В открывшемся окне (рисунок 1.26) настраиваем параметры связи ПК - ПЛК, далее жмем на «Установка» и прописываем интернет адрес контроллера (рисунок 1.27).

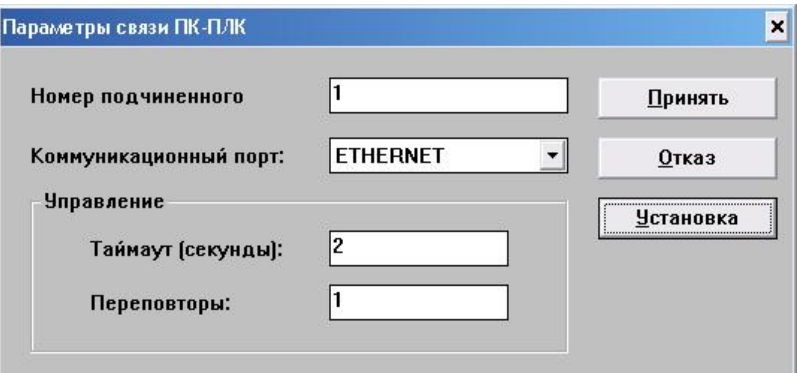

### Рисунок 1.26 - Параметры связи ПК-ПЛК

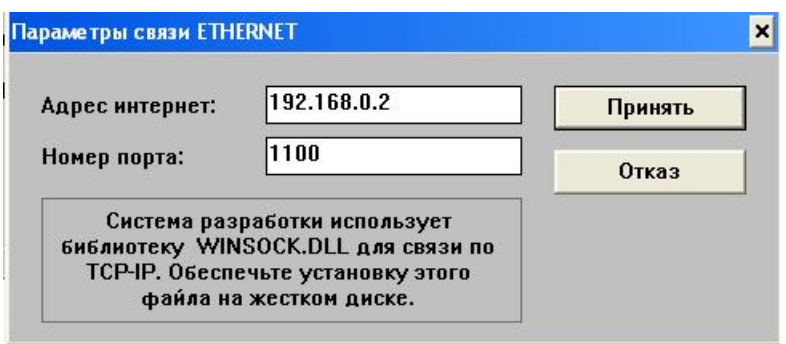

Рисунок 1.27 - Параметры связи ETHERNET

Генерация кода приложения

После завершения всех настроек используйте кнопку, расположенную на панели управления, чтобы создать код приложения для загрузки в контроллер. Результат будет отображен в отдельном окне (рисунок 1.28).

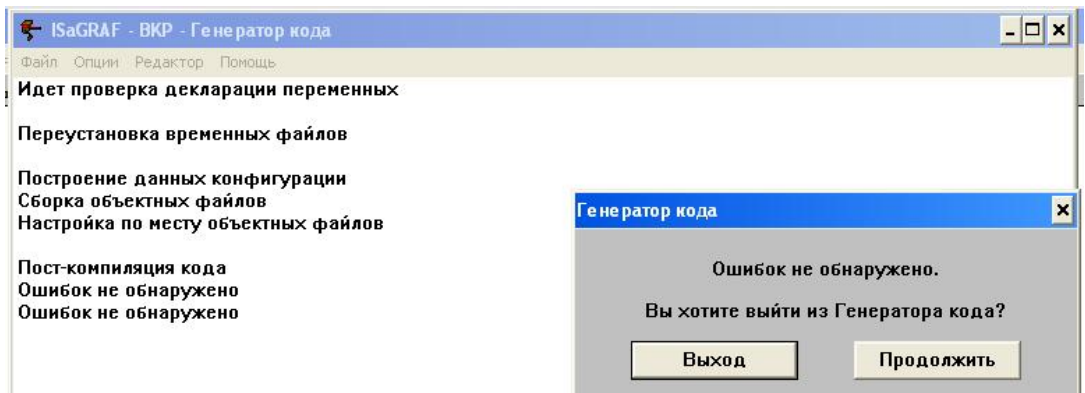

Рисунок 1.28 - Окно генератора кода

Окно отладчика

Поскольку мой компьютер не был подключен к контроллеру, я открыл

SaGRAF - BKP - OTA Pasora  $\Box$   $\times$ • ISaGRAF - ВКР - Отладка программ .<br>Файл Проект Инструменты Опции Помощь || Devin DockT McTpyne<br>|| 団 bdp || 日 香 || 田 香 || 田 付 || 10:00 || 田 付 || 10:00 || 田 || 11:00 || 11:00 || 11:00 || 12:00 || 12:00 || 12<br>|| 田 || 11:00 || 12:00 || 12:00 || 12:00 || 12:00 || 12:00 || 12:00 || 12:00 || 12:00 .<br>Sada Apxilis **EXAMPLE**<br> **EXAMPLE BIKP**<br> **EXAMPLE BIKP**<br> **EXAMPLE ST**  $\mathbf{\overline{S}}$ 

окно отладки для отладки(рисунок 1.29).

### Рисунок 1.29 - Окно отладки

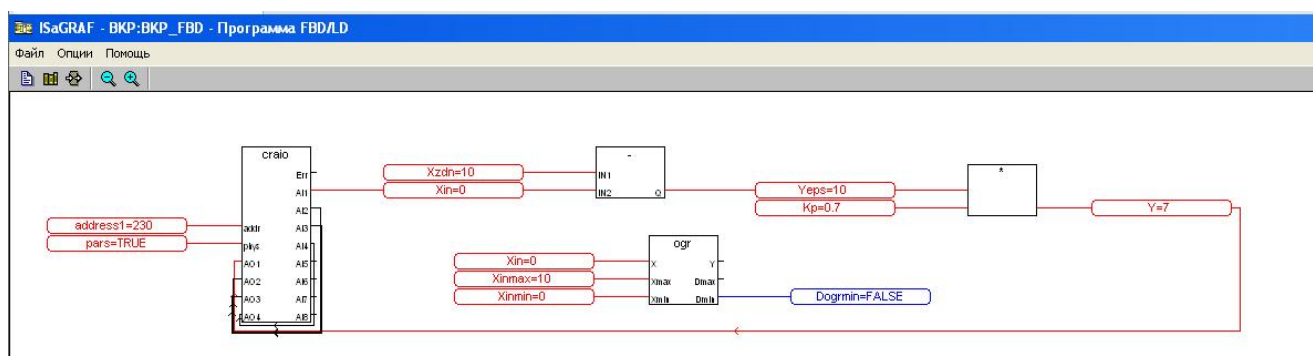

Рисунок 1.30 - Рабочая программа в среде ISaGRAF

Внимание :Здесь модуль УСО КРОСС (craio) только вход,не может получить выход(рисунок 1.31)

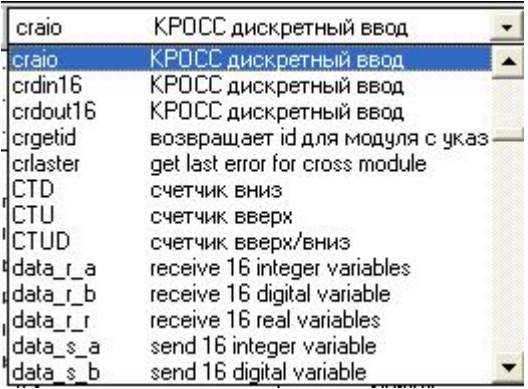

Рисунок 1.31 - Блока craio

## **1.3 Составление программы ПИД-регурятора на языке FBD**

1.Объявление переменных

|                      |                      |       | ISaGRAF - ВКР_3 - Глобальные булевские переменные                                       |
|----------------------|----------------------|-------|-----------------------------------------------------------------------------------------|
| Файл Редактор        | Инструменты          | Опции | Помощь                                                                                  |
|                      | $\circ \bullet$<br>网 |       | "×自台交合                                                                                  |
|                      |                      |       | Булевские Целые/Действительные   Таймеры   Сообщения   FB экземпляры   Макроопределения |
| Имя                  | Атриб.               | Адр.  | Комментарий                                                                             |
| phys                 | [константа]          | 0000  |                                                                                         |
| Csb                  | [константа]          | 0000  | Включение статистической балансировки                                                   |
| Cdb                  | [константа]          | 0000  | Включение динамической балансировки                                                     |
| Czb                  | [константа]          | 0000  | Сигнал запрета в направлении "Больше"                                                   |
| Czm                  | [константа]          | 0000  | Сигнал запрета в направлении "Меньше"                                                   |
| Cruch                | <b>БНЧТРЕННЯЯ</b>    | 0000  | Включение ручного режима                                                                |
| Dmax                 | [внутренняя]         | 0000  | Ограничение по максимчмч                                                                |
| Dmin                 | [внутренняя]         | 0000  | Ограничение по минимчмч                                                                 |
| AlarmMax             | <b>БНЧТ</b> ренняя   | 0000  |                                                                                         |
| <b>AlarmMin</b>      | [внутренняя]         | 0000  |                                                                                         |
| AlarmMaxBlink        | [внутренняя]         | 0000  |                                                                                         |
| <b>AlarmMinBlink</b> | [внутренняя]         | 0000  |                                                                                         |
| <b>DostMaxBlink</b>  | [внутренняя]         | 0000  |                                                                                         |
| <b>DostMinBlink</b>  | [внутренняя]         | 0000  |                                                                                         |
| F                    | [внутренняя]         | 0000  |                                                                                         |
|                      |                      |       |                                                                                         |

Рисунок 1.32 - Глобальные булевские переменные

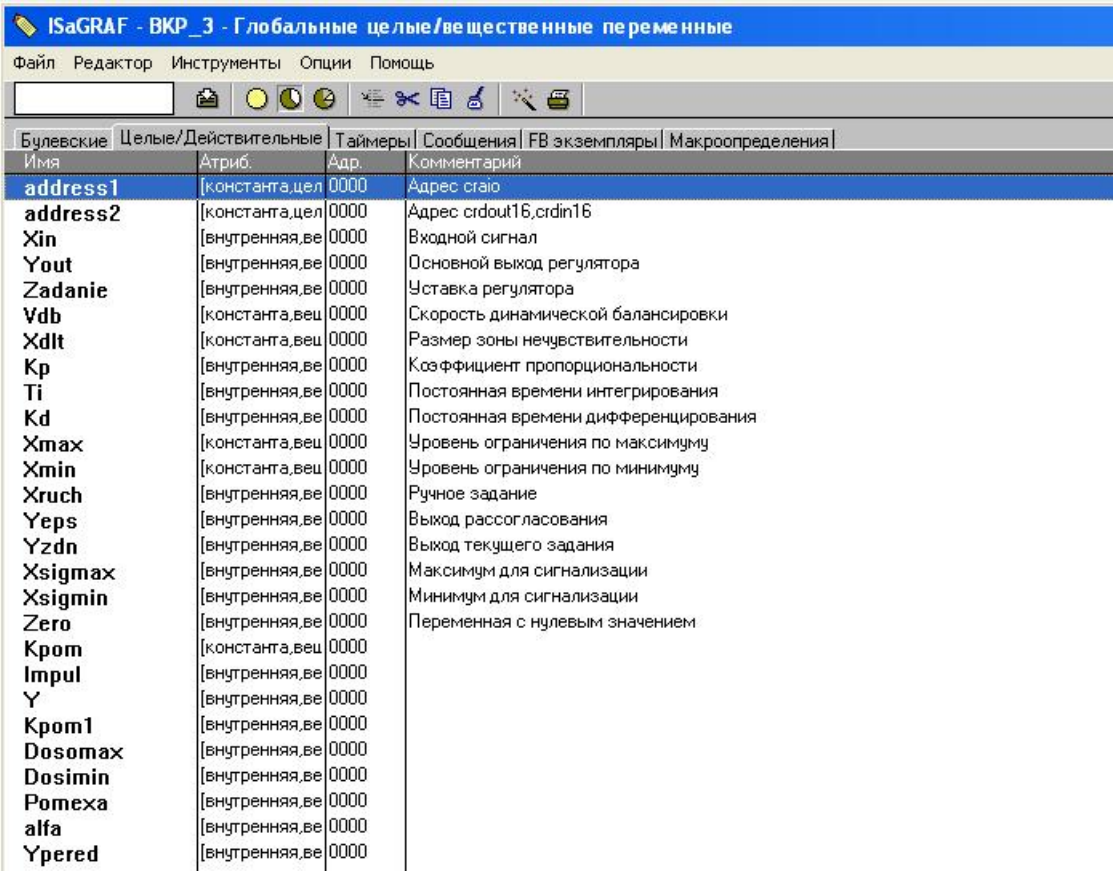

## Рисунок 1.33 - Глобальные целые/вещественные переменные

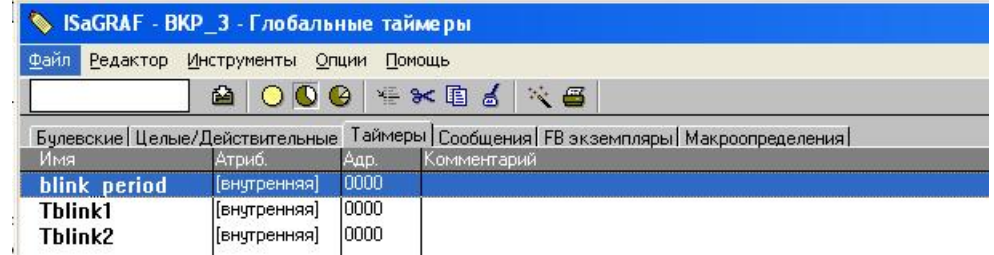

Рисунок 1.34 - Глобальные Таймеры

2.Программа ввода/вывода аналоговых сигналов.

Для реализации данной программы нам потребуются следующие

функциональные блоки:

1) Ввод-вывод аналоговых сигналов с модуля УСО КРОСС (craio), приведен на рисунке 1.35.

|         | craio          |
|---------|----------------|
|         | Err            |
|         | A11            |
|         | AI2            |
| addr    | A <sub>B</sub> |
| 200     | A14            |
| 401     | AI5            |
| $402 -$ | AI6            |
| AO3     | AR             |
| OL.     | А              |

Рисунок 1.35 – Блок craio

*Входы:* addr (INT) – сетевой адрес модуля;

phys (BOOLEAN) – признак необходимости преобразования (TRUE – преобразовывать в физическую величину;FALSE – не преобразовывать, выдавать сигнал в процентах отединицы измерения);

AO1-AO4(REAL) – значения выходных каналов модуля.

*Выходы:* AI1-AI8 (REAL) – значения входных каналов модуля;

Err (INT) – код ошибки.

Блок craio необходим нам для связи входных и выходных переменных непосредственно с входами-выходами аналогового модуля AIO-8/4.

2) Ввод дискретных сигналов с модуля УСО КРОСС (crdin16), приведен на рисунке 1.36.

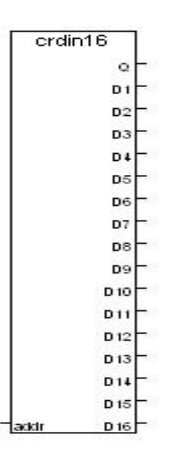

Рисунок 1.36 – Блок crdin16

*Входы:* addr (INT) – сетевой адрес модуля.

*Выходы:* D1-D16 (BOOLEAN) – значения входных каналов модуля;

Q (INT) – код ошибки.

Функциональный блок crdin16 необходим нам для связи входных переменных непосредственно с входами дискретного модуля DIO1-8/8.

3) Вывод дискретных сигналов с модуля УСО КРОСС (crdout16), приведен на рисунке 1.37.

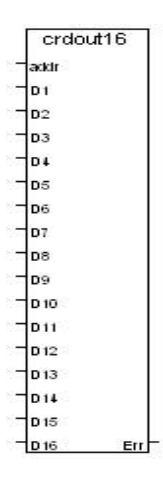

Рисунок  $1.37 - 5$ лок crdout16

*Входы:* addr (INT) – сетевой адрес модуля;

D1-D16(BOOLEAN) – значения выходных каналов модуля.

*Выходы:* Err (INT) – код ошибки.

Функциональный блок crdout16 необходим нам для связи выходных

переменных непосредственно с выходами дискретного модуля DIO1-8/8.

4) Мерцающий сигнал (blink), приведен на рисунке 1.38.

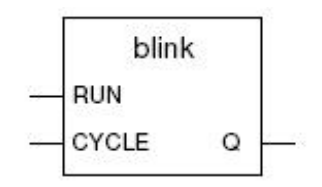

Рисунок 1.38 – Функциональный блок blink

*Описание*: генерирует периодический булевый сигнал.

*Аргументы:*

Входы: RUN (BOOLEAN) режим работы: TRUE – разрешение/FALSE –сброс выхода в FALSE

CYCLE (TMR) время периода;

Выход: Q (BOOLEAN) выходной периодический сигнал.

5) ограничение (OGR), приведен на рисунке 1.39.

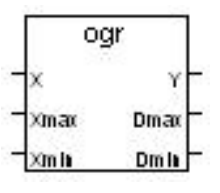

Рисунок 1.39 - Функциональный блок OGR

6) аналоговый ПИД-регулятор (anal\_pid), приведен на рисунке 1.40.

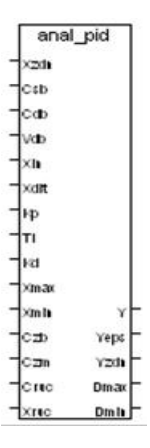

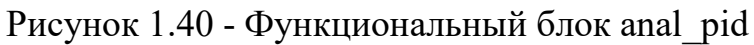

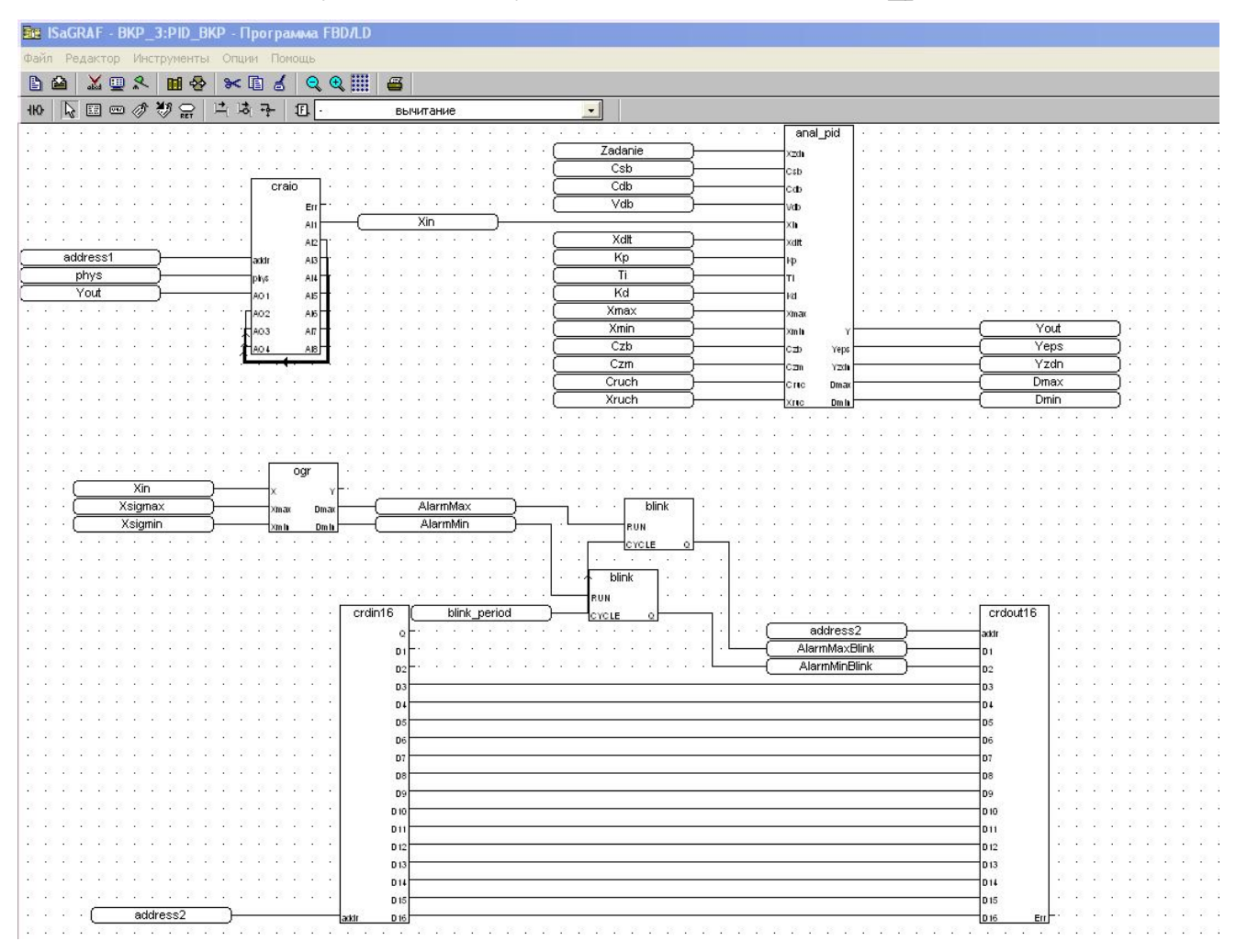

Рисунок 1.41– Программа реализации аналогового ПИД-регулятора на FBD.

После ввода программы необходимо выполнить ее проверку на правильность синтаксиса описания командой «Файл/Проверить». Если все нормально, нужно сохранить программу командой «Файл/Сохранить».

Теперь необходимо установить опции компилятора для правильной генерации кода приложения. Для этого, находясь в редакторе FBD необходимо зайти в меню Опции/Опции компилятора и двойным щелчком ЛК мыши установить галочку напротив TIC code for Motorola, как показано на рисунке 1.42. После этого нажать кнопку Принять.

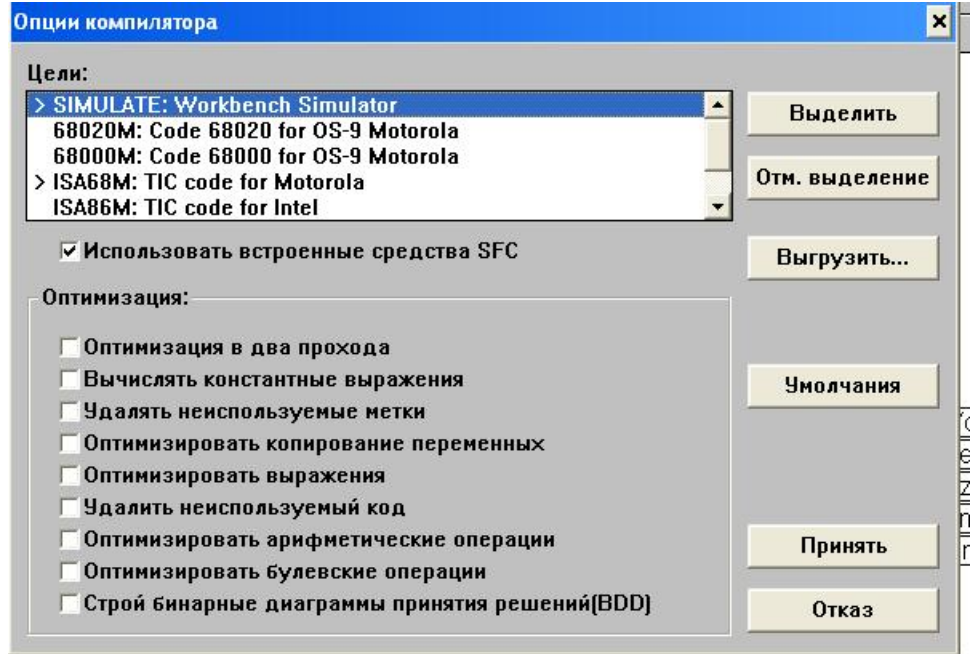

Рисунок 1.42 – Окно опций компилятора

Далее необходимо скомпилировать программу. Для этого нужно зайти в окно «Программы» и выбрать команду меню Создать/Создать приложение или нажать кнопку Создать код приложения. Команда создаст код приложения и проверит программу на наличие синтаксических ошибок. Если ошибок нет, нужно выйти из генератора кода.

Далее нужно установить связь между ПК и контроллером КРОСС. Для этого необходимо открыть окно ISaGRAF «Программы», зайти в меню Отладка/Установление связей. В появившемся окне (рисунок 1.43) установить коммуникационный порт ETHERNET, нажать кнопку Установка и в

следующем окне прописать интернет адрес 192.168.0.2 (это адрес контроллера), номер порта 1100.

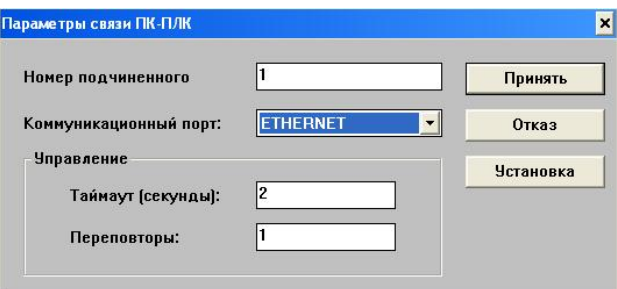

Рисунок 1.43 – Окно параметров связи ПК-ПЛК

Программа готова к отладке контроллером. Состояние программы в режиме отладки приведено на рисунке 1.44. Убедитесь, что САР действительно работает, для чего прямо в процессе работы программы измените уставку. Для этого выполните двойной щелчок ЛК мыши на изображении переменной Zadanie в окне Программа FBD/LD и задайте новое значение уставки.

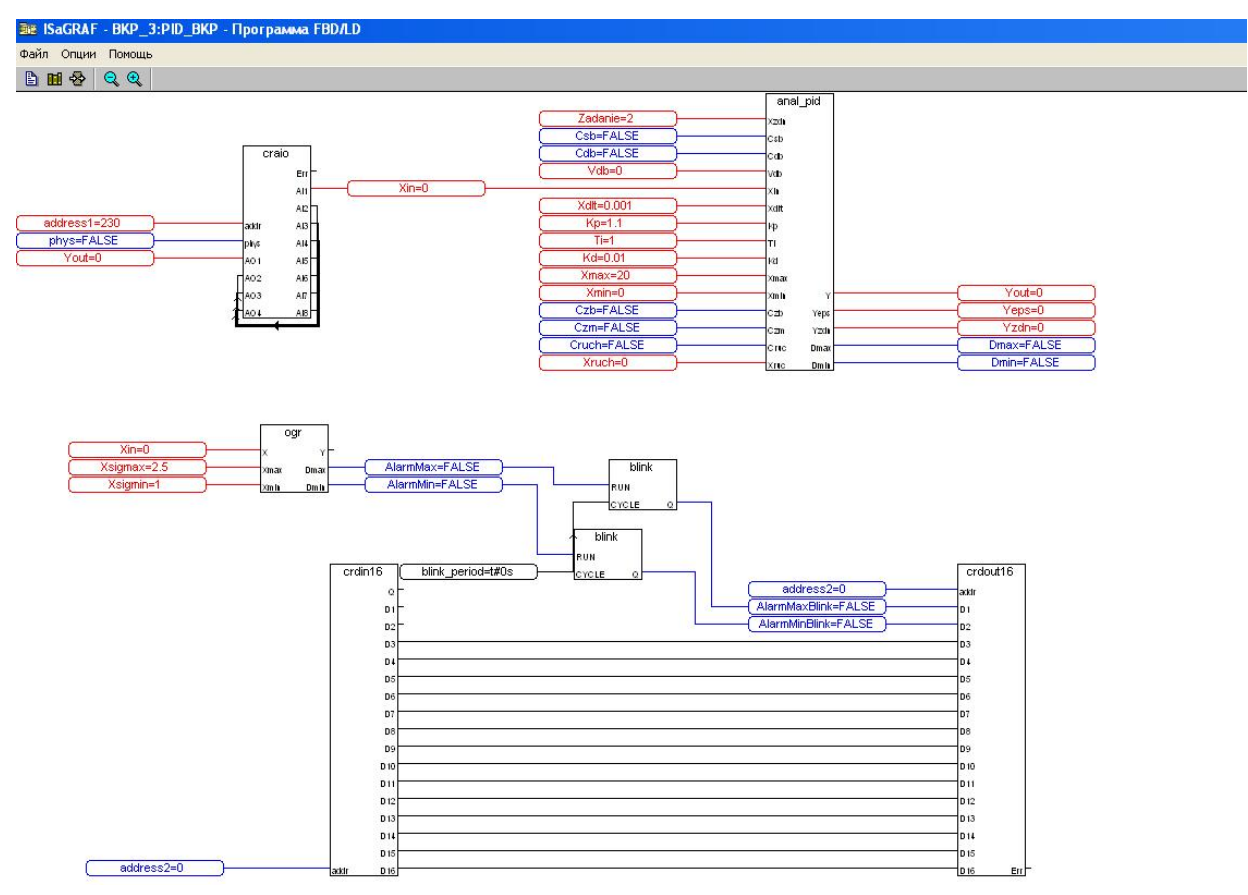

Рисунок 1.44 – Состояние программы аналогового ПИД-регулятора в режиме

отладки

## Пример создания программы в системе ISaGRAF на языке ST

### 1.4 Создание программы логического ИЛИ на языке ST

Выполняя последовательно действия, приведенные в п.1.1 по созданию проекта и программы, создайте новый проект с именем «ВКР 1», а в нем новую программу с именем «ВКР ST», но при создании программы в диалоговом окне выберите язык не FBD, а ST.

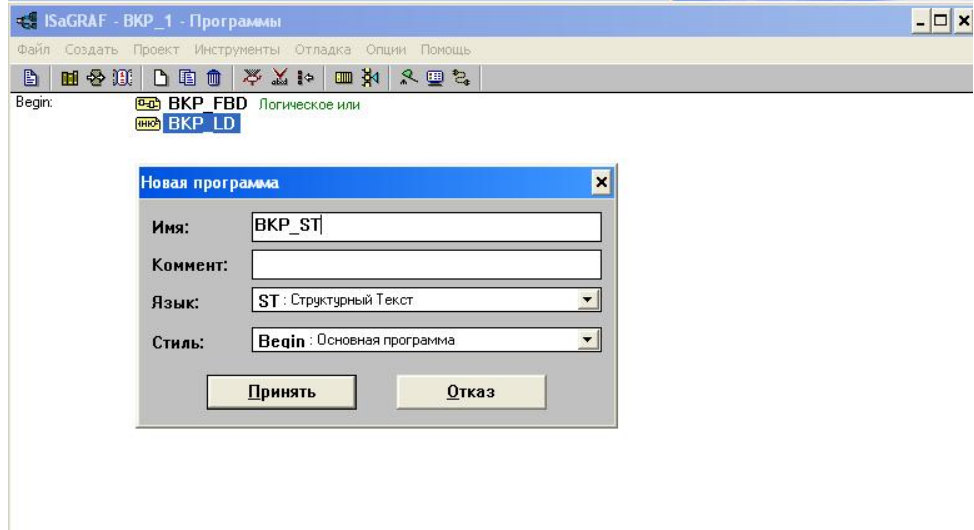

Рисунок 1.45 – Диалоговое окно создания новой программы

После объявления переменных введите программу в текстовый редактор ST (окно программы ST). Текст программы для ввода (список) показан ниже. Примечание: Текст программы содержит множество комментариев, заключенных в круглые скобки (\*\*). Эти комментарии предназначены для облегчения понимания программы, но вводить их в редакторе не обязательно.

IF input1 OR input2 THEN output:=TRUE; END IF;

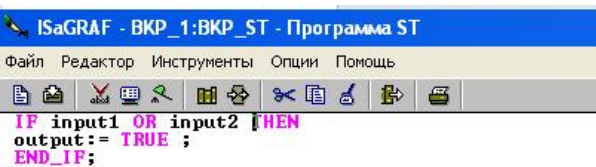

Рисунок 1.46 – Полностью введенная программа логического ИЛИ на языке ST Действия по настройке параметров компилятора, установления связей с

контроллером, созданием кода приложения (проверкой) и отладкой программы необходимо осуществить в соответствии с действиями, выполняемыми при создании программы из раздела 3 данного методического пособия.

Понаблюдать за значениями переменных и изменять значение переменной Zadanie (Уставка) можно, если во время работы программы открыть Словарь (рисунок 1.47). Для изменения значения Задания (Уставки) выполните двойной щелчок ЛК мыши на имени переменной Zadanie и в появившемся окне задайте новое значение переменной.

| Файл   | S ISaGRAF - BKP_1 - Глобальные булевские переменные<br>Редактор Инструменты Опции Помощь |      |              |                                                                                 |  |
|--------|------------------------------------------------------------------------------------------|------|--------------|---------------------------------------------------------------------------------|--|
|        | $\overline{O}$ $\overline{O}$                                                            |      |              |                                                                                 |  |
|        |                                                                                          |      |              | Булевские Целые/Действительные Таймеры Сообщения FB экземпляры Макроопределения |  |
| Имя    | Атриб.                                                                                   | Aap. | Значение     | Комментарий                                                                     |  |
| input1 | [внутренняя]                                                                             | 0000 | <b>FALSE</b> | BX0aN <sup>2</sup> 1                                                            |  |
| input2 | [внчтренняя]                                                                             | 0000 | <b>FALSE</b> | вход№2                                                                          |  |
| output | [внутренняя]                                                                             | 0000 | <b>FALSE</b> | выход                                                                           |  |
|        |                                                                                          |      |              |                                                                                 |  |
|        |                                                                                          |      |              |                                                                                 |  |
|        |                                                                                          |      |              |                                                                                 |  |
|        |                                                                                          |      |              |                                                                                 |  |
|        |                                                                                          |      |              |                                                                                 |  |

Рисунок 1.47 – Окно словаря во время работы программы.

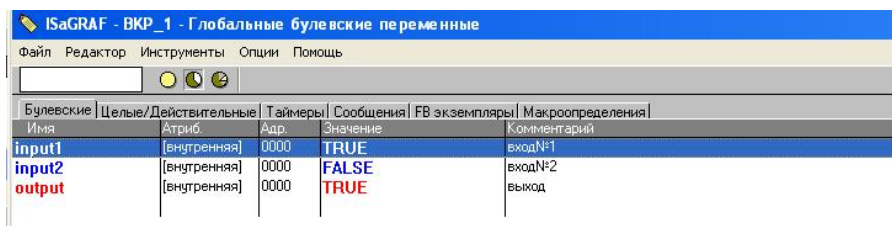

Рисунок.1.48 - Работа программы в режиме симуляции при значении

input1=TRUE

### 1.5 Составление программы П-регурятора на языке ST

#### 1. Объявление переменных

Теперь необходимо открыть программу "р", нажав дважды ЛК по ее имени. Прежде чем выберем какие – либо блоки, необходимо объявить в Словаре все переменные используемые для реализации нашей программы. Вызов словаря осуществляется при помощи меню Файл, Словарь или кнопкой в менеджере программ. Переменные объявляются в соответствии с типом данных:

Булевские - логическая величина;

Целые/Действительные - целая или действительная непрерывная величина;

Таймеры - временная величина;

Сообщения - строка символов;

FB экземпляры - экземпляры функциональных блоков, используемые при программировании на языках ST и IL (рисунок 1.49);

Макроопределения - синонимы, используемые для замены текстовых строк.

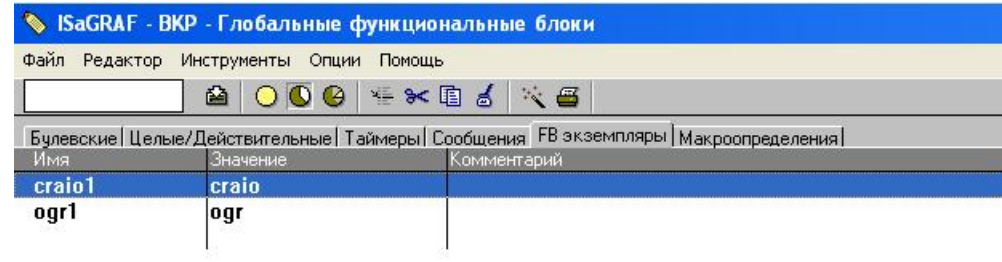

Рисунок 1.49 - Глобальные FB экземпляры

Написание кодов П-регурятора

craio1(address1,pars,Y,Zero,Zero,Zero);

 $Xin:=craiol.AII;$ 

 $Yeps = Xzdn-Xin;$  $Y = Yeps*Kp;$ 

IF(Xinmin <= Xin AND Xin <= Xinmax)THEN Dogrmin:= FALSE; ELSE Dogrmin:= TRUE; END IF;

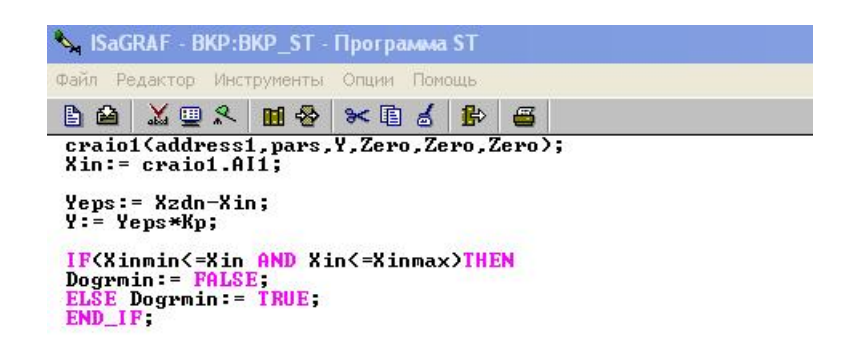

Рисунок 1.50 – Полностью введенная программа П-регурятора на языке ST

После того как программа создана и переменные объявлены, необходимо проверить ее на правильность синтаксиса написания, для чего выберите команду меню «Файл/Проверить». Если ошибок нет, выйдите из генератора кода(рисунок 1.51).

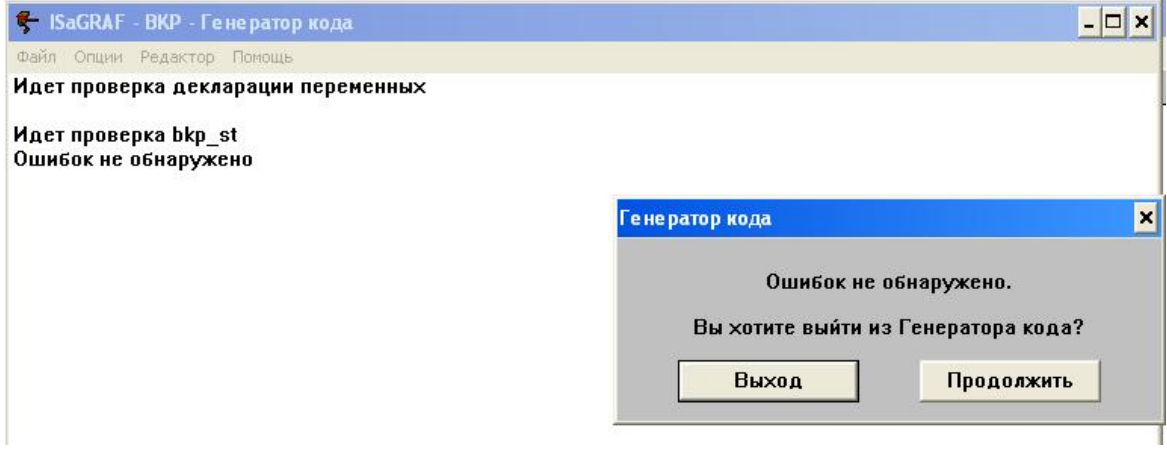

Рисунок 1.51 - Окно Генератор кода

Сохраните программу командой «Файл/Сохранить», в диалоговом окне нажмите кнопку «Принять» (рисунок 1.52).

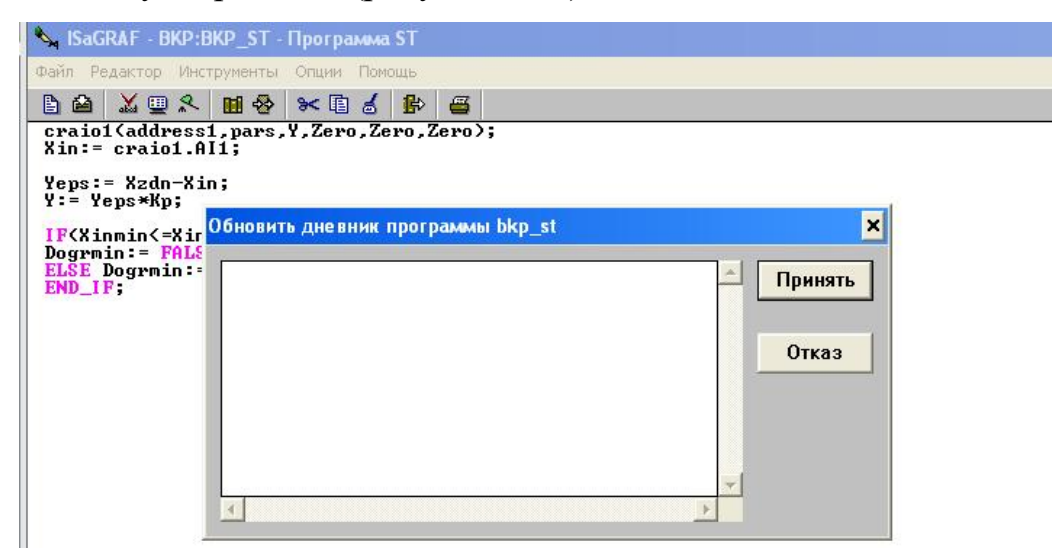

### Рисунок 1.52 - Сохраните программу

После того как были закончены все настройки, сгенерируем код приложения для загрузки в контроллер контекстное меню «Создать/ Создать приложение» (рисунок 1.53). Далее необходимо произвести загрузку программы в контроллер, для этого необходимо запустить отладчик меню «Отладка/Симуляция» (рисунок 1.54), при этом на экране появится окно отладчика.

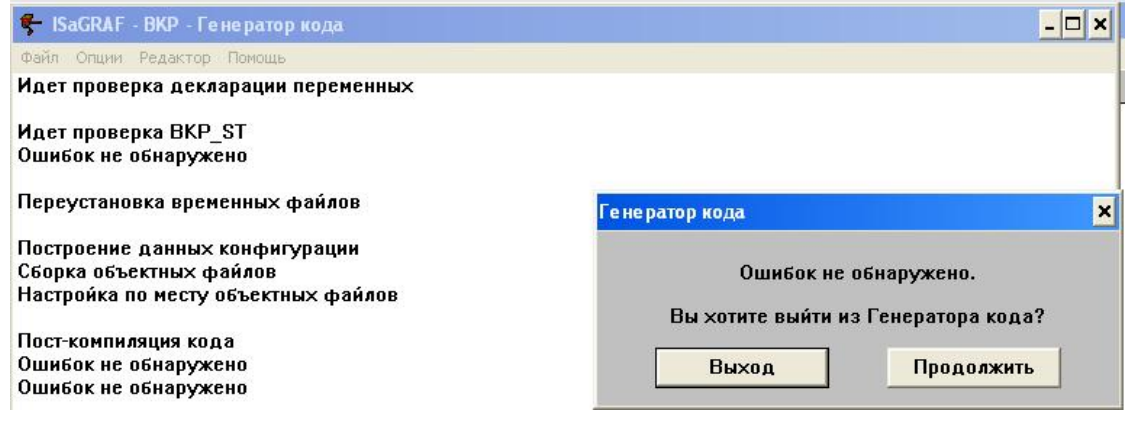

### Рисунок 1.53 - Создать приложение

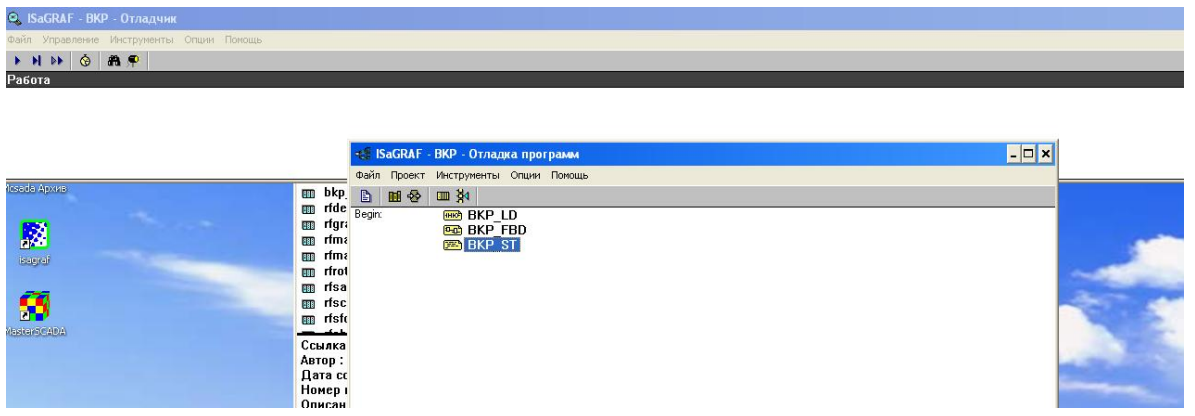

Рисунок 1.54 - Окно симуляцию

Во время работы программы открыть Словарь (рисунок 1.55). Для изменения значения Задания (Уставки) выполните двойной щелчок ЛК мыши на имени переменной и в появившемся окне задайте новое значение переменной.

|                |                                   |       | • ISaGRAF - ВКР - Глобальные булевские переменные |                                                                                           |  |
|----------------|-----------------------------------|-------|---------------------------------------------------|-------------------------------------------------------------------------------------------|--|
| Файл           | Редактор Инструменты Опции Помощь |       |                                                   |                                                                                           |  |
|                | 00 Q                              |       |                                                   |                                                                                           |  |
|                |                                   |       |                                                   | Булевские   Целые/Действительные   Таймеры   Сообщения   FB экземпляры   Макроопределения |  |
| Имя            | Атриб.                            | Aup.  | Значение                                          | Комментарий.                                                                              |  |
| pars           | [внутренняя]                      | 0000  | <b>TRUE</b>                                       |                                                                                           |  |
| <b>Dogrmin</b> | <b>Генчтренняя</b>                | 10000 | <b>FALSE</b>                                      |                                                                                           |  |

Рисунок 1.55 - Словарь

### **1.6 Составление программы ПИД-регурятора на языке ST**

### **1.Объявление переменных**

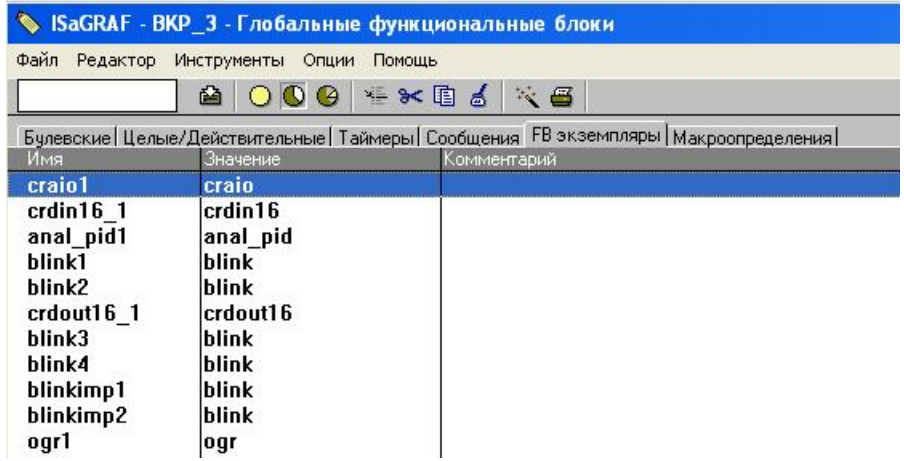

Рисунок 1.56 - Глобальные FB экземпляры

Текст программы для ввода(список) показан ниже.

craio1(address1,phys,Yout,Zero,Zero,Zero);

Xin:= craio1.AI1;

crdin16 1(address2);

anal\_pid1(Zadanie,Csb,Cdb,Vdb,Xin,Xdlt,Kp,Ti,Kd,Xmax,Xmin,Czb,Czm,C ruch,Xruch);

Yout:= anal\_pid1.Y;

Yeps:= anal\_pid1.Yeps;

IF (Xin>=Xsigmax)THEN

AlarmMax:= TRUE ; ELSE AlarmMax:= FALSE ; END\_IF; IF (Xin<=Xsigmin)THEN AlarmMin:= TRUE ; ELSE AlarmMin:= FALSE ; END\_IF;

blink1(AlarmMax,blink period); AlarmMaxBlink:= blink1.Q; blink2(AlarmMin,blink\_period); AlarmMinBlink:= blink2.Q;

crdout16\_1(address2,AlarmMaxBlink,AlarmMinBlink,false,false,false,false,f alse,false,false,false,false,false,false,false,false,false);

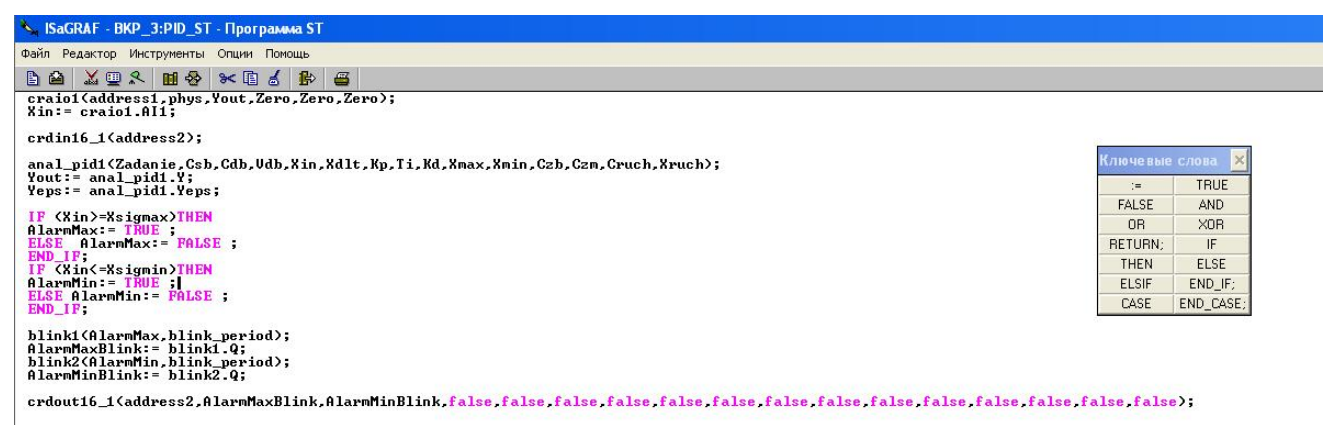

Рисунок 1.57 – Программа, реализующая ПИД-регулятора на языке ST.

Понаблюдать за значениями переменных и изменять значение переменной Zadanie (Уставка) можно, если во время работы программы открыть Словарь (рисунок 1.58). Для изменения значения Задания (Уставки) выполните двойной щелчок ЛК мыши на имени переменной Zadanie и в появившемся окне задайте новое значение переменной.

|                                        |                      |      | SaGRAF - ВКР_3 - Глобальные целые/вещественные переменные                                             |                                      |
|----------------------------------------|----------------------|------|----------------------------------------------------------------------------------------------------|--------------------------------------|
| Файл Редактор Инструменты Опции Помощь |                      |      |                                                                                                    |                                      |
|                                        | 000                  |      |                                                                                                    |                                      |
|                                        |                      |      |                                                                                                    |                                      |
| Имя                                    | Атриб.               | Aup. | Булевские Целые/Действительные   Таймеры   Сообщения   FB экземпляры   Макроопределения  <br>Значение | Комментарий                          |
| address1                               | константа,цел 0000   |      | 230                                                                                                   | Agpec craio                          |
| address2                               | константа,цел 0000   |      | 51                                                                                                    | Agpec crdout16.crdin16               |
| Xin                                    | [внутренняя,ве 0000  |      | I٥                                                                                                    | Входной сигнал                       |
| Yout                                   | (внутренняя,ве) 0000 |      | 0                                                                                                    | Основной выход регулятора            |
|                                        | [внутренняя,ве]0000  |      | 12                                                                                                    | Уставка регулятора                   |
| Zadanie                                | константа,вец 0000   |      |                                                                                                    | Скорость динамической балансировки   |
| Vdb                                    | константа,вец 0000   |      | ١o                                                                                                    |                                      |
| Xdlt                                   |                      |      | 0.001                                                                                                 | Размер зоны нечувствительности       |
| Kp                                     | (внутренняя,ве) 0000 |      | 1.1                                                                                                   | Коэффициент пропорциональности       |
| <b>Ti</b>                              | (внутренняя,ве) 0000 |      |                                                                                                    | Постоянная времени интегрирования    |
| Kd                                     | (внутренняя,ве) 0000 |      | 0.01                                                                                                  | Постоянная времени дифференцирования |
| Xmax                                   | константа,вец 0000   |      | 20                                                                                                    | Уровень ограничения по максимуму     |
| <b>Xmin</b>                            | константа,вец 0000   |      | I٥                                                                                                    | Уровень ограничения по минимуму      |
| Xruch                                  | (внутренняя,ве) 0000 |      | 10                                                                                                    | Рччное задание                       |
| Yeps                                   | [внутренняя,ве]0000  |      | 10                                                                                                    | Выход рассогласования                |
| Yzdn                                   | [внутренняя,ве]0000  |      | ١o                                                                                                    | Выход текущего задания               |
| Xsigmax                                | [внутренняя,ве]0000  |      | 2.5                                                                                                   | Максимум для сигнализации            |
| Xsigmin,                               | Бнутренняя, ве 0000  |      |                                                                                                    | Минимум для сигнализации             |
| Zero                                   | (внутренняя,ве 0000  |      | 0                                                                                                    | Переменная с нулевым значением       |
| Kpom                                   | константа вец 0000   |      | lo                                                                                                    |                                      |
| Impul                                  | [внутренняя,ве]0000  |      | 10                                                                                                    |                                      |
| Y                                      | (внутренняя,ве) 0000 |      | ١o                                                                                                    |                                      |
| Kpom1                                  | [внутренняя,ве]0000  |      | 10                                                                                                    |                                      |
| <b>Dosomax</b>                         | (внутренняя,ве) 0000 |      | 10                                                                                                    |                                      |
| <b>Dosimin</b>                         | [внутренняя,ве]0000  |      | ١o                                                                                                    |                                      |
| Pomexa                                 | (внутренняя,ве 0000  |      | 10                                                                                                    |                                      |
| alfa                                   | [внутренняя,ве]0000  |      | 10                                                                                                    |                                      |
| Ypered                                 | (внутренняя ве 0000  |      | ١o                                                                                                    |                                      |
|                                        |                      |      |                                                                                                    |                                      |

Рисунок 1.58 – Окно словаря во время работы программы.

# **Примеры создания программ в системеISaGRAF на языке LD 1.7 Создание программы логического ИЛИ на языке LD**

Выполняя последовательно действия, приведенные в п.1.1 по созданию проекта и программы, создайте новый проект с именем «BKP\_1», а в нем новую программу с именем «BKP\_LD», но при создании программы в диалоговом окне выберите язык не FBD, а LD.

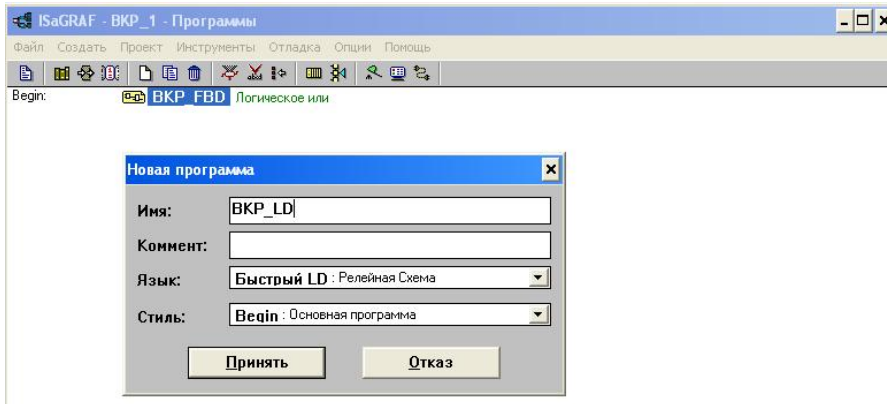

Рисунок 1.59 – Диалоговое окно создания новой программы

Программа создана, хотя она пока пустая, и ее имя появилось в окне Менеджера Программ. Далее необходимо зайти в программу, дважды нажав ЛК мыши на имя программы BKP\_LD. Появится окно редактора Quick LD «Быстрая программа LD», приведенное на рисунке 1.60, в котором нужно будет вводить и редактировать программу.

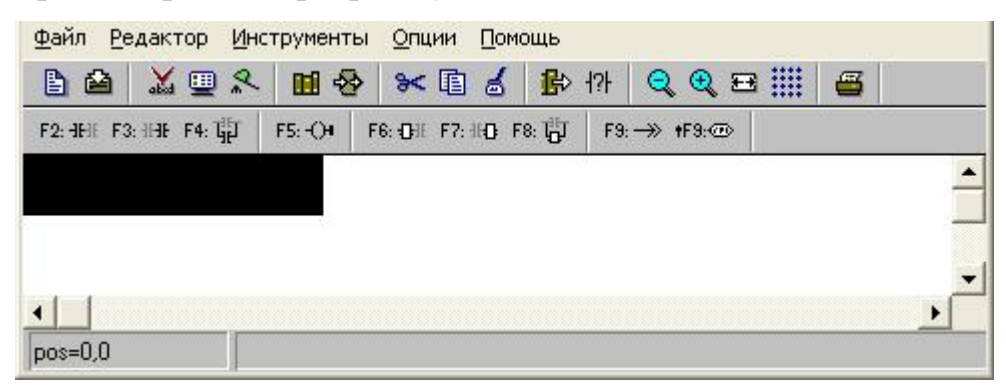

Рисунок 1.60 – Окно редактора Quick LD

Перед вводом программы нужно объявить все переменные. Для этого необходимо открыть словарь при помощи команды меню «Файл/Словарь» или кнопки Словарь. Появившееся окно словаря приведено на рисунке 1.61.

|                    |                          |       | SaGRAF - BKP_1 - Глобальные булевские переменные                                        |
|--------------------|--------------------------|-------|-----------------------------------------------------------------------------------------|
| Файл<br>Редактор   | Инструменты Опции Помощь |       |                                                                                         |
|                    | 64                       |       | 000 **** 6 3 8                                                                          |
|                    |                          |       | Булевские Целые/Действительные   Таймеры   Сообщения   FB экземпляры   Макроопределения |
| Имя                | Атриб.                   | Ago:  | Комментарий                                                                             |
| input1             | <b>ВНЧТРЕННЯЯ</b>        | 0000  | <b>BXOAN®1</b>                                                                          |
| input <sub>2</sub> | <b>Генчтренняя</b>       | 0000  | входN <sup>2</sup> 2                                                                    |
| output             | <b>Генчтренняя</b>       | 10000 | <b>ВЫХОД</b>                                                                            |

Рисунок 1.61 – Окно словаря

В окне словаря выбрать вкладку Булевские и произвести двойной щелчок в выделенной верхней строке рабочего поля, или можно воспользоваться кнопкой Вставить объект. В появившемся окне (рисунок 1.62) необходимо задать параметры переменной: имя input1, комментарий (комментарий необязателен), атрибуты: Внутренняя, начальное значение False (по умолчанию) и нажать кнопку «Сохранить».

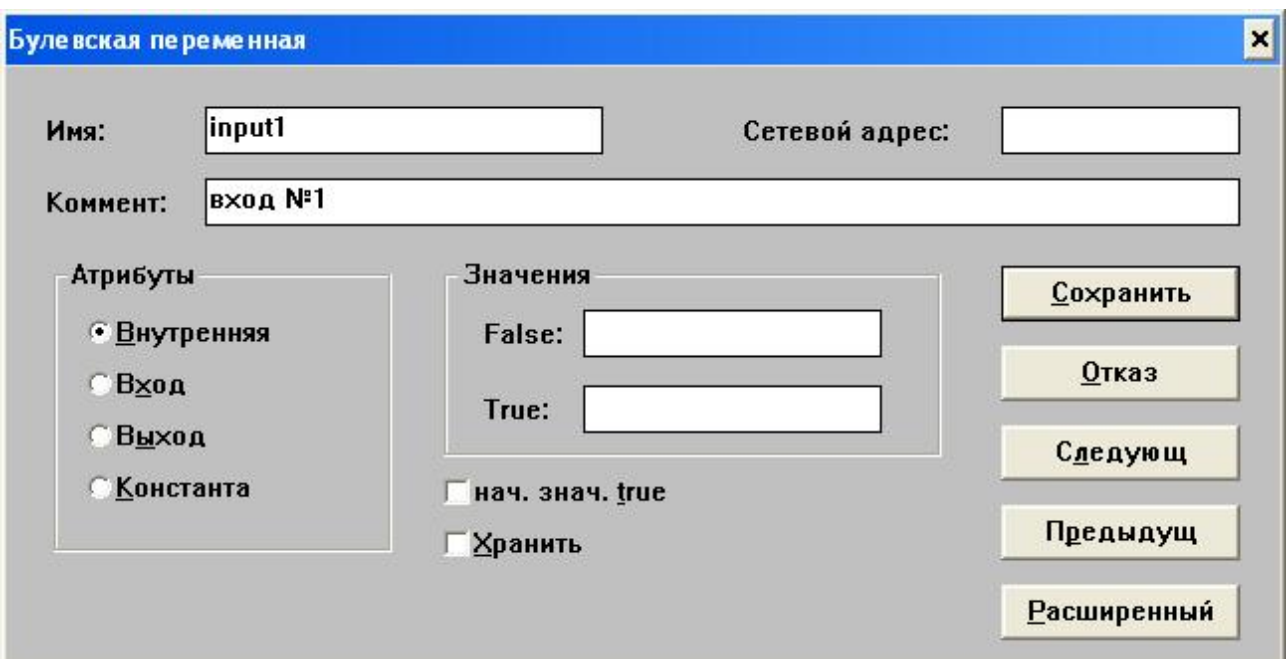

Рисунок 1.62 – Окно задания параметров входной переменной input1

Параметры второй входной переменной input2 и выходной output1 необходимо задать аналогичным образом (рисунки 1.63, 1.64). Далее сохранить все изменения командой меню словаря Файл/Сохранить и закрыть словарь.

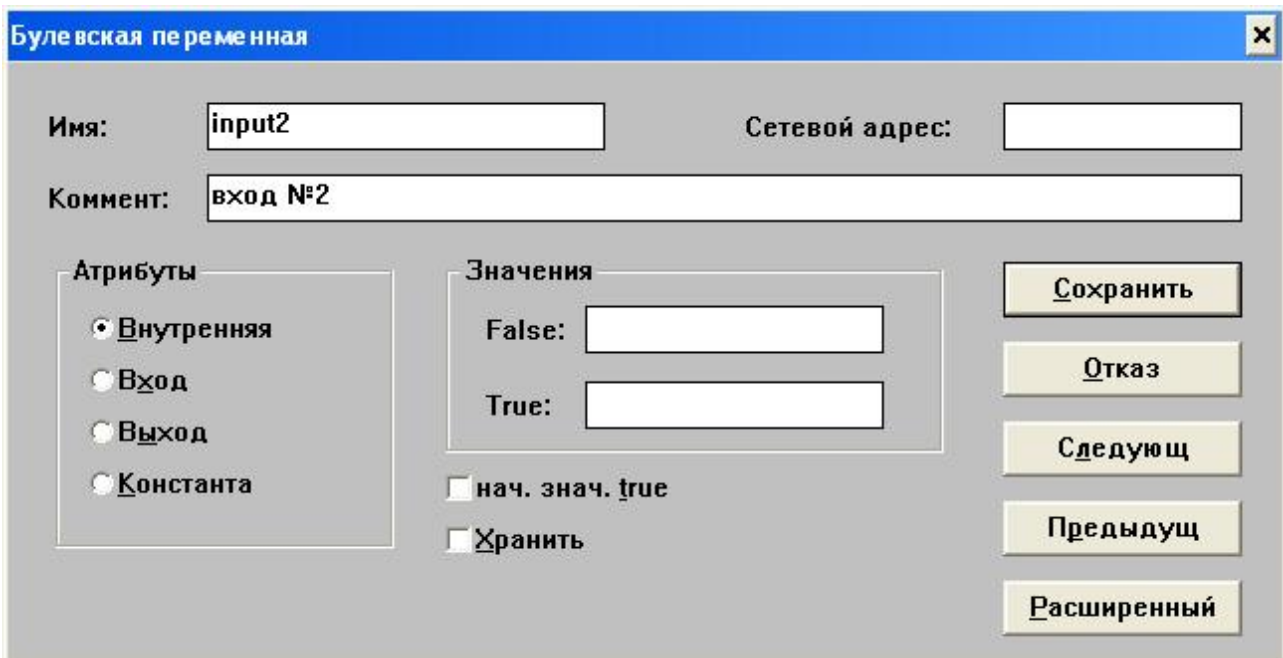

Рисунок 1.63 - Окно задания параметров входной переменной input2
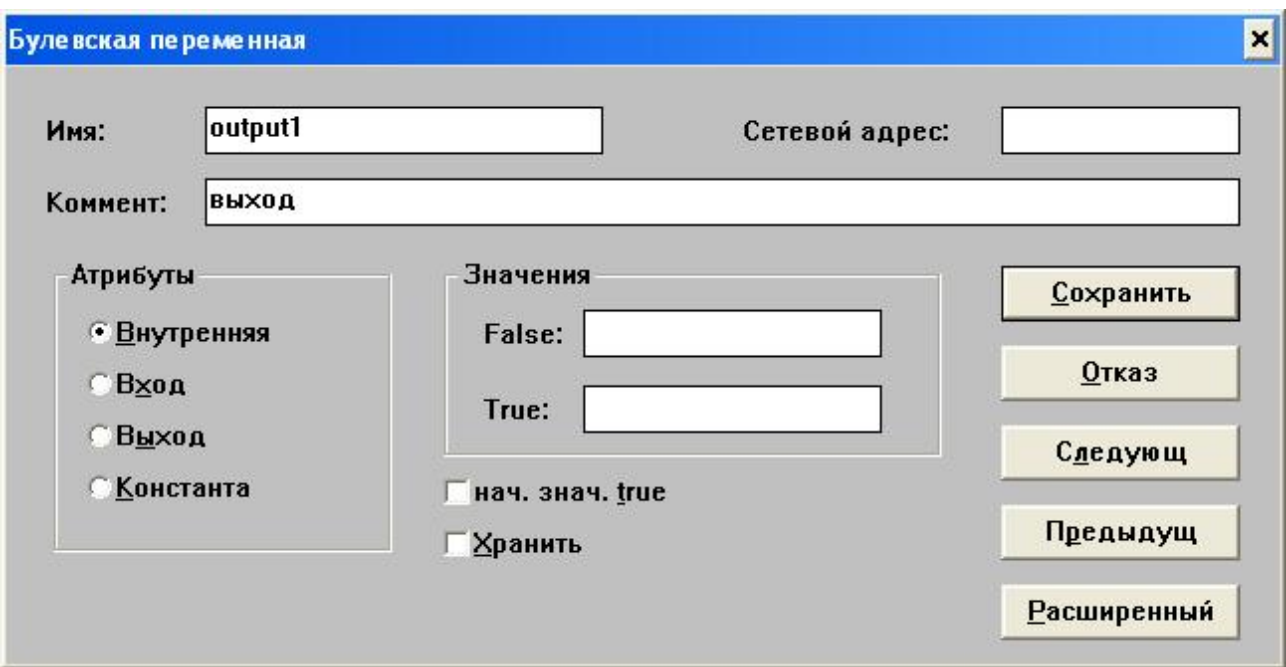

Рисунок 1.64 - Окно задания параметров выходной переменной output1

Теперь необходимо заняться вводом и редактированием программы. Вернёмся в окно редактора Quick LD «Быстрая программа LD», приведенного на рисунке 1.65.

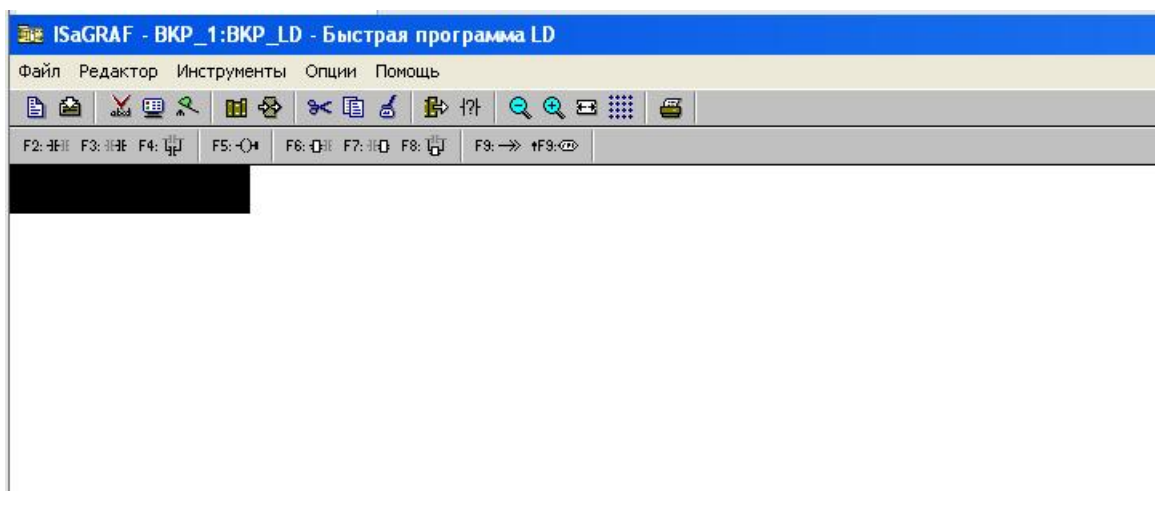

Рисунок 1.65 – Редактор Quick(Быстрый) LD

Необходимо обратить внимание, что на панелях редактора имеются подсказки по использованию функциональных клавиш клавиатуры ПК. Нажать на клавиатуре ПК клавишу F2, что означает ввод команды Контакт налево. На экране появится один прямой контакт, один прямой виток, а также левая и

#### правая силовые шины (рисунок 1.66).

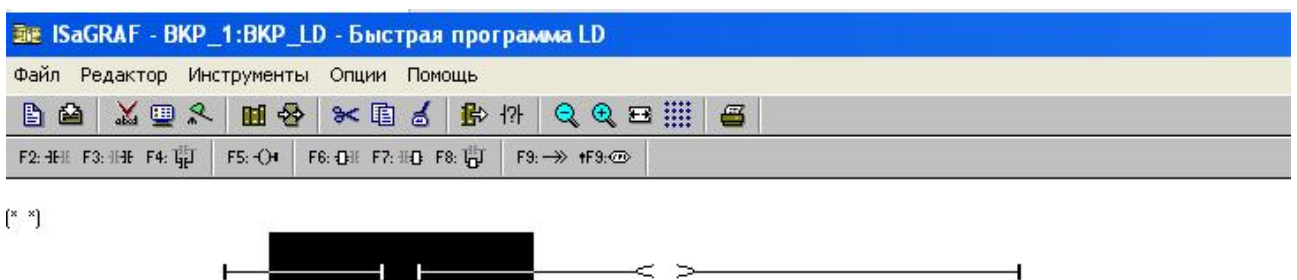

Рисунок 1.66 – Окно редактора после нажатия клавиши F2

Теперь нужно нажать на клавиатуре клавишу F3, что означает ввод команды Контакт направо. На экране появится еще один прямой контакт (рисунок 1.67).Кроме того, при желании можно еще и ввести комментарий Логическое ИЛИ, дважды нажав ЛК мыши на надпись (\* \*).

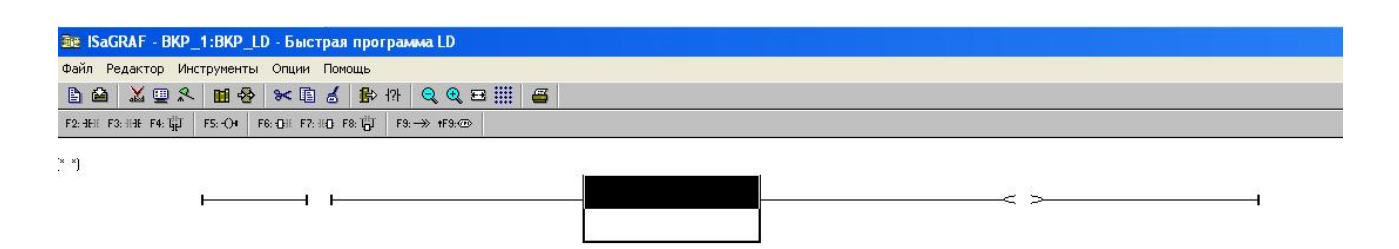

Рисунок 1.67 – Окно редактора после нажатия клавиши F3

Далее необходимо связать переменные с символами LD. Курсор можно перемещать по схеме, используя стрелки клавиатуры. Переместить курсор на самый левый контакт и нажать на клавиатуре клавишу Enter. В появившемся окне выбрать переменную с именем input1 (рисунок 1.68) и нажать кнопку «Принять».

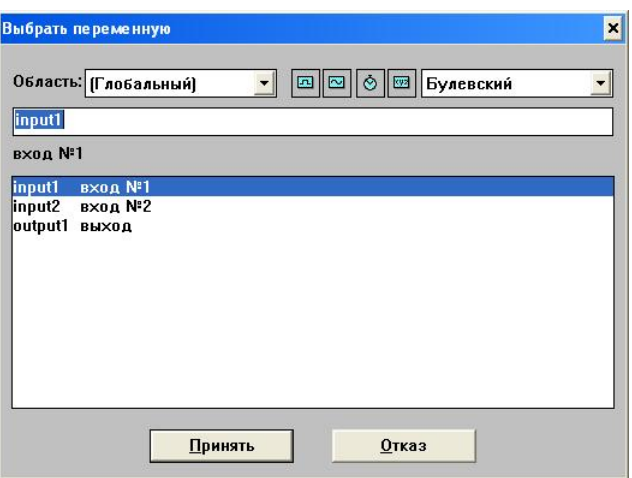

Рисунок 1.68 – Окно выбора переменной

Аналогичным образом второй контакт необходимо связать с переменной input2, а виток – с переменной output1. Теперь программа полностью завершена, полученный результат приведен на рисунке 1.69. Далее необходимо сохранить программу командой меню «Файл/Сохранить» и нажать кнопку Принять.

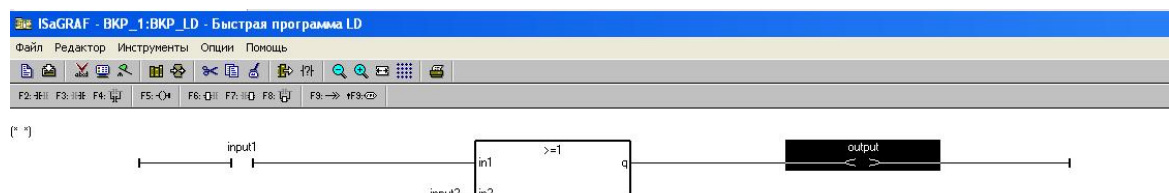

Рисунок 1.69 – Полностью введенная программа

После того как программа создана и переменные объявлены. необходимо проверить ее на правильность синтаксиса написания, для чего выбрать команду меню «Файл/Проверить». Если ошибок нет, выйти из генератора кода. Далее сохранить программу командой Файл/Сохранить из меню редактора, в появившемся диалоговом окне нажать кнопку Принять.

Теперь необходимо закрыть редактор Быстрая программа LD, так как в ближайших шагах необходимо запустить симулятор. А симулятор нельзя запускать, если открыты дочерние окна, при не выполнении этого условия ISaGRAF. может случится «зависание» системы Далее необходимо сгенерировать код командой меню «Создать/Создать» приложение или нажать кнопку Создать код приложения в окне Диспетчера Программ. Теперь для проверки работоспособности необходимо запустить программу в режиме

симуляции командой меню «Отладка/Симуляция» или кнопкой Симуляция.

Во время работы симулятора можно открыть программу, дважды нажав ЛК мыши на имени программы ВКР LD в окне Отладка программ, после этого откроется окно редактора, где можно будет посмотреть, как она работает (рисунок 1.70).

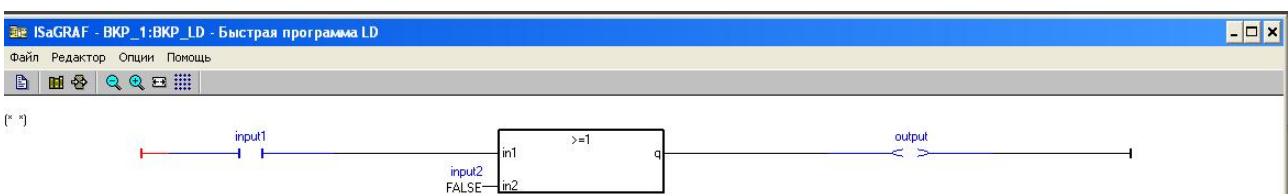

Рисунок 1.70 – Окно программы в режиме симуляции

Если какая-либо булевая переменная отображается в режиме симуляции в окне Редактирования синим цветом, это означает что ее значение равно False, а если красным, то True. Щелкнув два раза ЛК мыши на входной переменной input1, можно изменить ее значение с False на True или наоборот (рисунок 1.72).

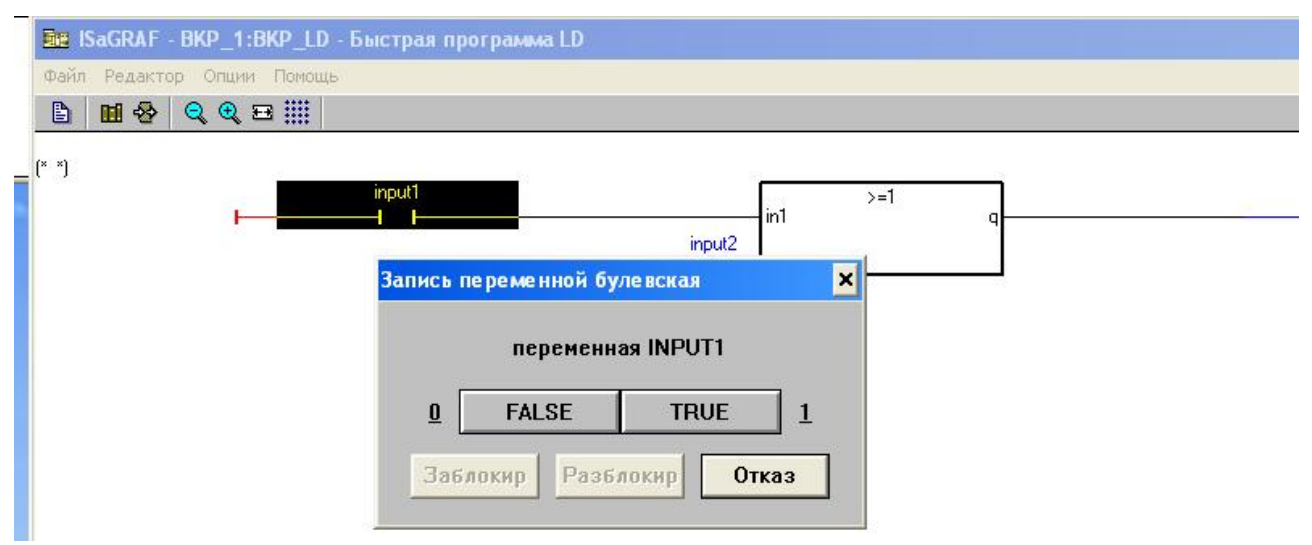

Рисунок 1.72 – Окно изменения значения переменной

Аналогичным образом можно изменить и значение переменной input2. Поэкспериментировав в разными значениями переменных input1 и input2, можно убедиться, что программа действительно выполняет операцию логического ИЛИ - то есть значение выходной переменной output1 становится равным True (при этом она отображается красным цветом) тогда и только тогда, когда значения обеих входных переменных равны True.

Кроме того, наблюдать за значениями переменных и изменять значения входных переменных в режиме симуляции можно используя Словарь Команда меню «Файл/Словарь» - рисунок 1.73. Для изменения значения переменной нужно выполнить двойной щелчок ЛК мыши на имени нужной переменной в словаре.

| Файл Редактор      | Инструменты Опции Помощь                       |       |              |                                                                                         |  |
|--------------------|------------------------------------------------|-------|--------------|-----------------------------------------------------------------------------------------|--|
|                    | $\overline{\mathbf{0}}\,\overline{\mathbf{0}}$ |       |              |                                                                                         |  |
|                    |                                                |       |              | Булевские Целые/Действительные   Таймеры   Сообщения   FB экземпляры   Макроопределения |  |
| Имя                | Атриб.                                         | AAD.  | Значение     | Комментарий                                                                             |  |
| input1             | [внутренняя]                                   | 0000  | <b>TRUE</b>  | <b>BXOAN®1</b>                                                                          |  |
|                    |                                                | 10000 | <b>FALSE</b> | BXOAN <sup>2</sup> 2                                                                    |  |
| input <sub>2</sub> | (внутренняя)                                   |       |              |                                                                                         |  |

Рисунок 1.73 – Окно словаря в режиме симуляции

Для завершения работы программы в окне Отладчик необходимо выбрать команду «Файл/Выход».

### 1.8 Составление программы П-регурятора на языке LD

Создать программу П-регулятора на языке LD(рисунок 1.74)

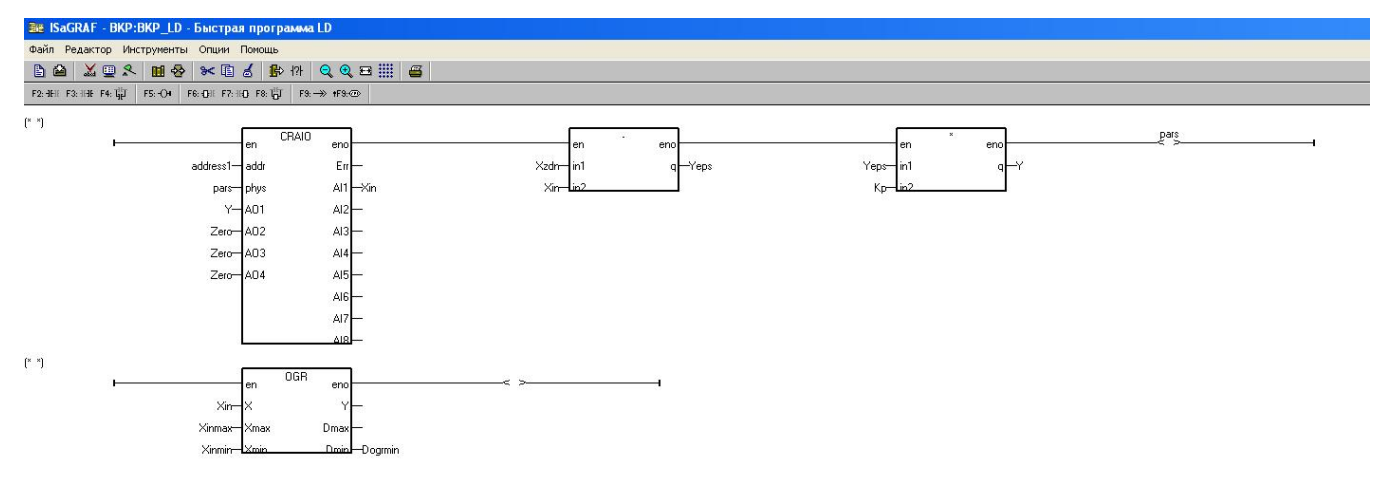

Рисунок  $1.74 - \Pi$ -регулятор

После того как программа создана и переменные объявлены, необходимо проверить ее на правильность синтаксиса написания, для чего выбрать команду меню «Файл/Проверить». Если ошибок нет, выйти из генератора кода. Далее сохранить программу командой «Файл/Сохранить» из меню редактора, в появившемся диалоговом окне нажать кнопку Принять.

После того как были закончены все настройки, сгенерируем код приложения для загрузки в контроллер контекстное меню «Создать/ Создать приложение». Далее необходимо произвести загрузку программы в контроллер, для этого необходимо запустить отладчик меню «Отладка/Симуляция», при этом на экране появится окно отладчика (рисунок 1.75).

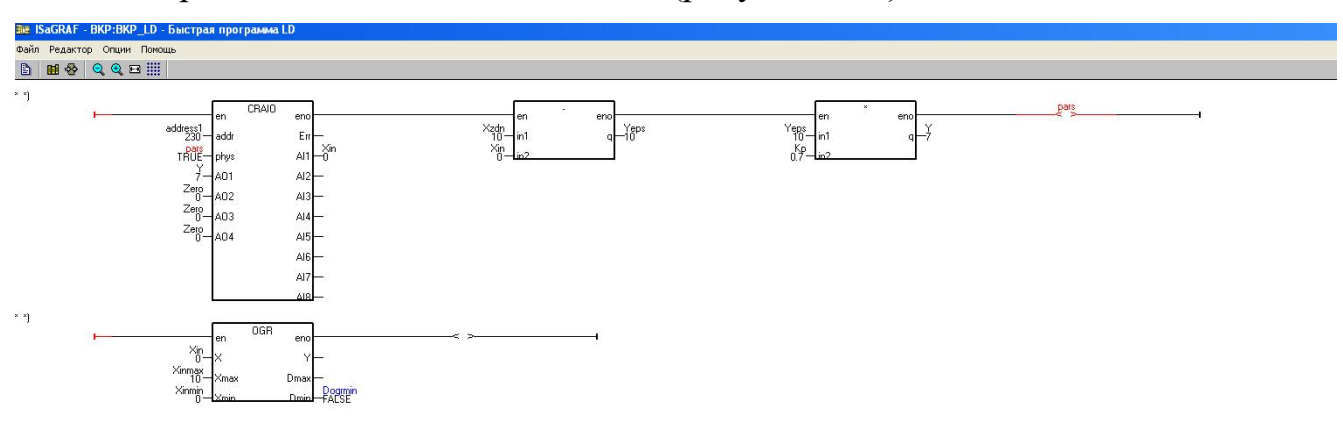

Рисунок 1.75 – Окно отладчика

### **1.9 Составление программы ПИД-регурятора на языке LD**

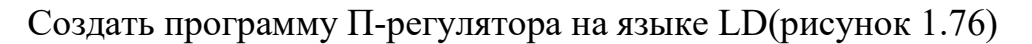

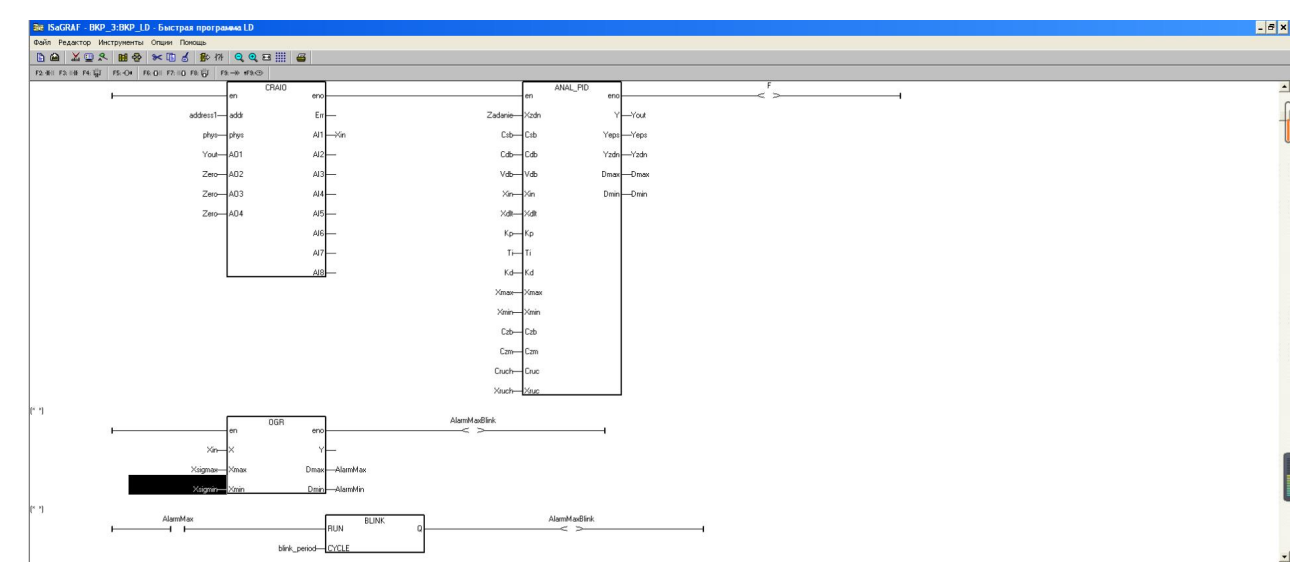

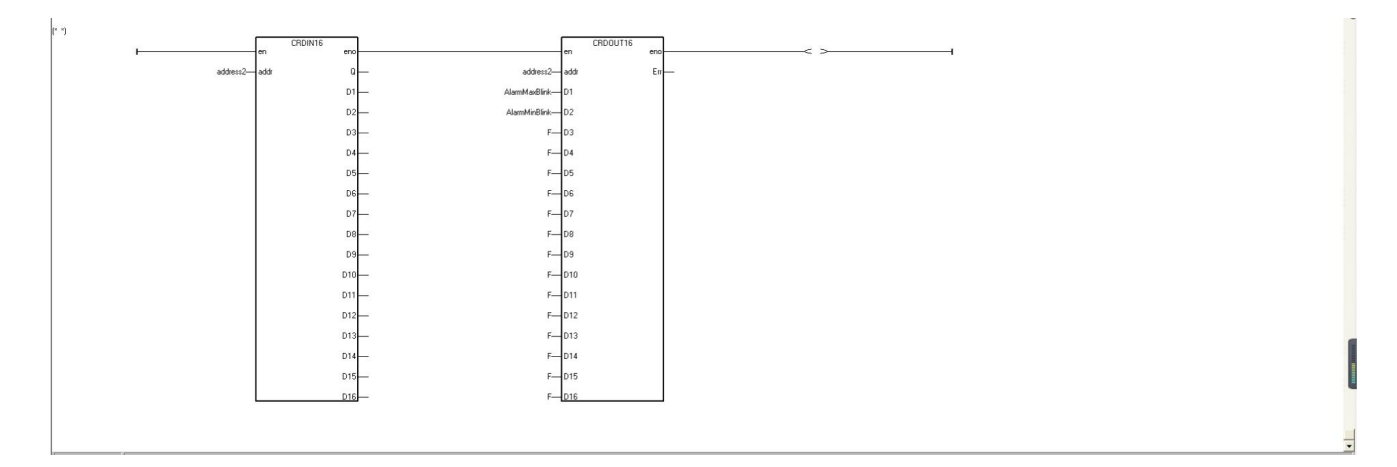

Рисунок 1.76 – ПИД-регулятор

После того как программа создана и переменные объявлены, необходимо проверить ее на правильность синтаксиса написания, для чего выбрать команду меню «Файл/Проверить». Если ошибок нет, выйти из генератора кода. Далее сохранить программу командой «Файл/Сохранить» из меню редактора, в появившемся диалоговом окне нажать кнопку «Принять».

После того как были закончены все настройки, сгенерируем код приложения для загрузки в контроллер контекстное меню «Создать/ Создать приложение». Далее необходимо произвести загрузку программы в контроллер, для этого необходимо запустить отладчик меню «Отладка/Симуляция», при этом на экране появится окно отладчика(рисунок 1.77).

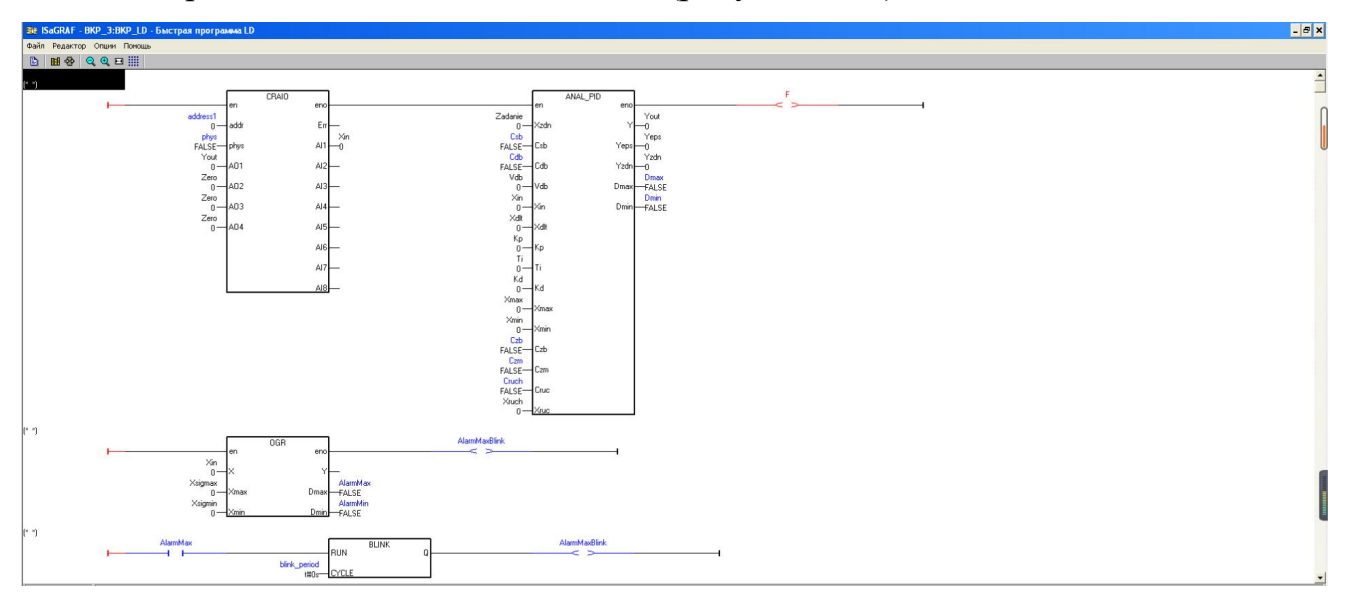

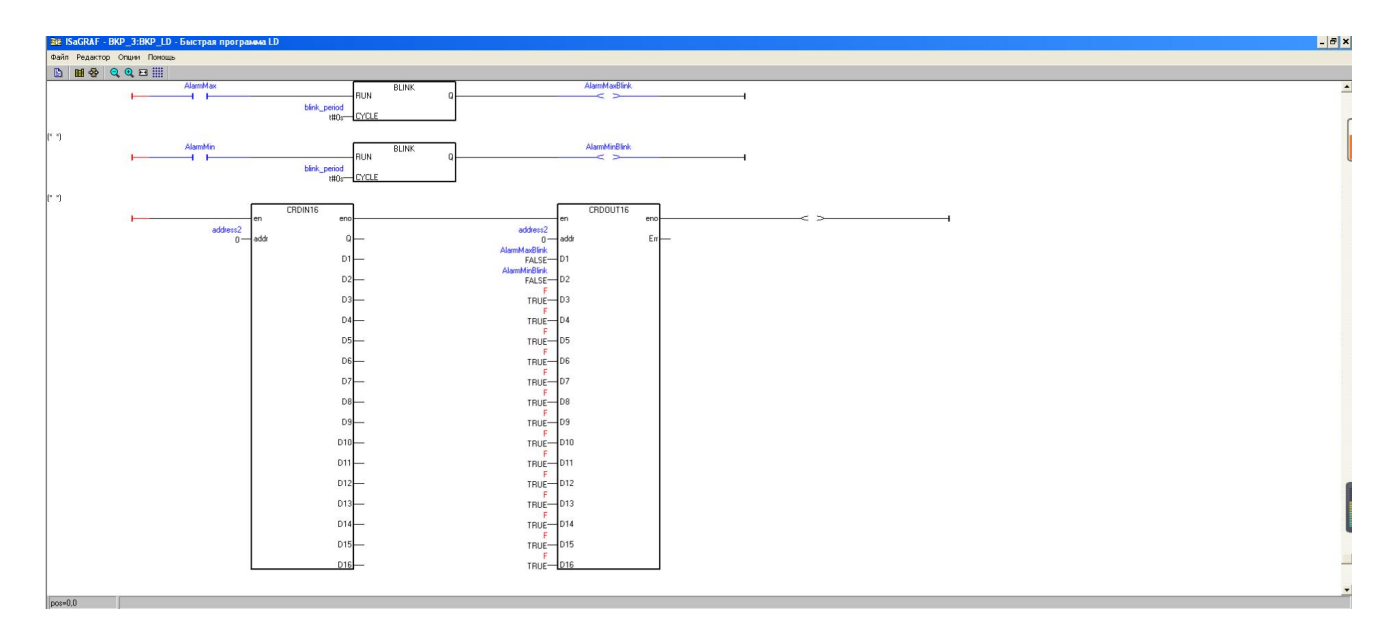

Рисунок 1.77 – Окно отладчика

## **Примеры создания программ в системеISaGRAF на языке IL 1.10 Создание программы логического ИЛИ на языке IL**

Выполняя последовательно действия, приведенные в п.1.1 по созданию проекта и программы, создайте новый проект с именем «BKP\_1», а в нем новую программу с именем «BKP\_IL», но при создании программы в диалоговом окне выберите язык не FBD, а IL.

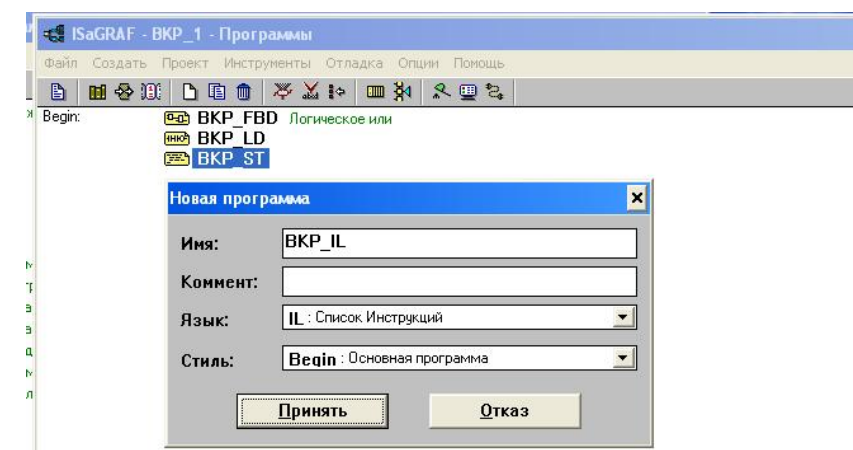

.

Рисунок 1.78 – Диалоговое окно создания новой программы

После объявления переменных введите программу в текстовый редактор IL (окно программы IL). Текст программы для ввода (список) показан ниже.

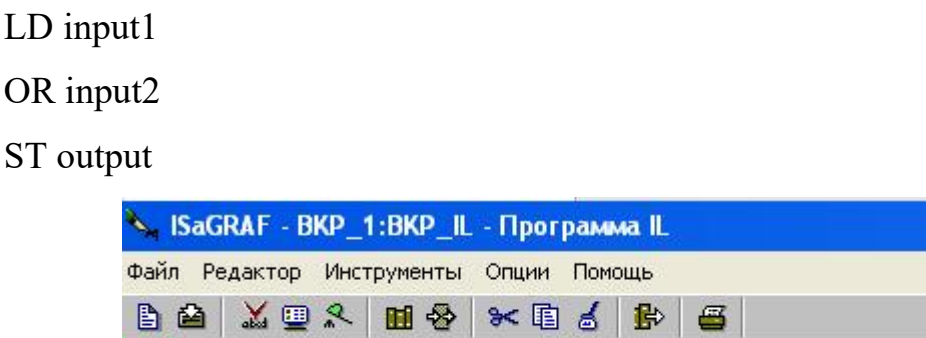

LD input1<br>OR input2<br>SI output

Рисунок 1.79 – Полностью введенная программа логического ИЛИ на языке IL После создания программы и объявления переменных необходимо

синтаксическую правильность, проверить **HX** выбрав команду меню «Файл/Проверять». Если ошибок нет, выйдите из генератора кода.

Сохраните программу с помощью команды «Файл/Сохранить» и нажмите кнопку «Принять» в диалоговом окне.

После завершения всех настроек сгенерируем код приложения для контроллер после загрузки  $\overline{B}$ контекстного меню «Создать/ Создать приложение» необходимо загрузить приложение  $\bf{B}$ необходимо контроллер, ДЛЯ этого запустить отладчик меню «Отладка/Симуляция», после чего на экране появится окно отладчика (рисунок  $1.80$ ).

Когда приложение запущено, откройте словарь. Чтобы изменить переменную, дважды щелкните левой кнопкой мыши на имени переменной и задайте новое значение переменной в появившемся окне (рисунок 1.81).

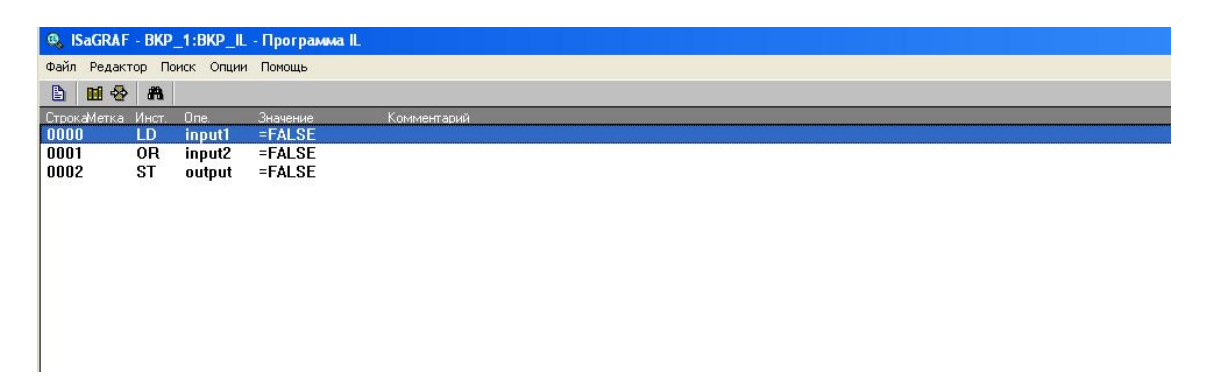

Рисунок 1.80 – Окно программы в режиме симуляции

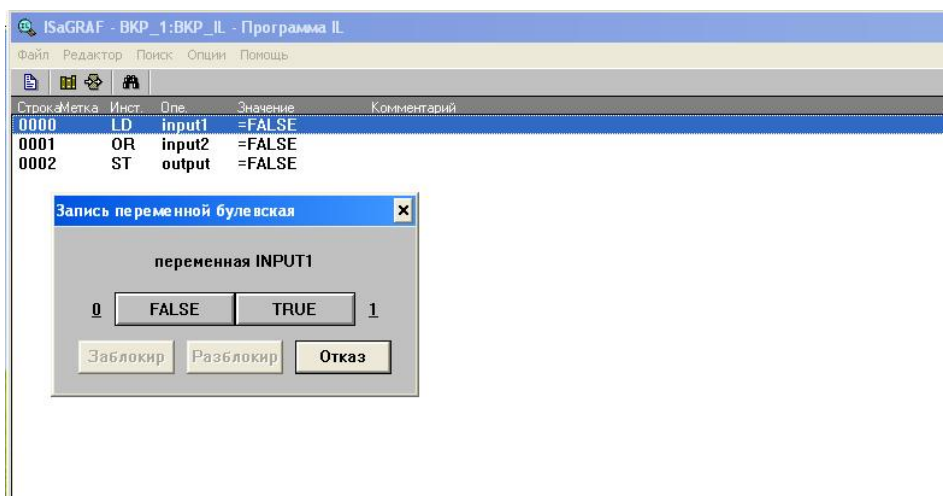

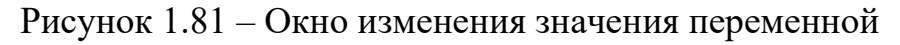

|                                              |                    |                              | ® ISaGRAF - BKP_1:BKP_IL - Программа IL |            |  |
|----------------------------------------------|--------------------|------------------------------|-----------------------------------------|------------|--|
| Файл<br>Поиск<br>Опции<br>Редактор<br>Помощь |                    |                              |                                         |            |  |
| B                                            | Æ<br>$\Rightarrow$ |                              |                                         |            |  |
| окаМетка                                     | Инст               | $\mathbf{d}$ in $\mathbf{e}$ | начение                                 | омментарий |  |
| nnnn                                         | l D                | input1                       | $=$ TRUF                                |            |  |
| 0001                                         | 0R                 | input2                       | $=$ FALSE                               |            |  |
| 0002                                         | ST                 | output                       | $=$ TRUE                                |            |  |

Рисунок 1.82 - Работа программы в режиме симуляции при значении

input1=TRUE

### **1.11 Составление программы ПИД-регурятора на языке IL**

Написать коды программы ПИД-регулятора на языке IL(рисунок 1.83).

Текст программы для ввода(список) показан ниже.

LD address1 ST craio1.addr

LD phys LD Yout ST craio1.AO1 CAL craio1 LD Zadanie ST anal pid1.Xzdn LD Csb LD Cdb LD Vdb LD craio1.AI1 ST anal pid1.Xin LD Xdlt ST anal pid1.Xdlt LD Kp ST anal pid1.Kp LD Ti ST anal pid1.Ti LD Kd ST anal pid1.Kd LD Xmax ST anal pid1.Xmax LD Xmin ST anal pid1.Xmin LD Czb LD Czm LD Cruch LD Xruch ST anal pid1.Xruc CAL anal pid1 LD craio1.AI1  $ST$  ogr $1.X$ LD Xmax ST ogr1.Xmax LD Xmin ST ogr1.Xmin CAL ogr1

LD ogr1.Dmax ST blink1.RUN LD blink period ST blink1.CYCLE CAL blink1

LD ogr1.Dmin ST blink2.RUN LD blink period ST blink2.CYCLE CAL blink2

LD address2 ST crdin16\_1.addr CAL crdin16\_1

LD address2 ST crdout16\_1.addr LD blink1.Q ST crdout16\_1.D1 LD blink2.Q ST crdout16 1.D2 CAL crdout16\_1

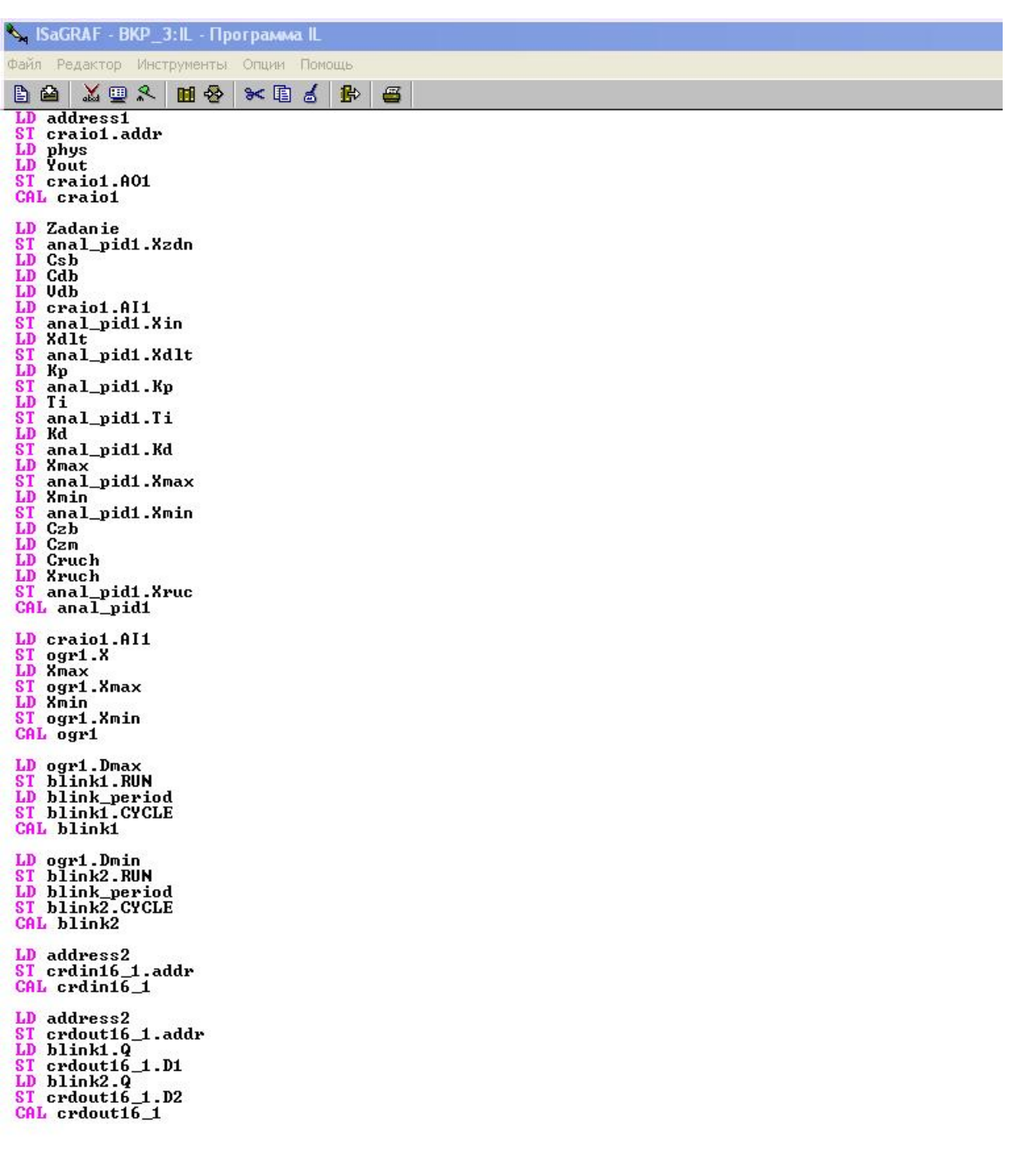

### Рисунок 1.83 – Программ ПИД-регулятор

После того как были закончены все настройки, сгенерируем код приложения для загрузки в контроллер контекстное меню «Создать/ Создать приложение»(рисунок 1.84). Далее необходимо произвести загрузку программы в контроллер, для этого необходимо запустить отладчик меню «Отладка/Симуляция»(рисунок 1.85), при этом на экране появится окно отладчика(рисунок 1.86).

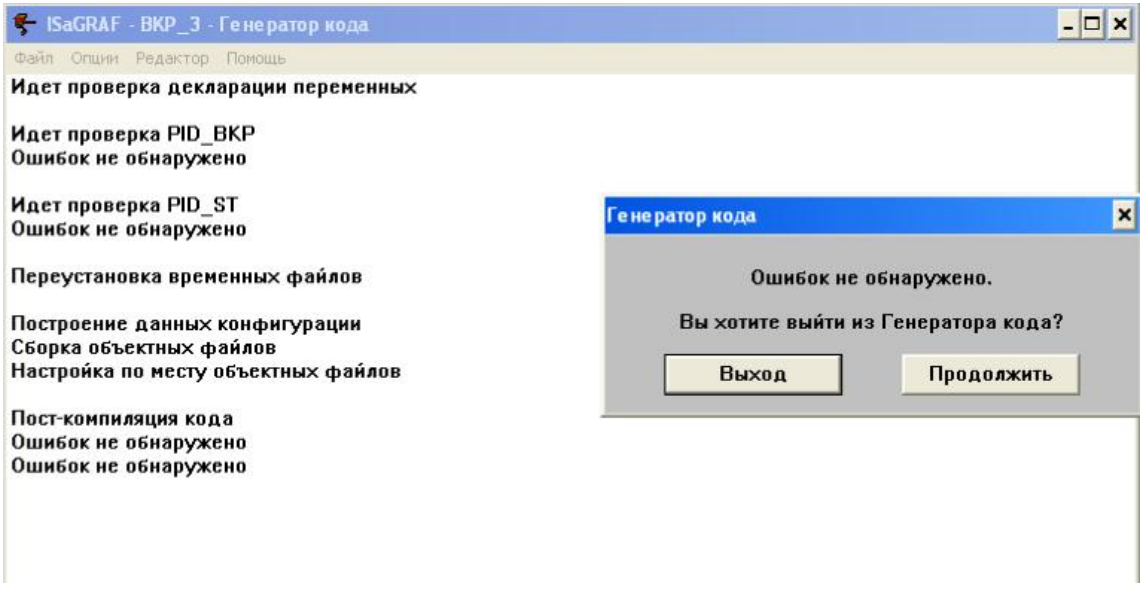

### Рисунок 1.84 – Создать приложение

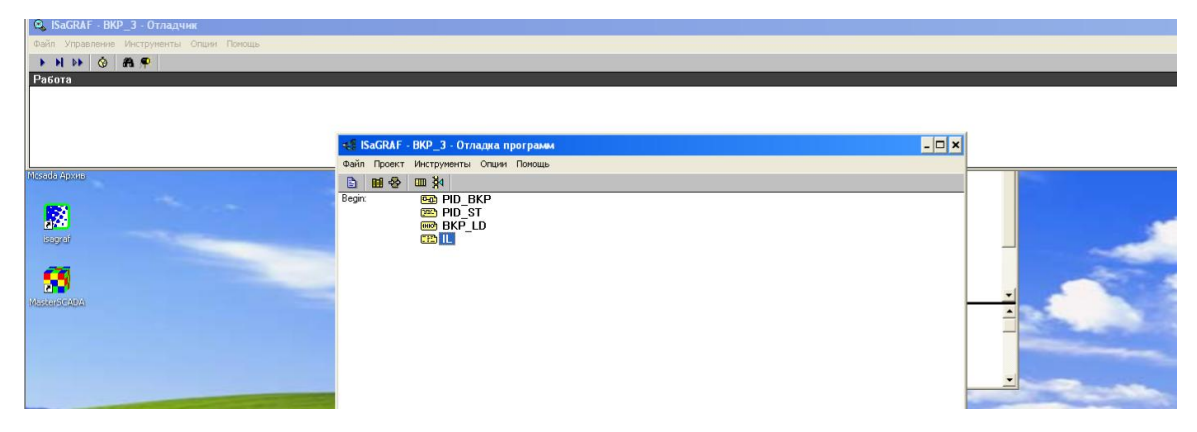

### Рисунок 1.85 – Окно симуляцию

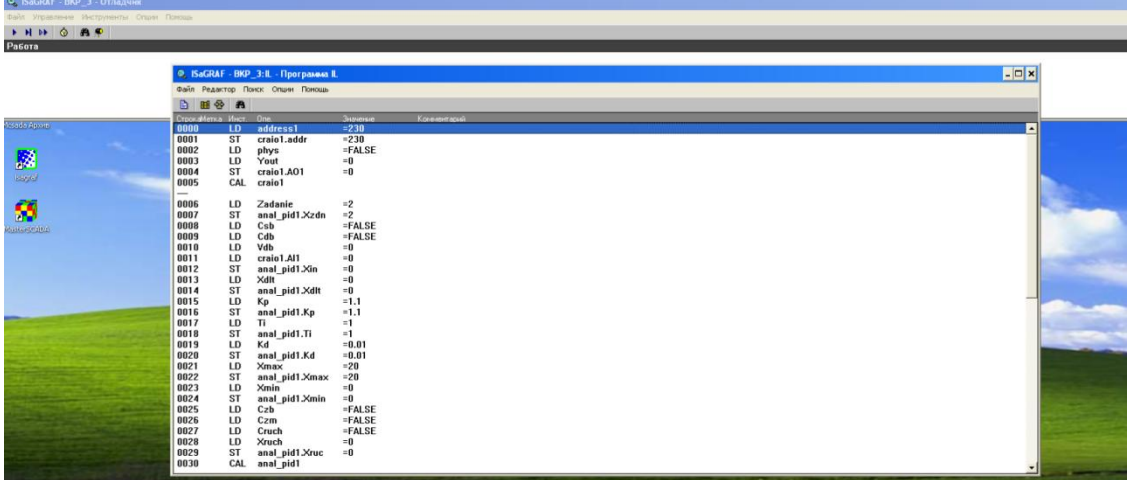

## Рисунок 1.86 – окно отладчика

Учебное издание

АНИКЕЕНКО Владимир Михайлович МАРЬИН Сергей Сергеевич АНИСИМОВА Ольга Александровна

# **Программно-методическое обеспечение для изучения программного пакета ISaGRAF**

Методические указания к выполнению лабораторных работ для студентов IV курса, обучающихся по направлению 150304 «Автоматизация технологических процессов и производств»

#### **ОтпечатановИздательствеТПУвполномсоответствии с качеством предоставленного оригинал-макета**

Подписано к печати 00.00.2022. Формат 60х84/16. Бумага «Снегурочка». Печать CANON. Усл. печ. л. 0,00. Уч.-изд. л. 0,00. Заказ000-22.Тираж100 экз.

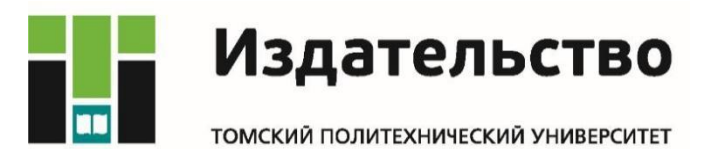